### **Oracle Real-Time Scheduler**

Installation Guide Release 2.1.0.1 **E26600-02**

February 2012

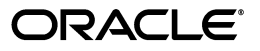

Oracle Real-Time Scheduler Installation Guide

E26600-02

Copyright © 2000, 2012, Oracle and/or its affiliates. All rights reserved.

This software and related documentation are provided under a license agreement containing restrictions on use and disclosure and are protected by intellectual property laws. Except as expressly permitted in your license agreement or allowed by law, you may not use, copy, reproduce, translate, broadcast, modify, license, transmit, distribute, exhibit, perform, publish, or display any part, in any form, or by any means. Reverse engineering, disassembly, or decompilation of this software, unless required by law for interoperability, is prohibited.

The information contained herein is subject to change without notice and is not warranted to be error-free. If you find any errors, please report them to us in writing.

If this software or related documentation is delivered to the U.S. Government or anyone licensing it on behalf of the U.S. Government, the following notice is applicable:

#### U.S. GOVERNMENT RIGHTS

Programs, software, databases, and related documentation and technical data delivered to U.S. Government customers are "commercial computer software" or "commercial technical data" pursuant to the applicable Federal Acquisition Regulation and agency-specific supplemental regulations. As such, the use, duplication, disclosure, modification, and adaptation shall be subject to the restrictions and license terms set forth in the applicable Government contract, and, to the extent applicable by the terms of the Government contract, the additional rights set forth in FAR 52.227-19, Commercial Computer Software License (December 2007). Oracle America, Inc., 500 Oracle Parkway, Redwood City, CA 94065.

This software or hardware is developed for general use in a variety of information management applications. It is not developed or intended for use in any inherently dangerous applications, including applications which may create a risk of personal injury. If you use this software or hardware in dangerous applications, then you shall be responsible to take all appropriate fail-safe, backup, redundancy and other measures to ensure its safe use. Oracle Corporation and its affiliates disclaim any liability for any damages caused by use of this software or hardware in dangerous applications.

Oracle and Java are registered trademarks of Oracle and/or its affiliates. Other names may be trademarks of their respective owners.

Intel and Intel Xeon are trademarks or registered trademarks of Intel Corporation. All SPARC trademarks are used under license and are trademarks or registered trademarks of SPARC International, Inc. AMD, Opteron, the AMD logo, and the AMD Opteron logo are trademarks or registered trademarks of Advanced Micro Devices. UNIX is a registered trademark of The Open Group.

This software or hardware and documentation may provide access to or information on content, products and services from third parties. Oracle Corporation and its affiliates are not responsible for and expressly disclaim all warranties of any kind with respect to third party content, products and services. Oracle Corporation and its affiliates will not be responsible for any loss, costs, or damages incurred due to your access to or use of third party content, products or services.

## **Contents**

### <span id="page-2-0"></span>**Contents**

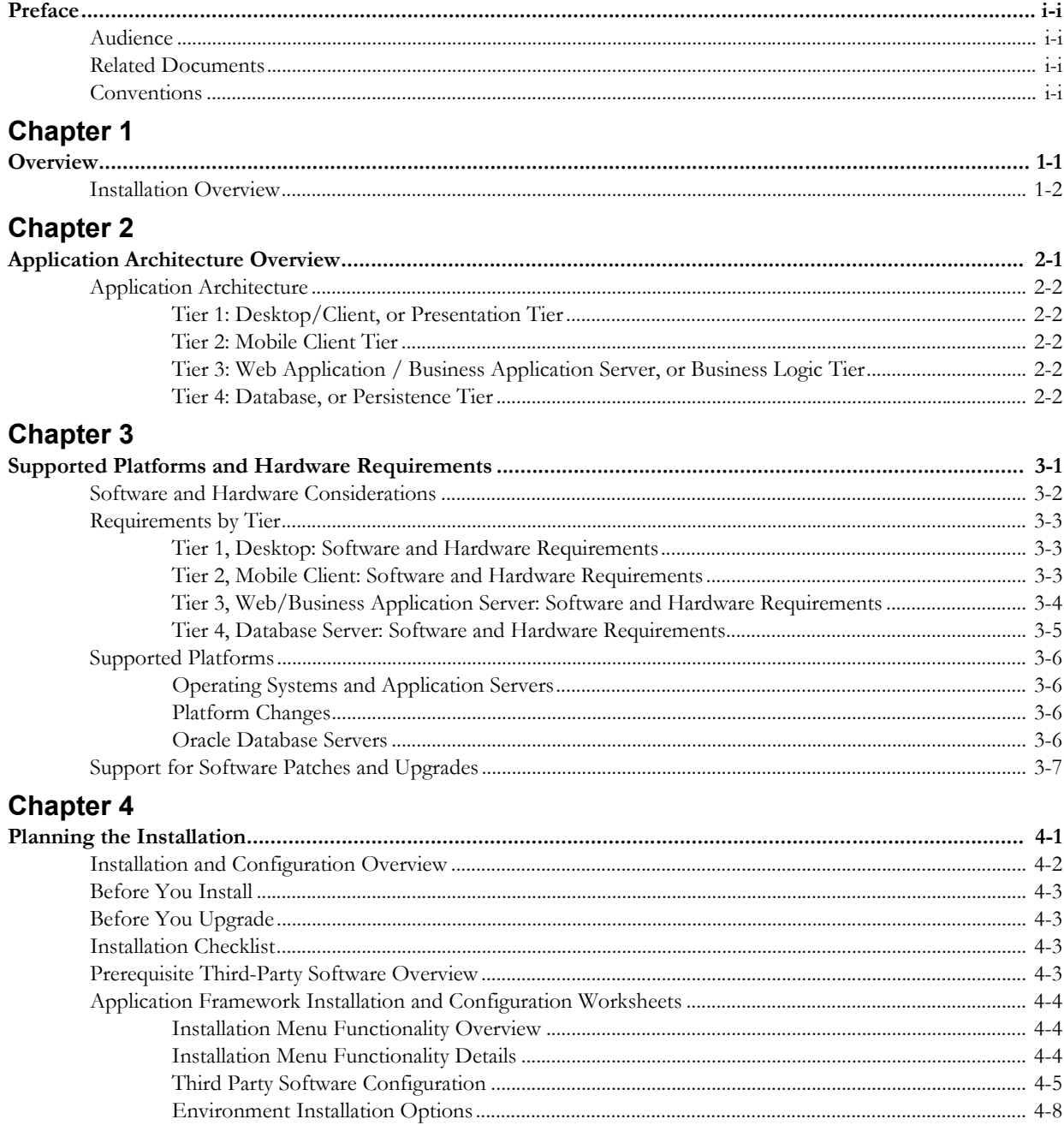

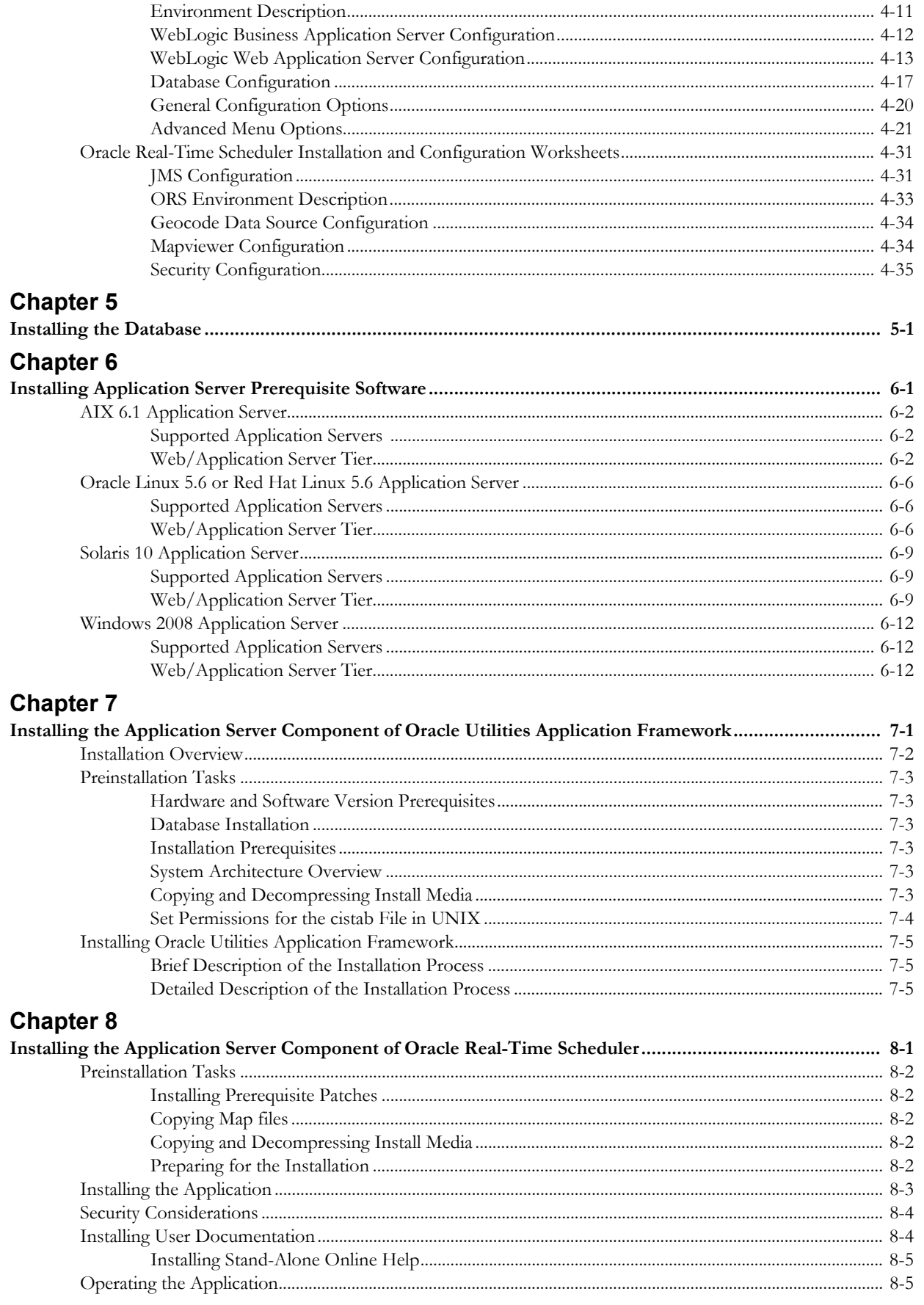

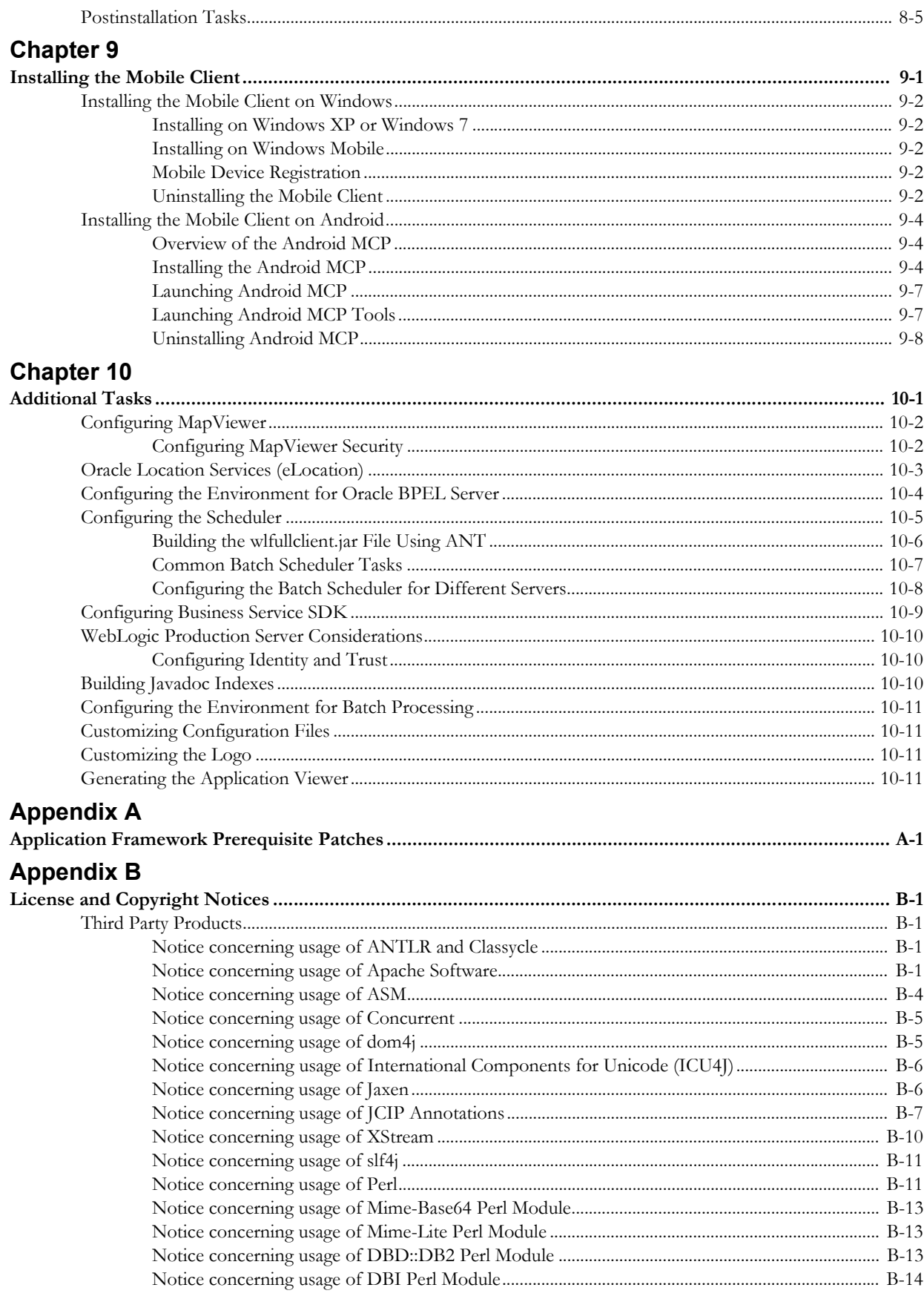

## **Preface**

<span id="page-6-0"></span>This guide describes how to install Oracle Real-Time Scheduler.

This preface contains these topics:

- **[Audience](#page-6-1)**
- **[Related Documents](#page-6-2)**
- **[Conventions](#page-6-3)**

## <span id="page-6-1"></span>**Audience**

Oracle Real-Time Scheduler Installation Guide is intended for system administrators installing Oracle Real-Time Scheduler.

To use this document you should have:

- Experience installing and configuring application servers and other software
- Administrative privileges on the host where you are installing the software

## <span id="page-6-2"></span>**Related Documents**

For more information, see these Oracle documents:

- *Oracle Real-Time Scheduler Quick Install Guide*
- *Oracle Real-Time Scheduler Database Administrator's Guide*

## <span id="page-6-3"></span>**Conventions**

The following text conventions are used in this document:

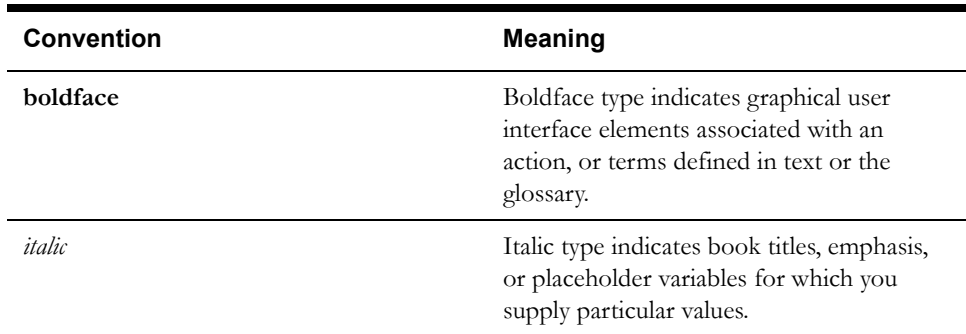

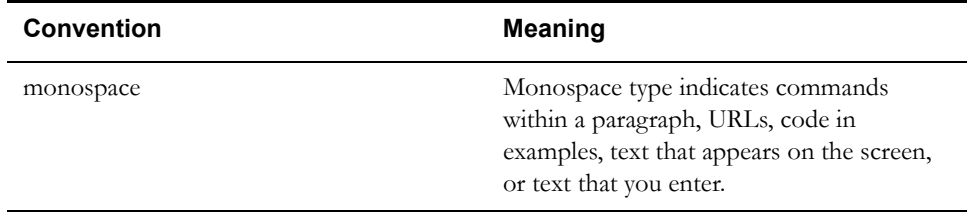

# **Chapter 1**

## **Overview**

<span id="page-8-1"></span><span id="page-8-0"></span>This chapter provides an overview of the installation of Oracle Real-Time Scheduler.

## <span id="page-9-0"></span>**Installation Overview**

Installing Oracle Real-Time Scheduler involves the following steps:

- 1. Review the different tiers of the application architecture as described in **[Chapter 2:](#page-10-2) [Application Architecture Overview](#page-10-3)**.
- 2. Understand the hardware requirements for installing the application and the supported platforms for the application and database servers as described in **[Chapter 3](#page-12-2): [Supported](#page-12-3)  [Platforms and Hardware Requirements](#page-12-3)**.

Note: The installation and administration of the database server tier is described in detail in the document Oracle Real-Time Scheduler *Database Administrator's Guide.*

- 3. Plan your installation as described in **[Chapter 4](#page-20-2): [Planning the Installation](#page-20-3)**.
- 4. Install the database as described in the document Oracle Real-Time Scheduler *Database Administrator's Guide.*
- 5. Install all required third-party software as described in **[Chapter 6](#page-58-3): [Installing Application](#page-58-2)  [Server Prerequisite Software](#page-58-2)**. The required software is listed for each supported combination of operating system and application server.
- 6. Install the framework for the application as described in **[Chapter 7:](#page-72-2) [Installing the](#page-72-3)  [Application Server Component of Oracle Utilities Application Framework](#page-72-3)**.
- 7. Install Oracle Real-Time Scheduler as described in **[Chapter 8:](#page-80-2) [Installing the Application](#page-80-3)  [Server Component of Oracle Real-Time Scheduler](#page-80-3)**.
- 8. Install the Mobile Client for Oracle Real-Time Scheduler on mobile devices as described in **[Chapter 9](#page-88-2): [Installing the Mobile Client](#page-88-3)**.
- 9. Follow the installation guidelines described in **[Chapter 10](#page-96-2): [Additional Tasks](#page-96-3)**.

# <span id="page-10-2"></span>**Chapter 2**

# <span id="page-10-3"></span><span id="page-10-1"></span><span id="page-10-0"></span>**Application Architecture Overview**

This section provides an overview of the Oracle Real-Time Scheduler application architecture.

## <span id="page-11-0"></span>**Application Architecture**

The Oracle Real-Time Scheduler application is deployed on multiple tiers.

Please see the Oracle Real-Time Scheduler *Server Administration Guide* for a more detailed description of the application architecture and individual tiers.

#### <span id="page-11-1"></span>**Tier 1: Desktop/Client, or Presentation Tier**

This tier is implemented in a browser-based client. Users use a desktop client web browser to log in to and use the Oracle Real-Time Scheduler application. Note also that a desktop machine running Microsoft Windows and the Oracle client is required to perform some of the Oracle Real-Time Scheduler installation steps.

#### <span id="page-11-2"></span>**Tier 2: Mobile Client Tier**

This tier is implemented on mobile computers such as laptops and handhelds. Users can install the mobile client software to use the mobile functionality of Oracle Real-Time Scheduler.

The current release of Oracle Real-Time Scheduler supports a mobile client for laptops running Windows XP or Windows 7, and mobile devices running Windows Mobile 6.5 Professional or Android Mobile 2.3.

#### <span id="page-11-3"></span>**Tier 3: Web Application / Business Application Server, or Business Logic Tier**

This tier is implemented in a web application or business application server. The business application component can be installed as part of the web application server, or as a separate component. Except where explicitly noted, most of the Oracle Real-Time Scheduler installation documentation assumes that the web application and business application servers reside together.

#### <span id="page-11-4"></span>**Tier 4: Database, or Persistence Tier**

This tier is implemented in a database server. The database server stores data maintained by the Oracle Real-Time Scheduler application. More specifically, the database tier contains the data server files and database executables that physically store the tables, indexes, and other database objects for your system.

# <span id="page-12-2"></span>**Chapter 3**

## <span id="page-12-3"></span><span id="page-12-1"></span><span id="page-12-0"></span>**Supported Platforms and Hardware Requirements**

This section gives an overview of the tiers on which the product is implemented, and shows each of the operating system/server combinations that the product is certified for. It includes:

- **[Software and Hardware Considerations](#page-13-0)**
- **[Requirements by Tier](#page-14-0)**
- **[Supported Platforms](#page-17-0)**
- **[Support for Software Patches and Upgrades](#page-18-0)**

## <span id="page-13-0"></span>**Software and Hardware Considerations**

There are many factors that can influence software and hardware decisions. For example, your system may have to satisfy specific performance, availability, or scalability requirements, or to support running in a language other than English. These business requirements, together with the chosen system architecture, should be used in initial software and hardware planning.

Some of the questions that you should answer before beginning the installation include:

- On which hardware platform and operating system will Oracle Real-Time Scheduler be deployed?
- On which web server product will Oracle Real-Time Scheduler deploy?
- On which database product will Oracle Real-Time Scheduler deploy?
- Do you plan to deploy multiple Oracle Real-Time Scheduler instances on the same physical server?
- How do you plan to deploy Oracle Real-Time Scheduler?
	- Web/application/database on the same physical server
	- Web/application on one server and database on separate server
	- Each component on its own server

**Note:** If you deploy the mobility application and web application on different servers, the log file path should be shared on the network.

- How do you plan to install and update the Oracle Real-Time Scheduler mobile client on the mobile computers or devices?
	- Use a device management software like Oracle Mobile Server for installation and updates.
- How do you plan to secure Oracle Real-Time Scheduler when communicating with devices over unsecured networks like the internet?

For detailed descriptions of various deployment architecture choices that may aid in planning, please see the document *Oracle Utilities Application Framework Architecture Guidelines*, available on My Oracle Support (Article ID 807068.1).

The final hardware and software decisions must comply with the specific requirements of Oracle Real-Time Scheduler, as described in the rest of this chapter.

## <span id="page-14-0"></span>**Requirements by Tier**

The application is deployed on multiple Tiers:

- Tier 1, Desktop
- Tier 2, Mobile Client
- Tier 3, Web/Business Application Server
- Tier 4, Database Server

#### <span id="page-14-1"></span>**Tier 1, Desktop: Software and Hardware Requirements**

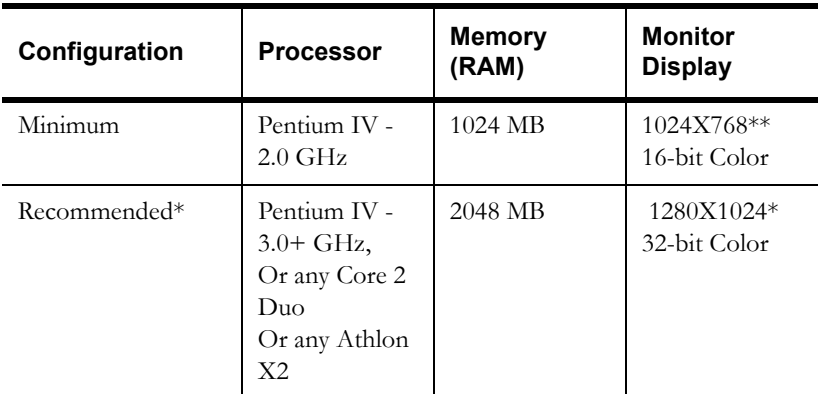

\* The Recommended configuration will support better performance of the client.

\*\* To reduce the amount of scrolling required for pages that are longer than 768 or 1024 pixels, consider placing a monitor into vertical position (with narrow side on the bottom).

#### **Web Browser Requirements**

The following operating system / web browser software is supported:

- Windows XP SP3 or higher with Internet Explorer 7.x or 8.x
- Windows 7 (32-bit or 64-bit) with Internet Explorer 8.x
- Java plug-in 1.6.0 17 or above

#### <span id="page-14-2"></span>**Tier 2, Mobile Client: Software and Hardware Requirements**

The following hardware configuration is supported:

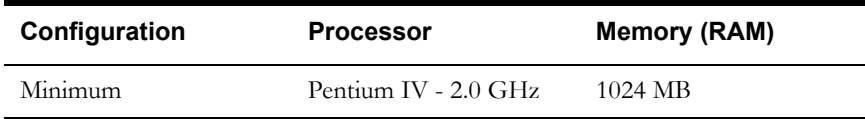

The following Operating Systems are supported by the mobile client:

- Windows XP
- Windows 7 (64-bit)
- Windows Mobile 6.5 Professional
- Android 2.3

**Note:** This release of Oracle Real-Time Scheduler has been tested on a Motorola MC75 device running Windows Mobile 6.5 Professional, a Panasonic Toughbook 30 running Windows XP SP2, and an HTC Desire device running Android client Mobile 2.3.

### <span id="page-15-0"></span>**Tier 3, Web/Business Application Server: Software and Hardware Requirements**

Please consult the **[Supported Platforms](#page-17-0)** on page 3-6 to determine which web application servers can be used with the operating system that will be hosting this tier.

The recommendations that follow are based on a standard installation with both the application and business servers on the same machine and the system running with the default values. The minimum resource requirements exclude third-party software installation requirements. Refer to the third-party vendors for specific requirements. The following sizing excludes the Oracle database server installation.

#### **Memory Requirements**

For each application server environment a minimum of 4 GB of real memory is required, plus 6 GB of swap space.

#### **Disk Space Requirements**

The approximate disk space requirements in a standard installation are as follows:

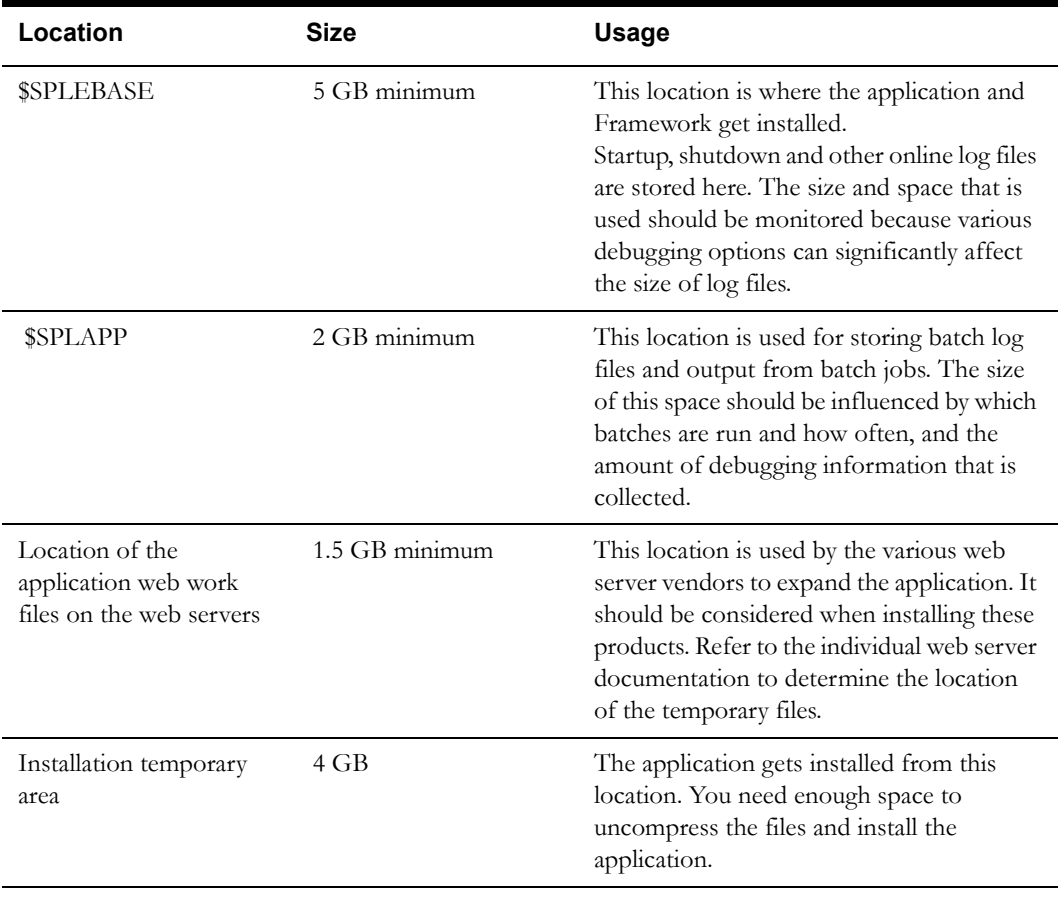

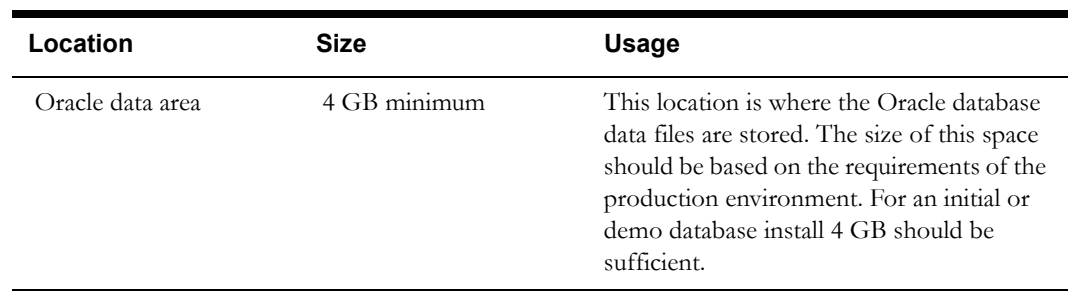

## <span id="page-16-0"></span>**Tier 4, Database Server: Software and Hardware Requirements**

See the section **[Supported Platforms](#page-17-0)** on page 3-6 for supported database servers.

## <span id="page-17-0"></span>**Supported Platforms**

The installation has been tested and certified to operate on many operating system, application server, and database server combinations. For the software requirements for each of these combinations, see **[Chapter 6](#page-58-3)**: **[Installing Application Server Prerequisite Software](#page-58-2)** for more information.

#### <span id="page-17-1"></span>**Operating Systems and Application Servers**

The following table details the operating system and application server combinations on which Oracle Real-Time Scheduler version 2.1.0 has been tested and certified.

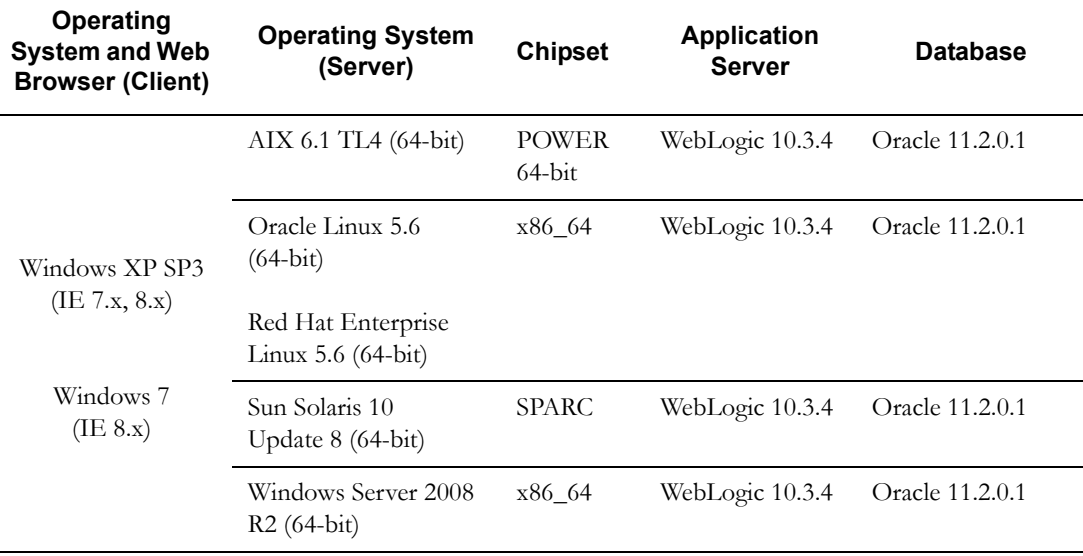

#### <span id="page-17-2"></span>**Platform Changes**

Oracle Real-Time Scheduler 2.1.0 no longer requires the Oracle Spatial database option to operate properly. While this release supports Oracle Spatial, additional installation steps have been added which allow the application to run against a database without this option, including Oracle Standard Edition.

#### <span id="page-17-3"></span>**Oracle Database Servers**

Oracle Real-Time Scheduler version 2.1.0 is supported with Oracle Database Server 11.2.0.1 on all of the operating systems listed above.

The Oracle 11.2.0.1 client is required for this version of the database server.

The following Oracle Database Server Editions are supported:

- Oracle Database Server Standard Edition
- Oracle Database Server Enterprise Edition

## <span id="page-18-0"></span>**Support for Software Patches and Upgrades**

Due to the ongoing nature of software improvement, vendors will issue patches and service packs for the operating systems, application servers and database servers on top of specific versions that Oracle Real-Time Scheduler has been tested with.

If it is necessary to apply an upgrade, please do so in a test environment that is running on the same platform as your production environment prior to updating the Oracle Real-Time Scheduler production environment.

The exceptions from this rule are Hibernate software version 3.3.2 ga and the Oracle Client version 11.2.0.1. These versions should not be upgraded.

Always contact Oracle Real-Time Scheduler support prior to applying vendor updates that do not guarantee backward compatibility.

## <span id="page-20-2"></span>**Chapter 4**

# <span id="page-20-3"></span>**Planning the Installation**

<span id="page-20-1"></span><span id="page-20-0"></span>This chapter provides information for planning an Oracle Real-Time Scheduler installation, including:

- **[Installation and Configuration Overview](#page-21-0)**
- **[Before You Install](#page-22-0)**
- **[Before You Upgrade](#page-22-1)**
- **[Installation Checklist](#page-22-2)**
- **[Prerequisite Third-Party Software Overview](#page-22-3)**
- **[Application Framework Installation and Configuration Worksheets](#page-23-0)**
- **[Oracle Real-Time Scheduler Installation and Configuration Worksheets](#page-50-0)**

## <span id="page-21-0"></span>**Installation and Configuration Overview**

The following diagram provides an overview of the steps that need to be taken to install and configure Oracle Real-Time Scheduler:

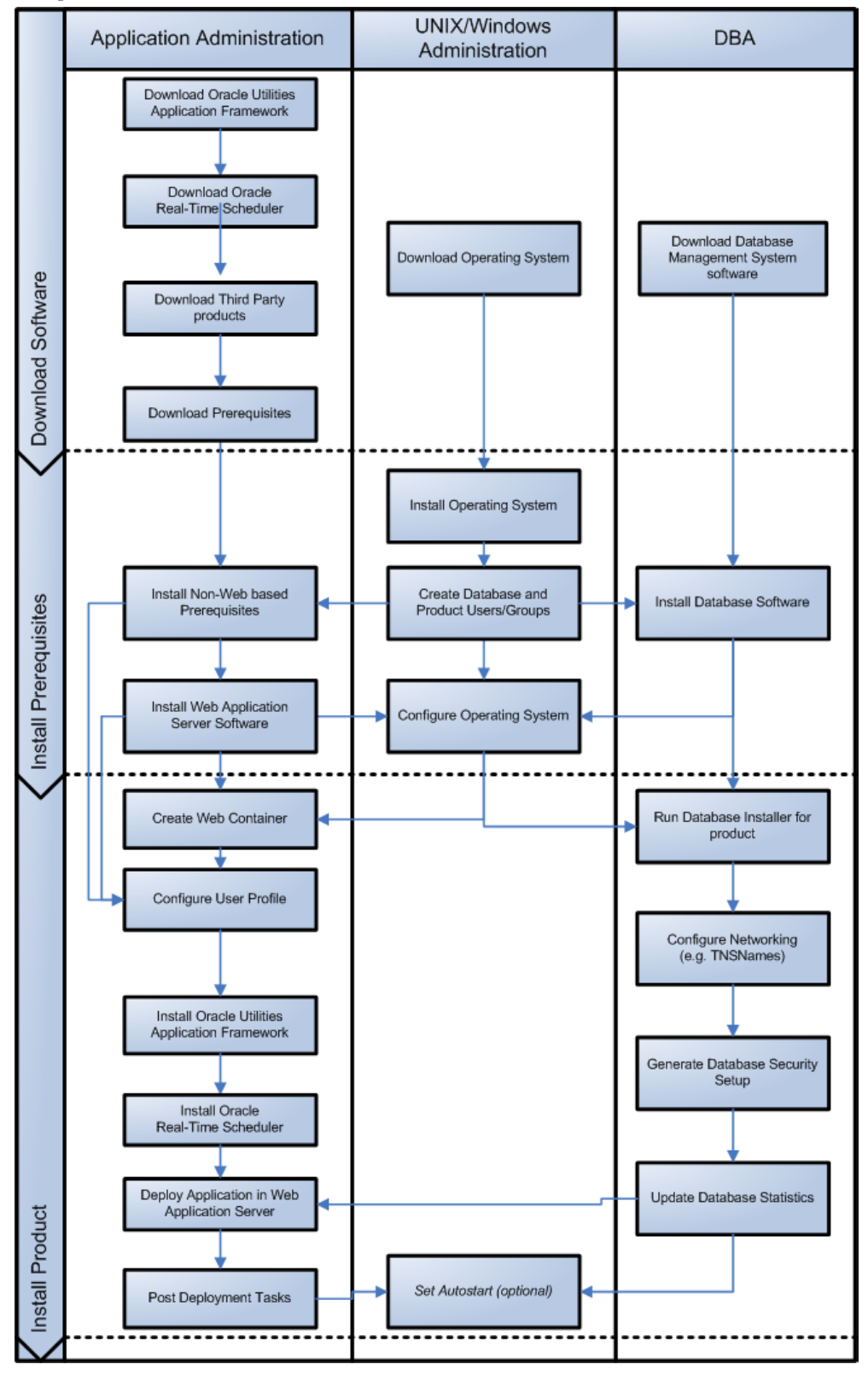

## <span id="page-22-0"></span>**Before You Install**

Refer to My Oracle Support for up-to-date additional information about installing Oracle Real-Time Scheduler.

### <span id="page-22-1"></span>**Before You Upgrade**

The new MCP version control enhancement requires that a certain upgrade process be followed. This is to ensure that no data is lost and no incompatible version issues arise. The upgrade process includes the following steps:

- 1. All mobile devices should end their shifts and log off.
- 2. Upgrade the server and all MDTs.
- 3. Regenerate all deployments.

For more information about this enhancement and upgrade considerations, see Chapter 11, "Deploying the Application to Mobile Devices," in the *Oracle Real-Time Scheduler Configuration Guide*.

### <span id="page-22-2"></span>**Installation Checklist**

The following checklist will help guide you through the installation process of the application tier. The details for each step are presented in subsequent chapters.

- 1. Create Group/User ID.
- 2. Install prerequisite software (see **[Prerequisite Third-Party Software Overview](#page-22-3)** on page 4-3 for more information).
	- Oracle Client 11.2.0.1 (for connecting to Oracle database)
	- Java 6
	- Hibernate 3.3.2
	- JDeveloper 11g (11.1.1.4.0)
	- MapViewer 11.1.1.5.1
	- Map data
	- Oracle BPEL Process Manager 11g (optional)
- 3. Install web server.
	- Oracle WebLogic 11gR1 (10.3.4)
- 4. Verify that all software installed.
- 5. Set up environment variables.
- 6. Install Oracle Utilities Application Framework.
- 7. Install Oracle Real-Time Scheduler.
- 8. Deploy the Oracle Real-Time Scheduler application.
- 9. Post installation tasks.

### <span id="page-22-3"></span>**Prerequisite Third-Party Software Overview**

For complete details about installing and configuring the prerequisite third-party software for your specific platform, see **[Chapter 6:](#page-58-3) [Installing Application Server Prerequisite Software](#page-58-2)**.

## <span id="page-23-0"></span>**Application Framework Installation and Configuration Worksheets**

#### **Installation Menu Functionality Overview**

The main configuration menu is structured so that related variables and/or options are grouped together and are associated by a menu item number. To access a particular group of variables and options, enter the menu item number associated with that group. Each option within that group is displayed in turn on the screen, along with a prompt so that you can type the desired value for the option, if it is not the same as the default or current value.

When performing the initial installation you need to go through all menu options. The menu options may have a default value, a list of valid values and a validation check.

On each option prompt you can keep the current value by simply leaving the input line empty. In order to erase a variable value you need to enter one dot ("."). The leading spaces will be trimmed out on each values entered.

**Note:** When working with the menu you will see the following:

- **Valid Values: [ALFANUM].** This indicates you will need to enter an alphanumeric value in the prompt.
- **Valid Values: [NUM].** This indicates you will need to enter an numeric value in the prompt.

When all options are set, type  $\leq P$  at the main menu prompt option. This will save the option values selected throughout the configuration.

During this processing the global variables are validated and the configuration file <SPLEBASE>/etc/ENVIRON.INI is created or updated. This file contains all the variables inputted and calculated. These are needed by the next part of the installation process.

To exit the configuration utility without saving any of the values entered, type  $\langle X \rangle$  and 'Enter'

#### **Installation Menu Functionality Details**

The Environment Installation Utility requires that Oracle Client Home is set in the path for the user performing the installation.

Prior to running the installation utility you will need to review the supported platforms document to ensure you have all of the Third Party software installed.

In this menu if the variables are set prior to execution, that value will be defaulted by the installation utility when performing the installation.

When the installation has been completed successfully, the values will be written to an ENVIRON.INI file. When splenviron.sh / cmd is executed, it will read from the ENVIRON.INI file to set the environment variables.

In the worksheets there are three different types of values given:

- Default Values are the values that will be defaulted when running the installation utility.
- Security Values denote values that should be changed when in production.
- Example Values are values that can be used for a default installation.

**Note:** The production environment should not be run with default values. See the Oracle Real-Time Scheduler *Server Administration Guide* for additional information about configuring these values.

When you enter passwords you will not see the password characters on the screen because they are entered in silent mode. Passwords are encrypted when the values are entered.

Install the Oracle Client software specified in the section **Supported Platforms** prior to running any of the installation utilities.

The following prompt will appear when executing the installation utility:

Enter Oracle Client Home Directory (<ENTER> quit):

**Note:** If the environmental variable ORACLE\_CLIENT\_HOME is set, the install script will validate the variable. If it passes the validation you will not be prompted for it. This is needed in order to run Perl installation utilities.

#### **Encryption Methods**

When the application server choice is WebLogic, the Oracle Utilities Application Framework installation uses the Oracle WebLogic API to encrypt the User ID and password that perform admin functions for the WebLogic application servers. Please refer to the Oracle WebLogic documentation for further information about the encryption.

The Oracle Utilities Application Framework installation also uses industry standard cryptography to encrypt passwords that are prompted within the installation.

In each case these password are entered in the command line but the inputted values are not reflected on the screen when performing the installation.

#### **Third Party Software Configuration**

 \*\*\*\*\*\*\*\*\*\*\*\*\*\*\*\*\*\*\*\*\*\*\*\*\*\*\*\*\*\*\*\*\*\*\*\* \* Environment Installation Options \* \*\*\*\*\*\*\*\*\*\*\*\*\*\*\*\*\*\*\*\*\*\*\*\*\*\*\*\*\*\*\*\*\*\*\*\* 1. Third Party Software Configuration Oracle Client Home Directory: Web Java Home Directory: Child JVM Home Directory: COBOL Home Directory: Hibernate JAR Directory: ONS JAR Directory: Database Home Directory: Web Application Server Home Directory: ADF Home Directory: OIM OAM Enabled Environment:

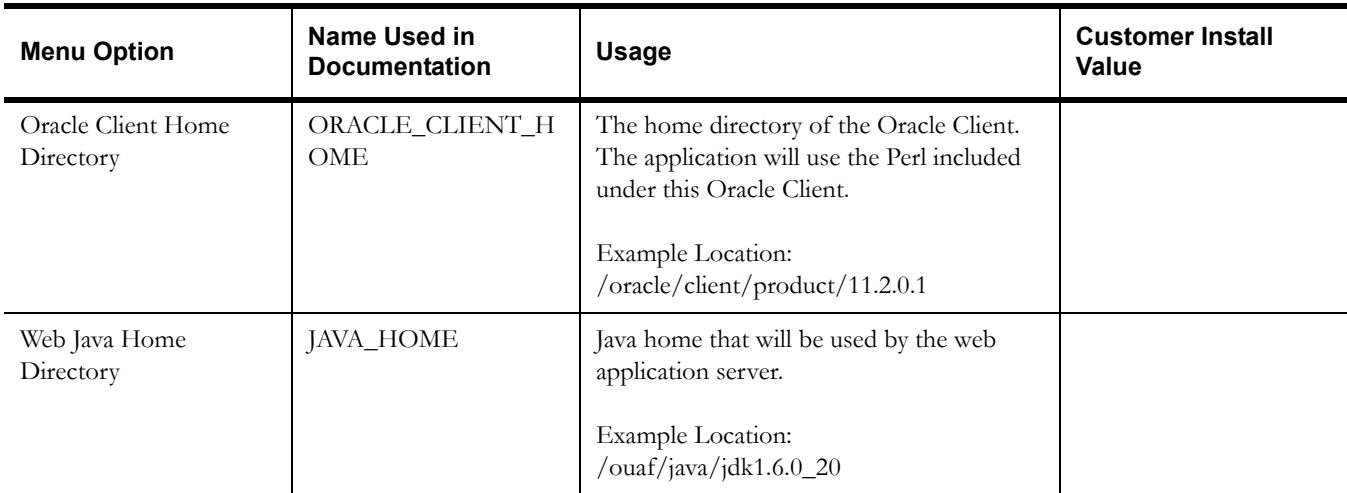

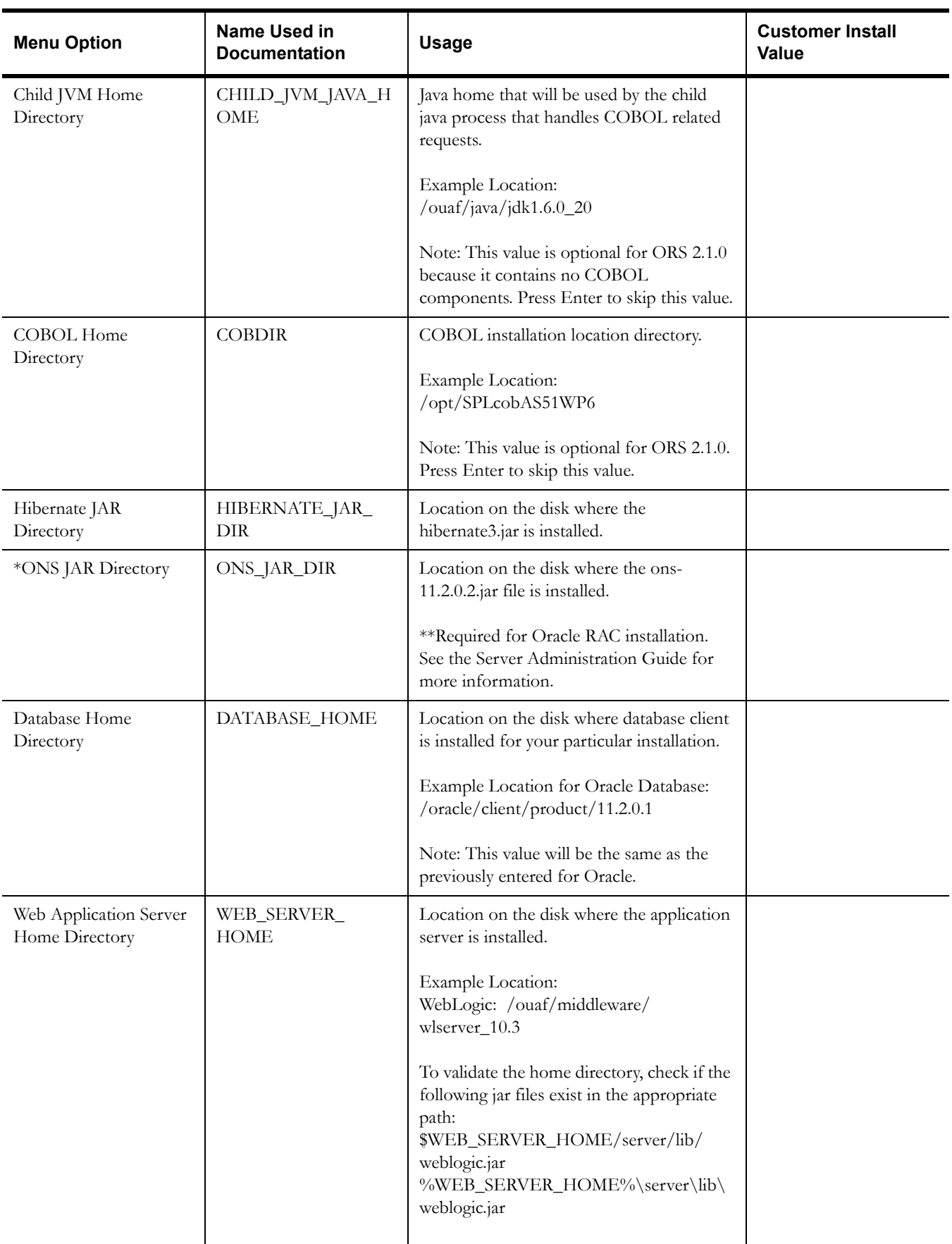

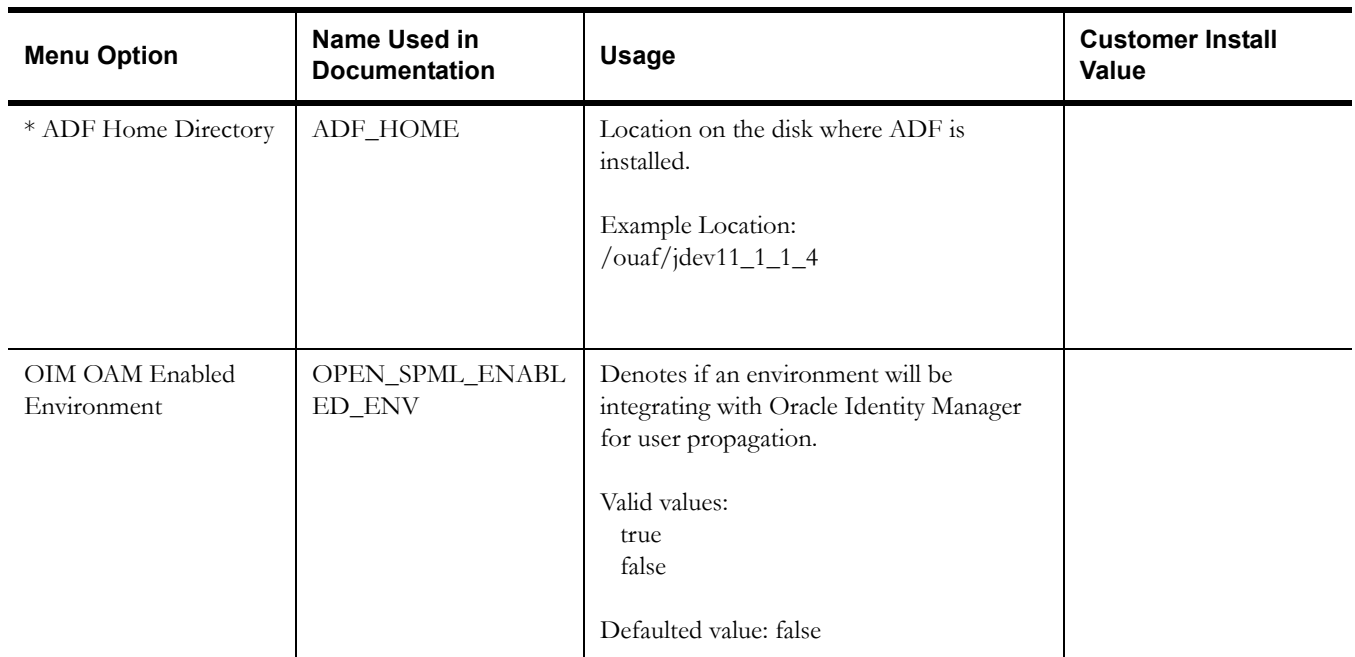

- \* Denotes optional Menu Options that may be required for the product installation and variables.
- \*\* In order to activate the RAC FCF, the application needs the external ons.jar file, version 11.2.0.2. This ons.jar is located under the Oracle Database Software 11.2.0.2, at the following path:

\$ORACLE\_HOME/opmn/lib/ons.jar

The ons.jar should be copied to the Application Server. During the OUAF installation the relevant option should be populated with the folder location of the ons.jar.

## **Environment Installation Options**

50. Environment Installation Options Environment Mount Point: Log Files Mount Point: Environment Name: Database Type: Web Application Server Type: Install Application Viewer Module:

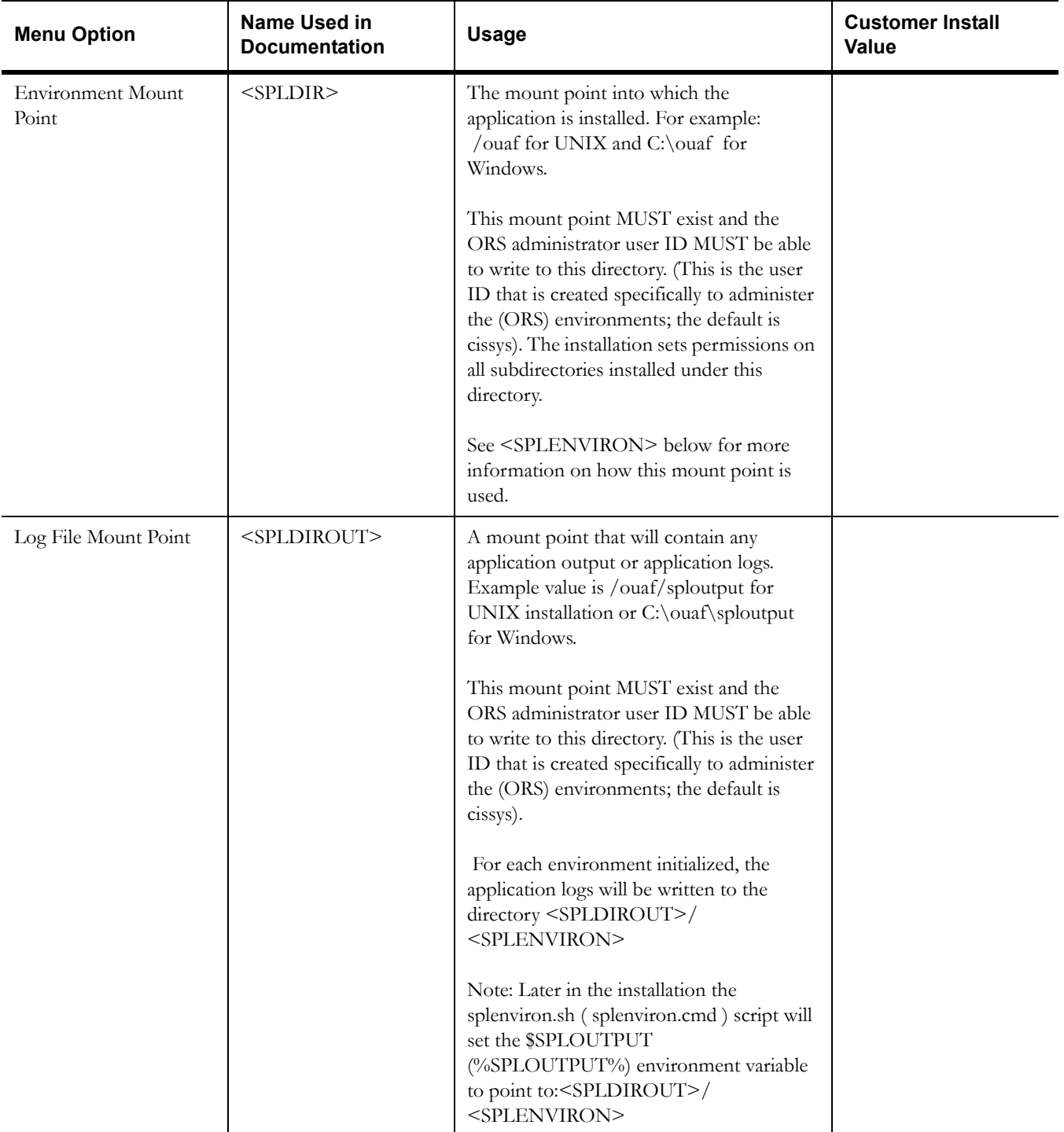

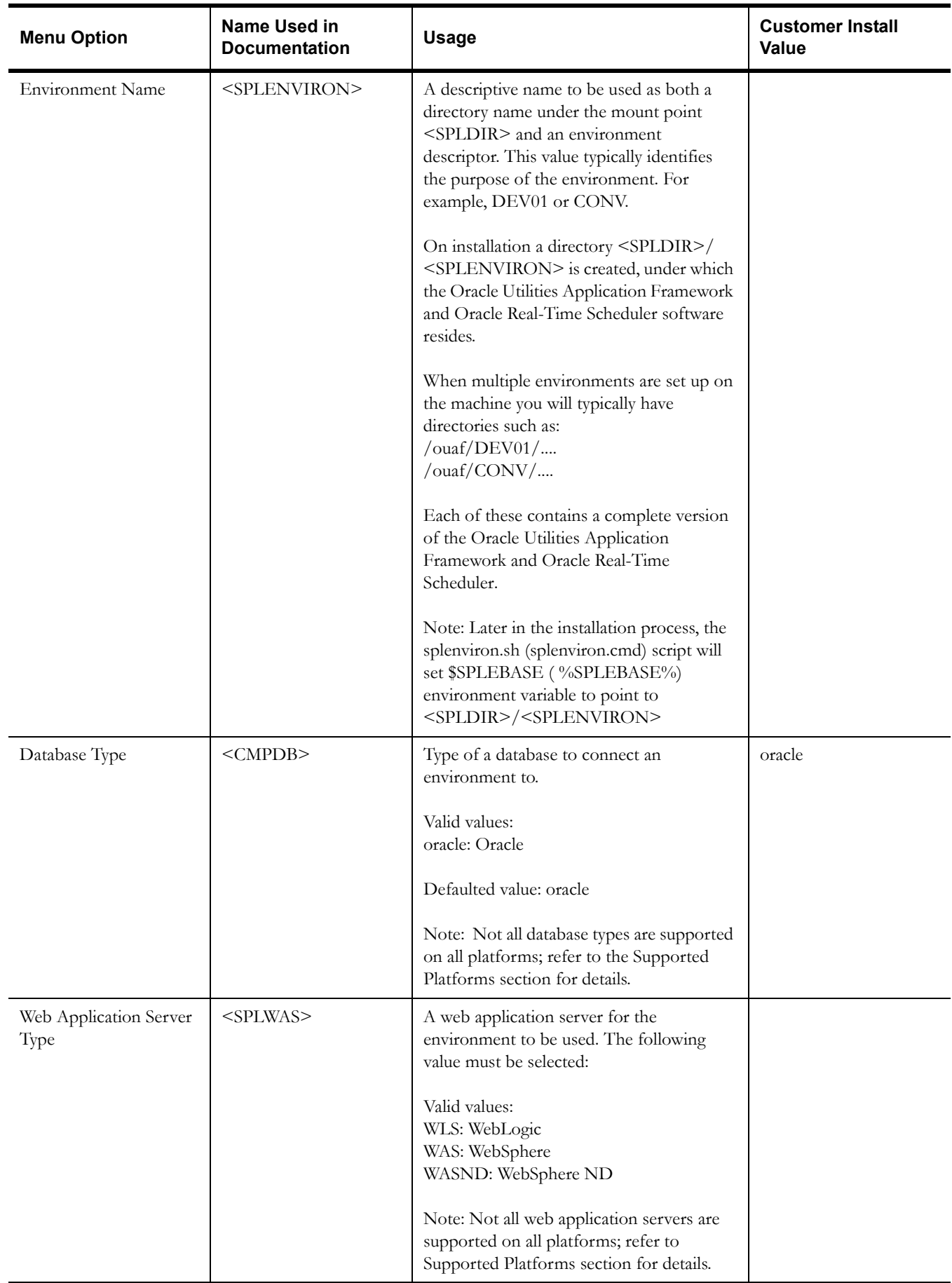

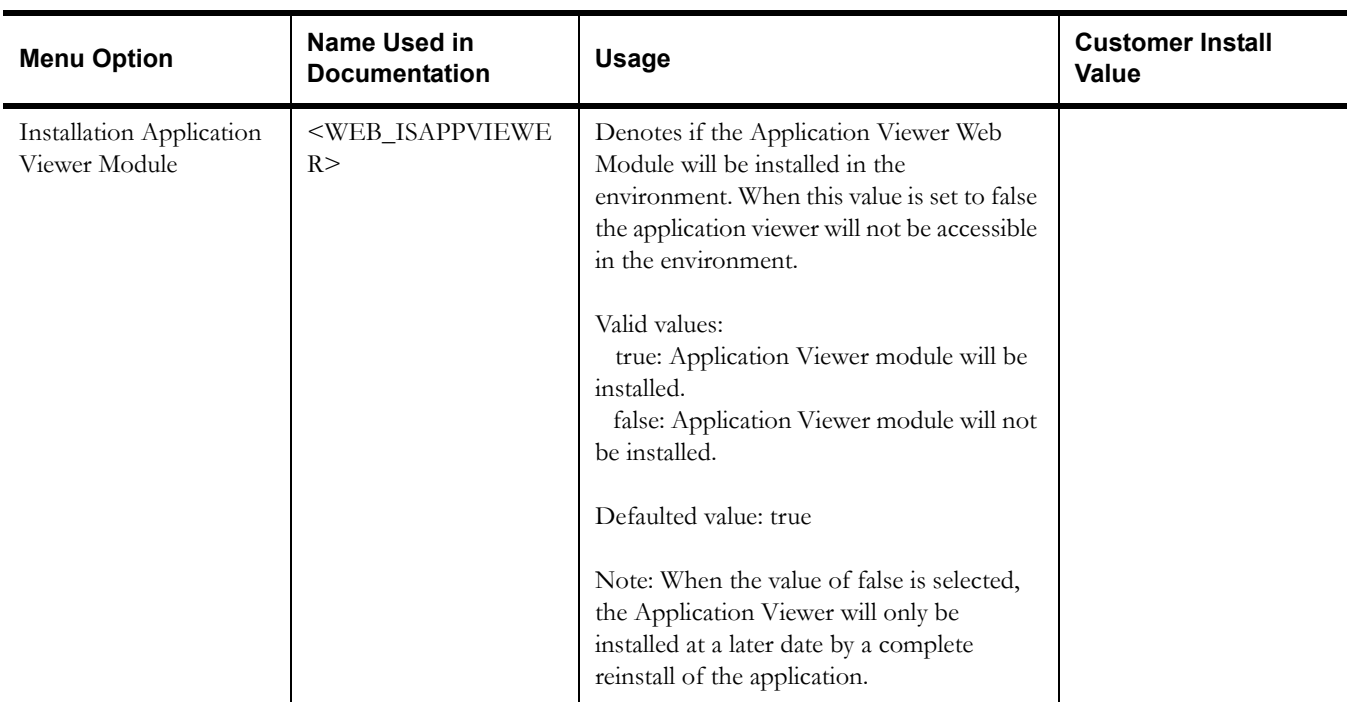

## **Environment Description**

1. Environment Description Environment Description:

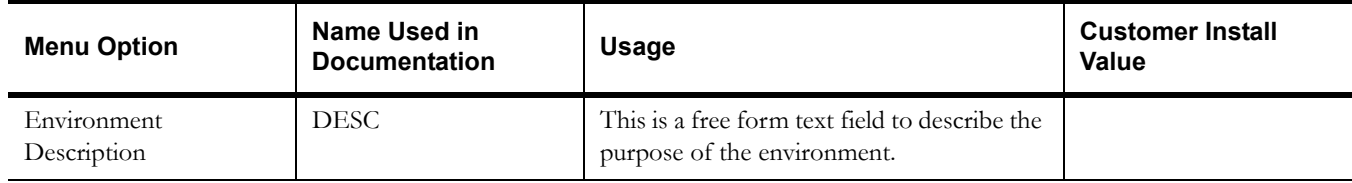

## **WebLogic Business Application Server Configuration**

The WebLogic parameters below and in the worksheet are for a WebLogic installation.

```
 2. Business Application Server Configuration
Business Server Host: \langle \rangle \langle \rangle 
WebLogic Server Name: myserver
Business Server Application Name: SPLService
  MPL Admin Port Number: 
 MPL Automatic startup: false
```
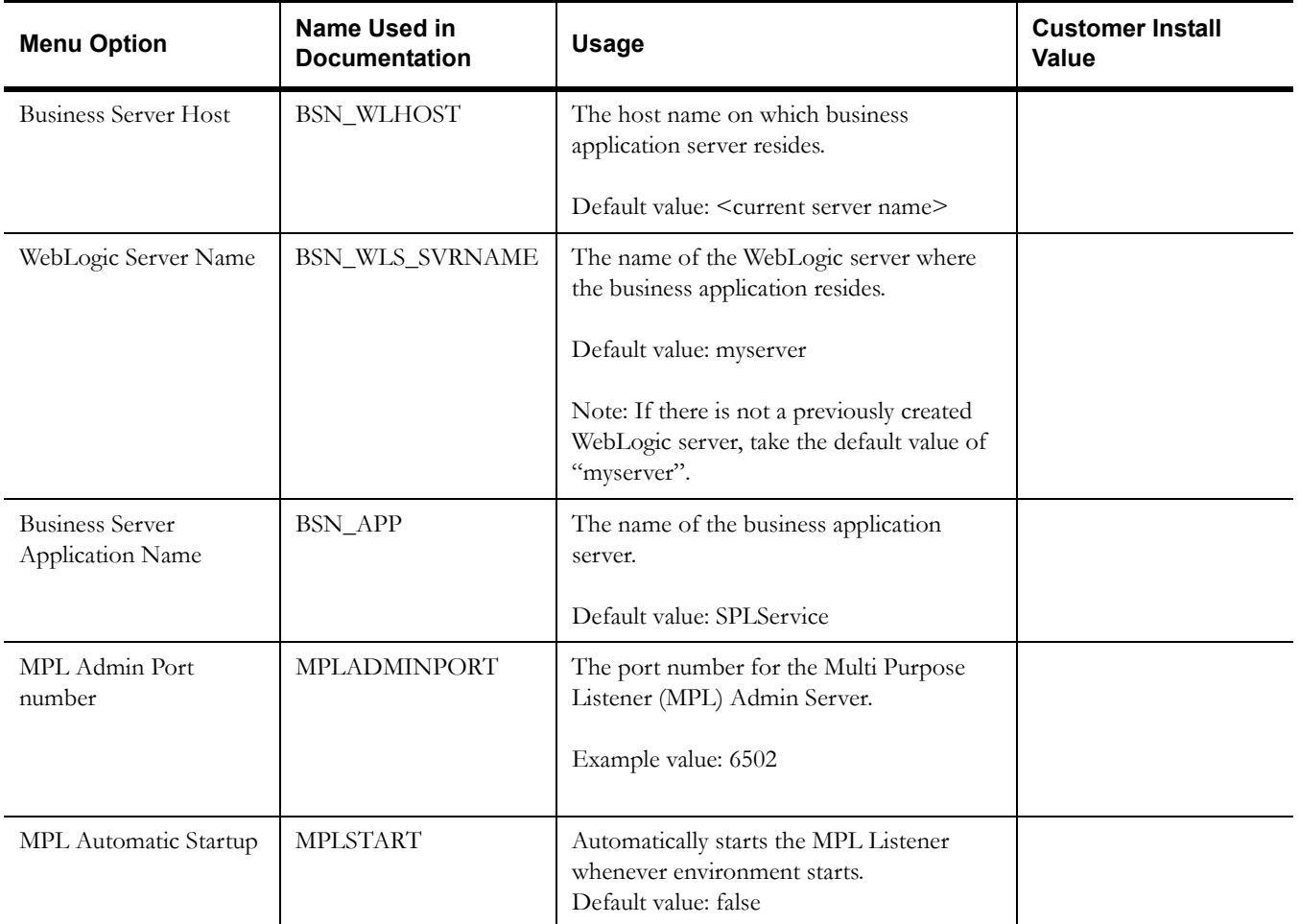

٠

## **WebLogic Web Application Server Configuration**

The WebLogic parameters below and in the worksheet are for a WebLogic installation.

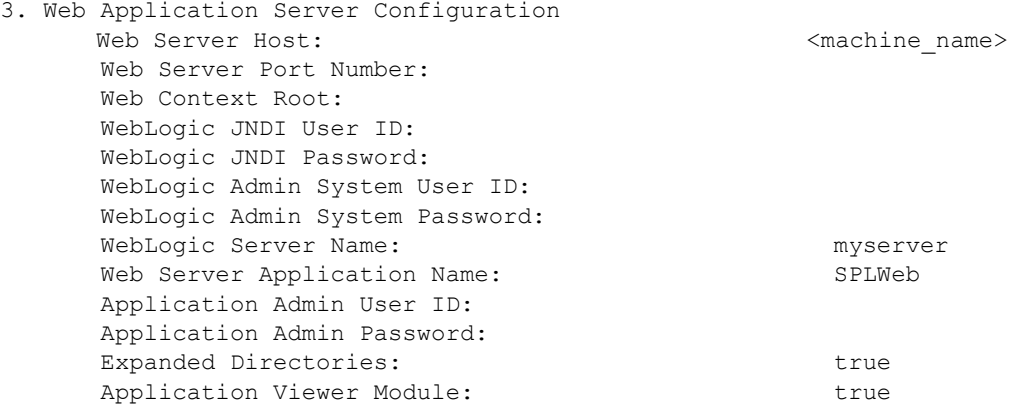

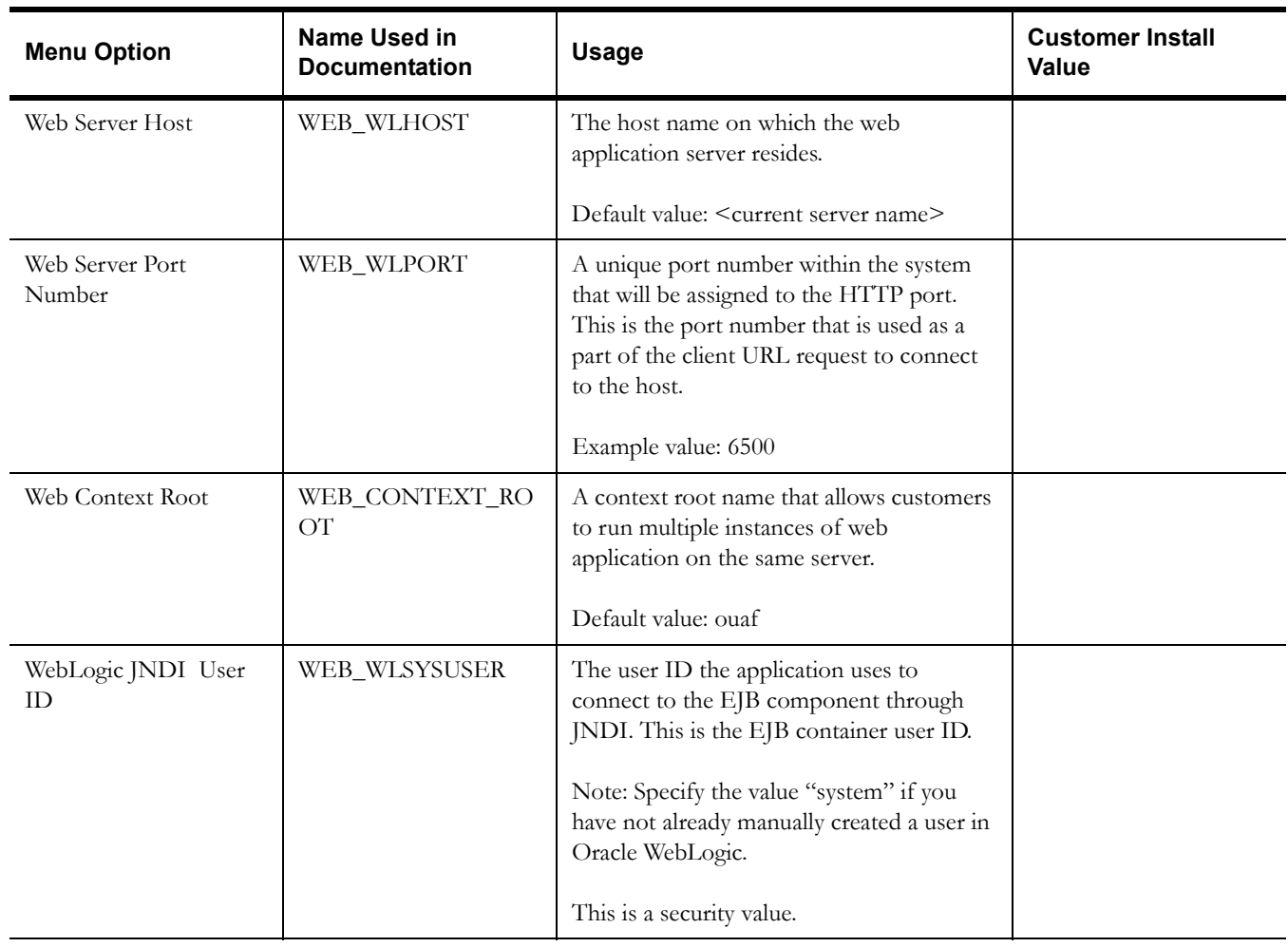

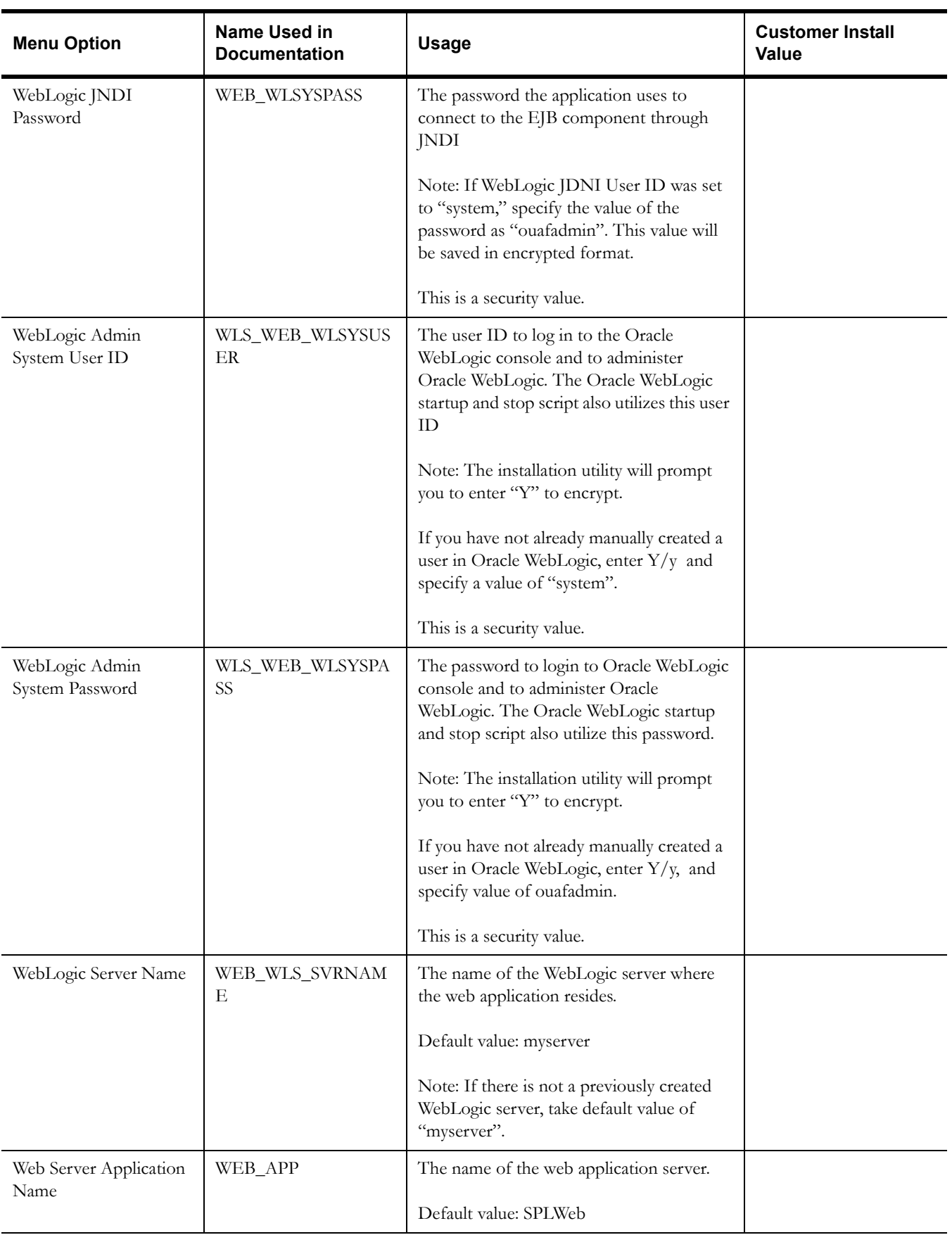

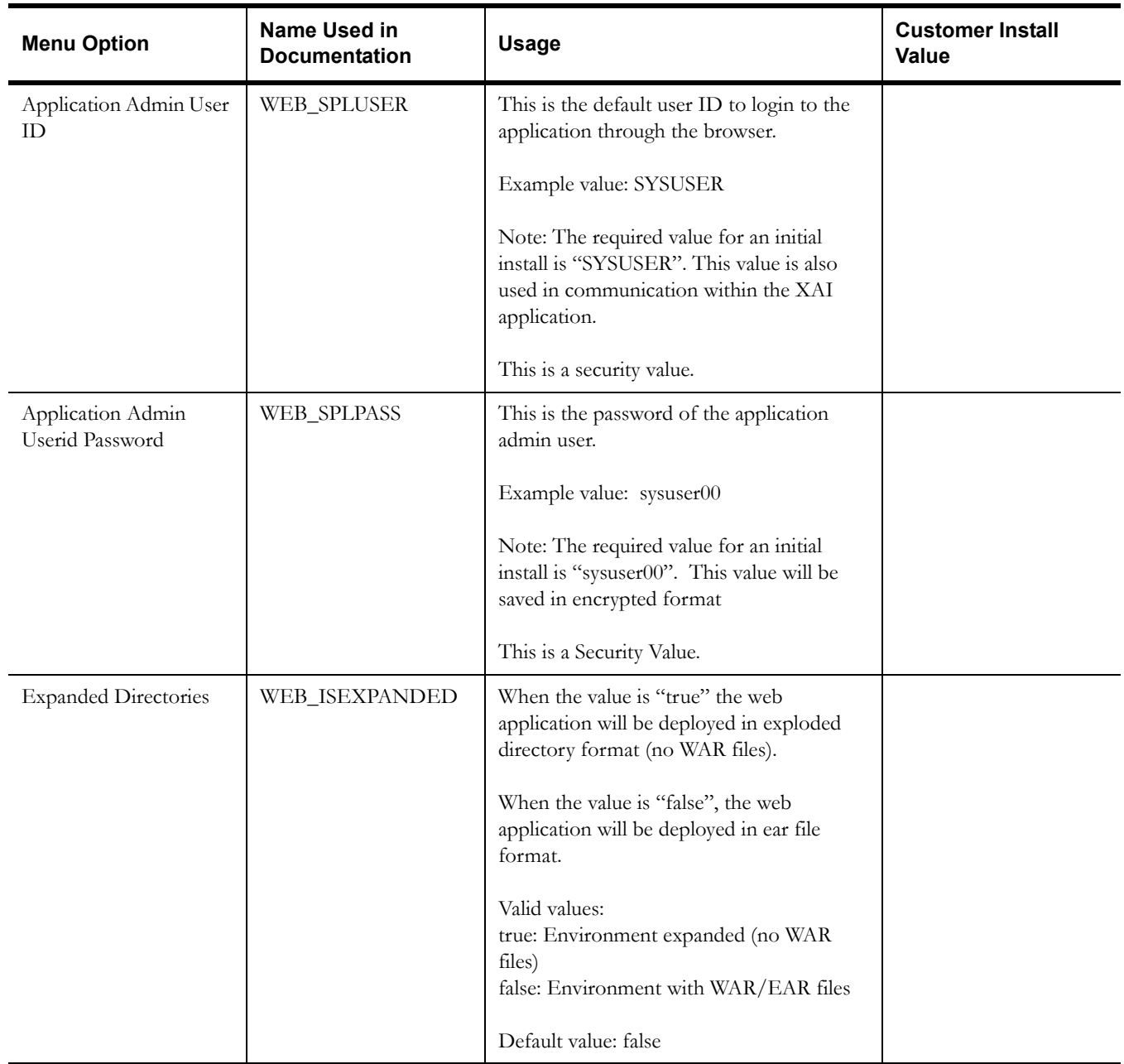

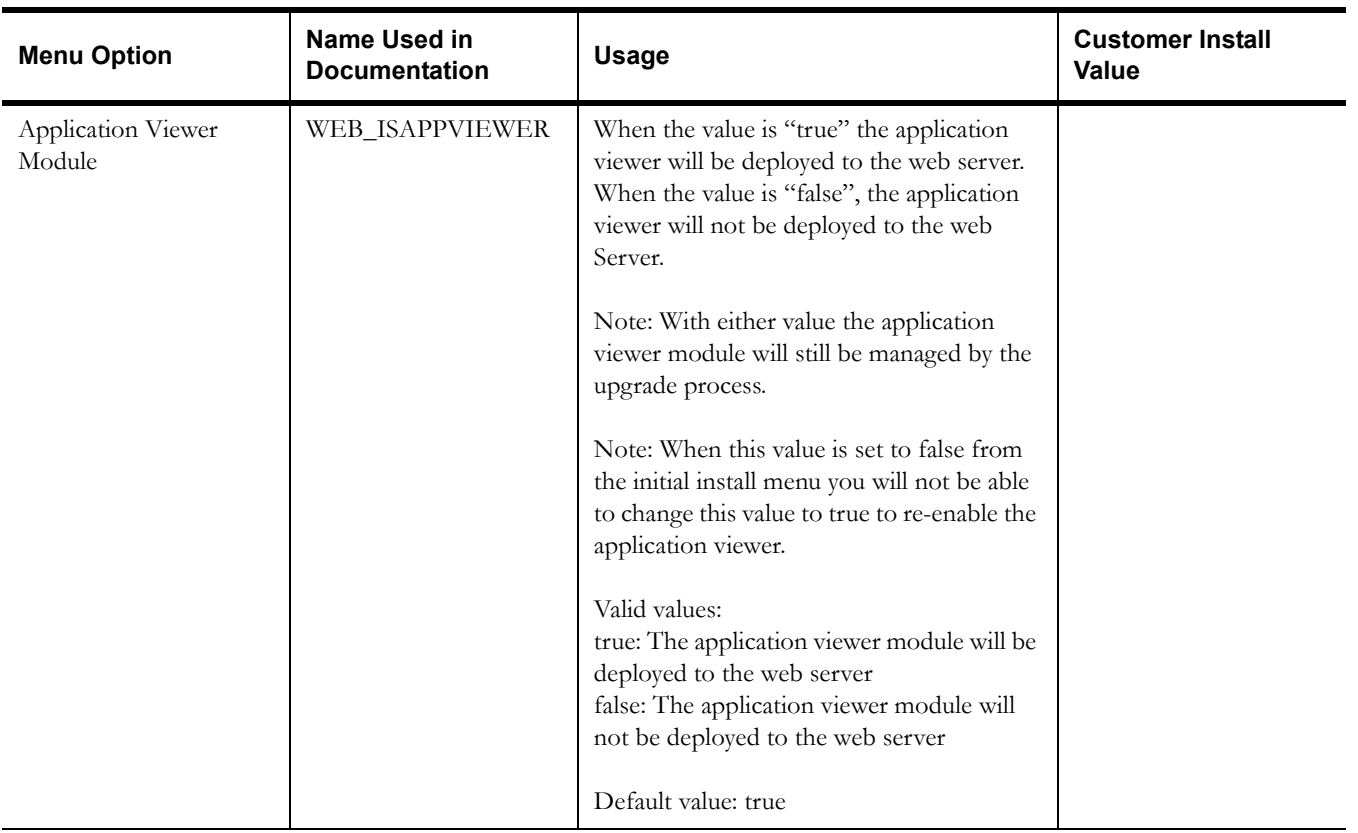
## **Database Configuration**

```
4. Database Configuration
     Web Application Database User ID: 
     Web Application Database Password: 
     MPL Database User ID: 
     MPL Database Password: 
     XAI Database User ID: 
     XAI Database Password: 
     Batch Database User ID: 
     Batch Database Password: 
     Database Name 
     Database Server: 
     Database Port: 
     ONS Server Configuration:
     Database Override Connection String:
    Oracle Client Character Set NLS_LANG: AMERICAN_AMERICA.AL32UTF8
```
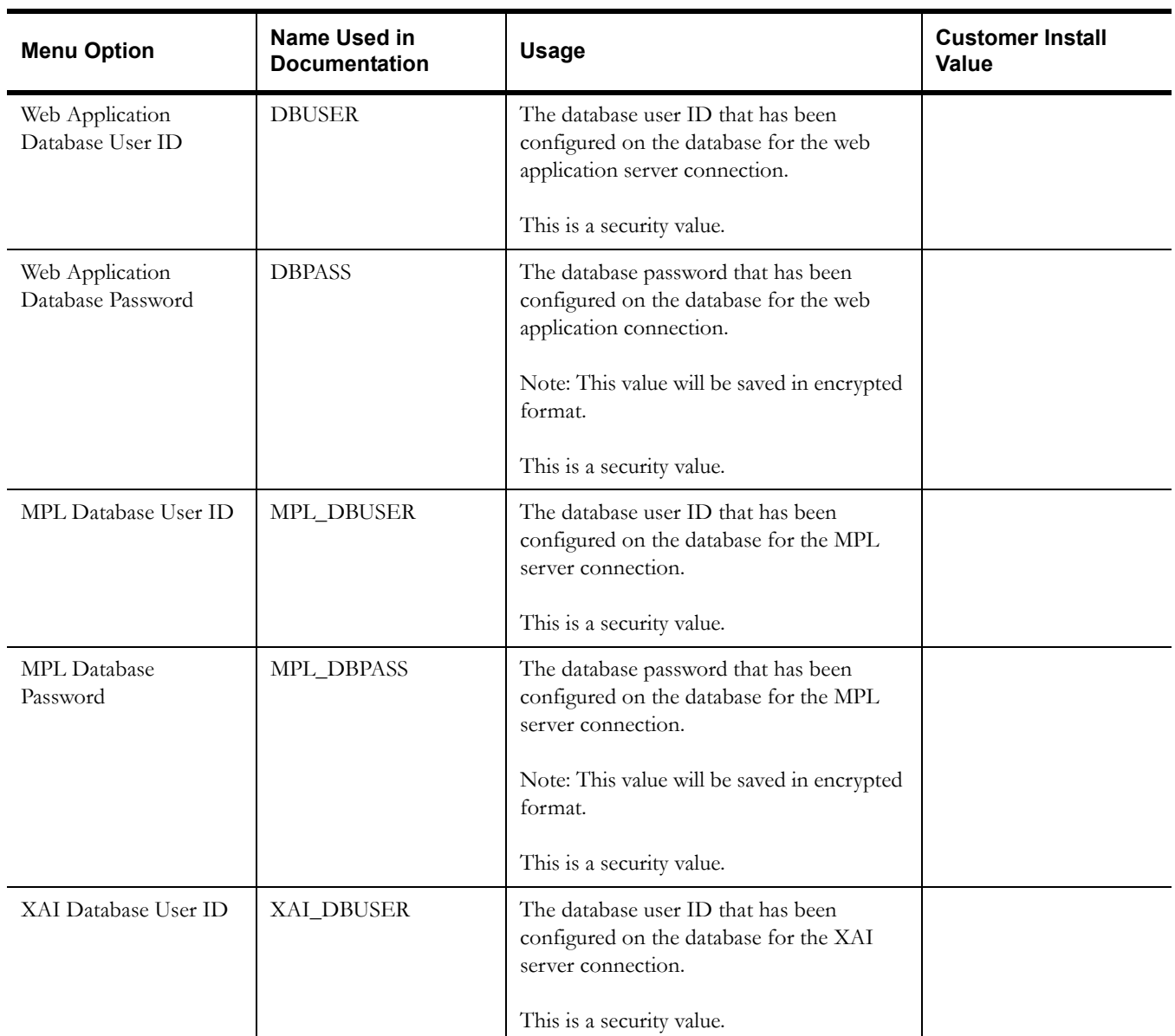

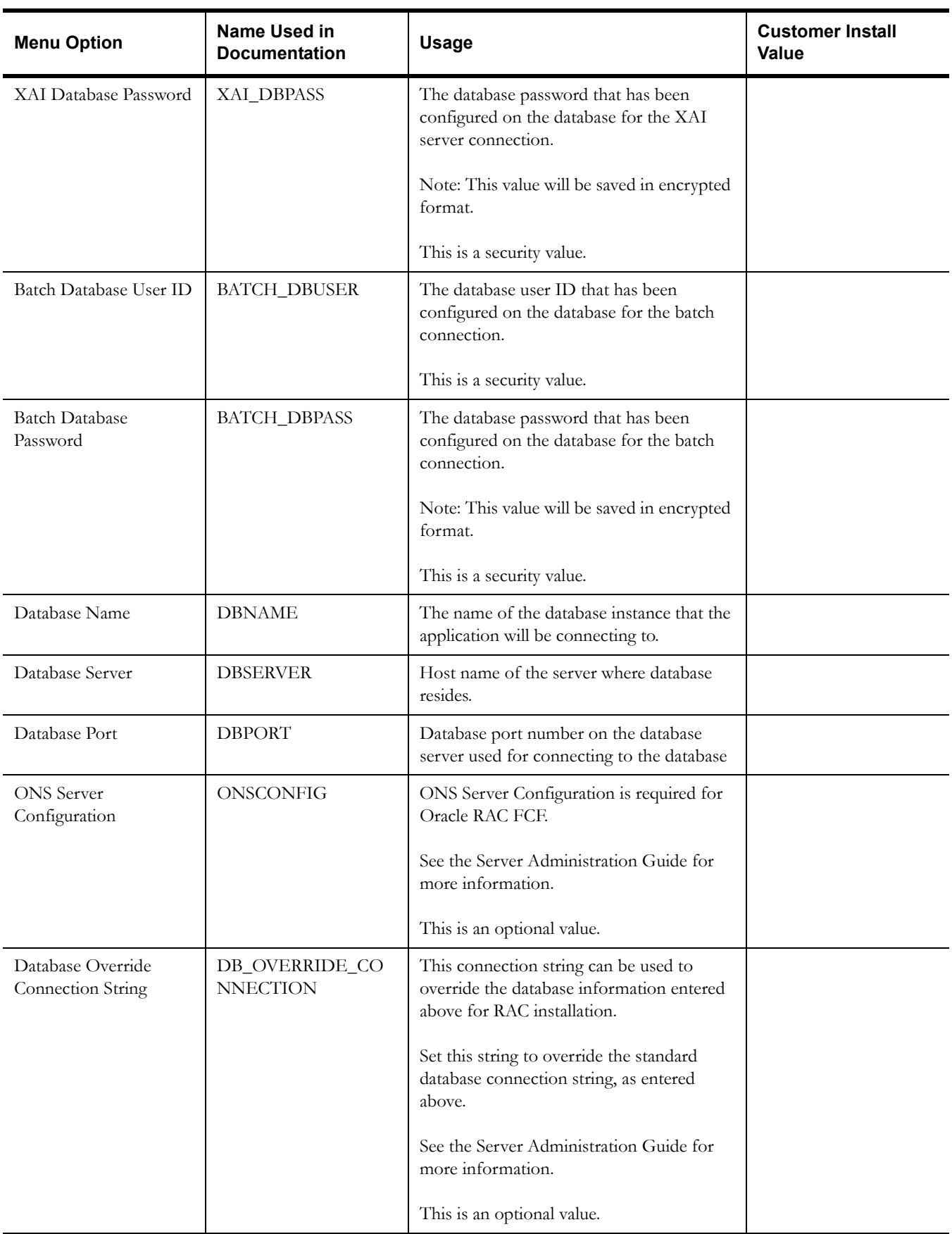

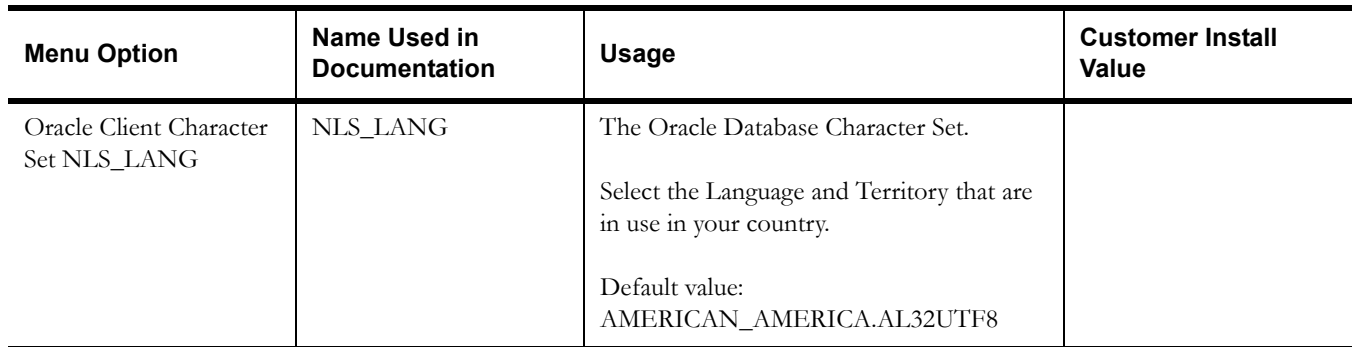

## **General Configuration Options**

**Note:** See the Oracle Real-Time Scheduler *Batch Server Administration Guide* for additional details on this configuration.

```
5. General Configuration Options
   Batch RMI Port: 
  Batch Mode: CLUSTERED
   Coherence Cluster Name: 
   Coherence Cluster Address: 
   Coherence Cluster Port: 
   Coherence Cluster Mode: dev
```
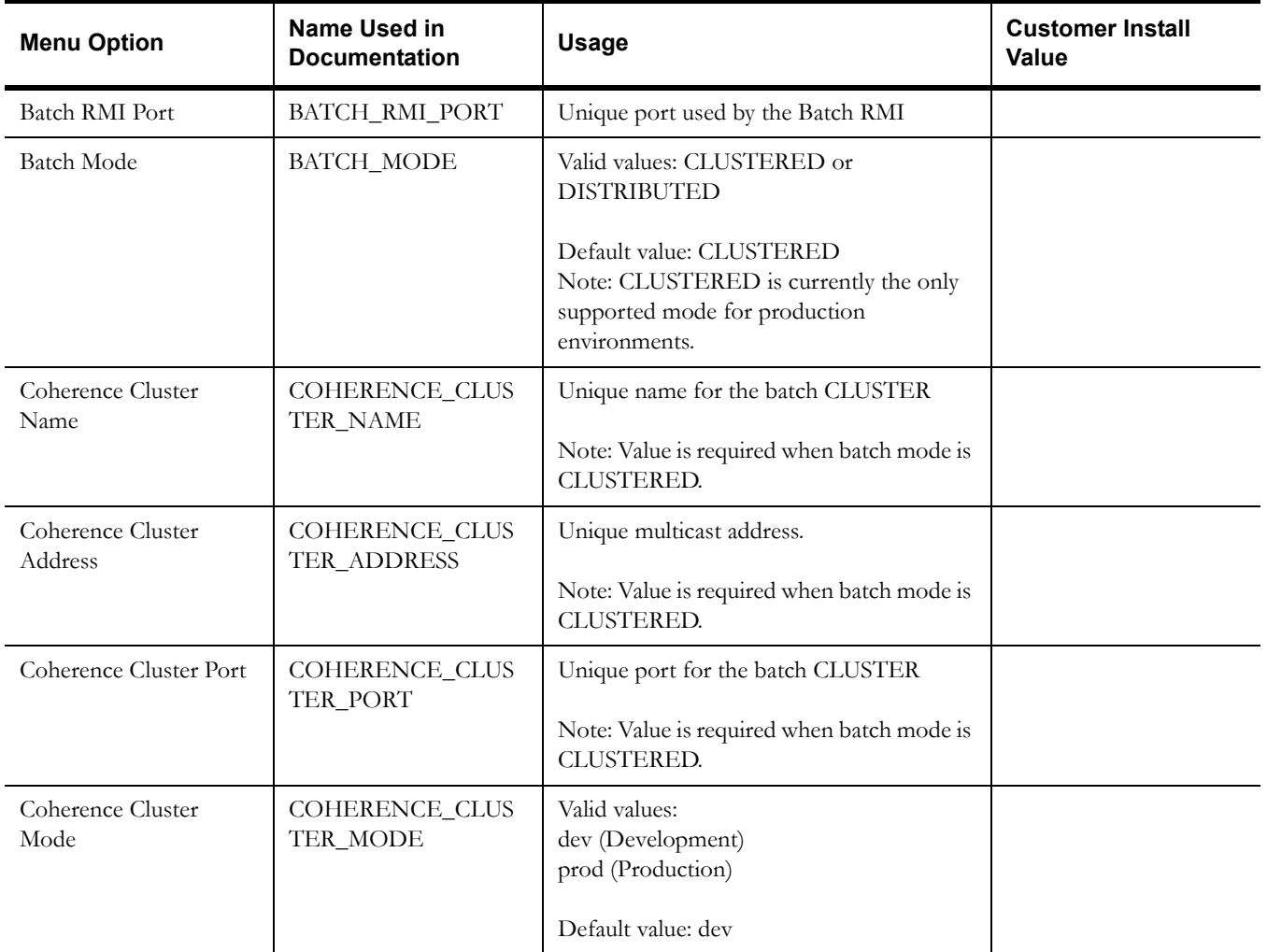

## **Advanced Menu Options**

The advanced menu options are not available during installation. These options can be accessed after installation using the following commands:

#### **Unix:**

\$SPLEBASE/bin/configureEnv.sh -a

#### **Windows**

%SPLEBASE%\bin\configureEnv.cmd -a

### **Advanced Environment Miscellaneous Configuration**

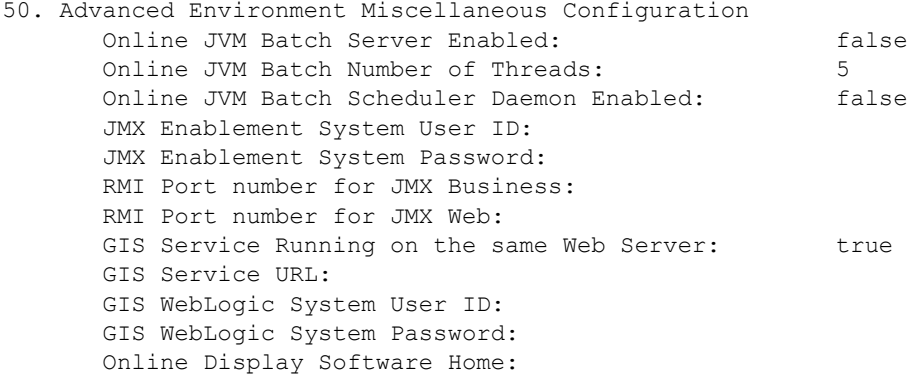

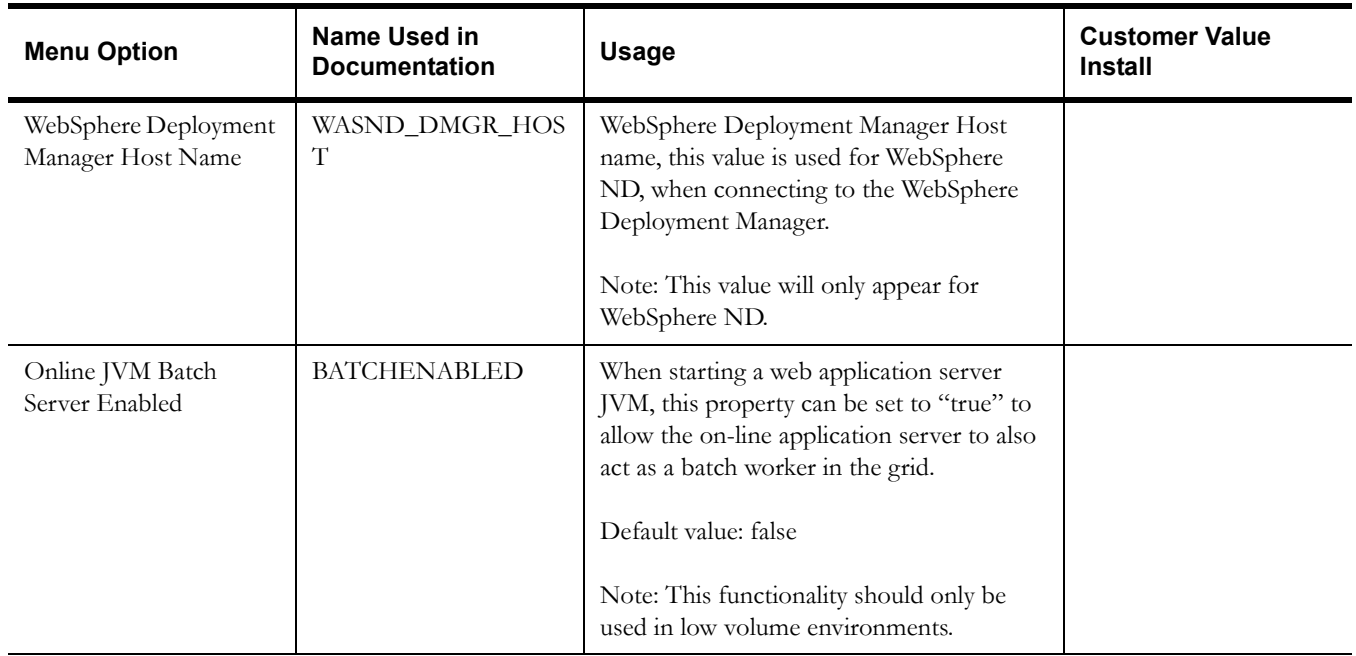

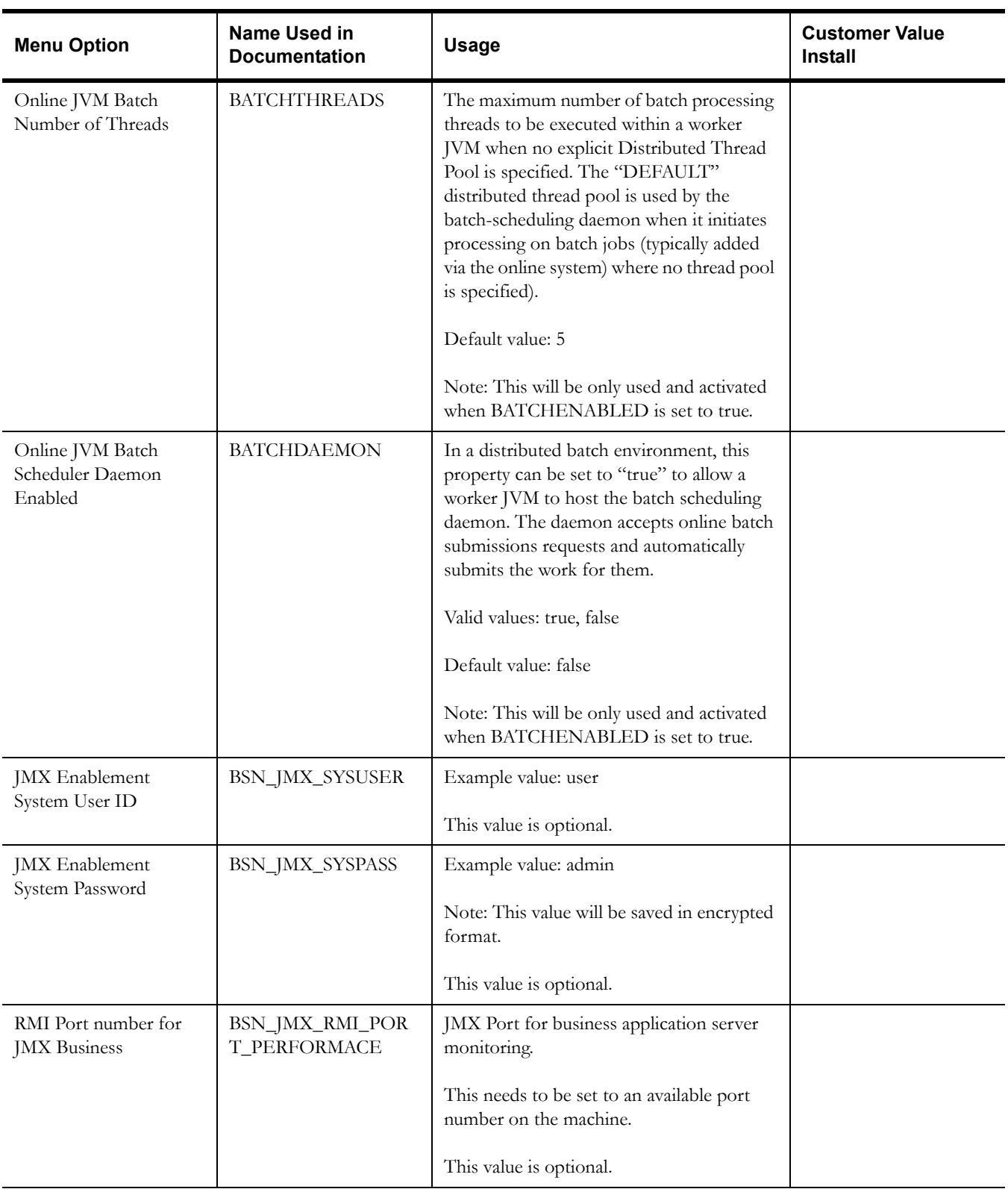

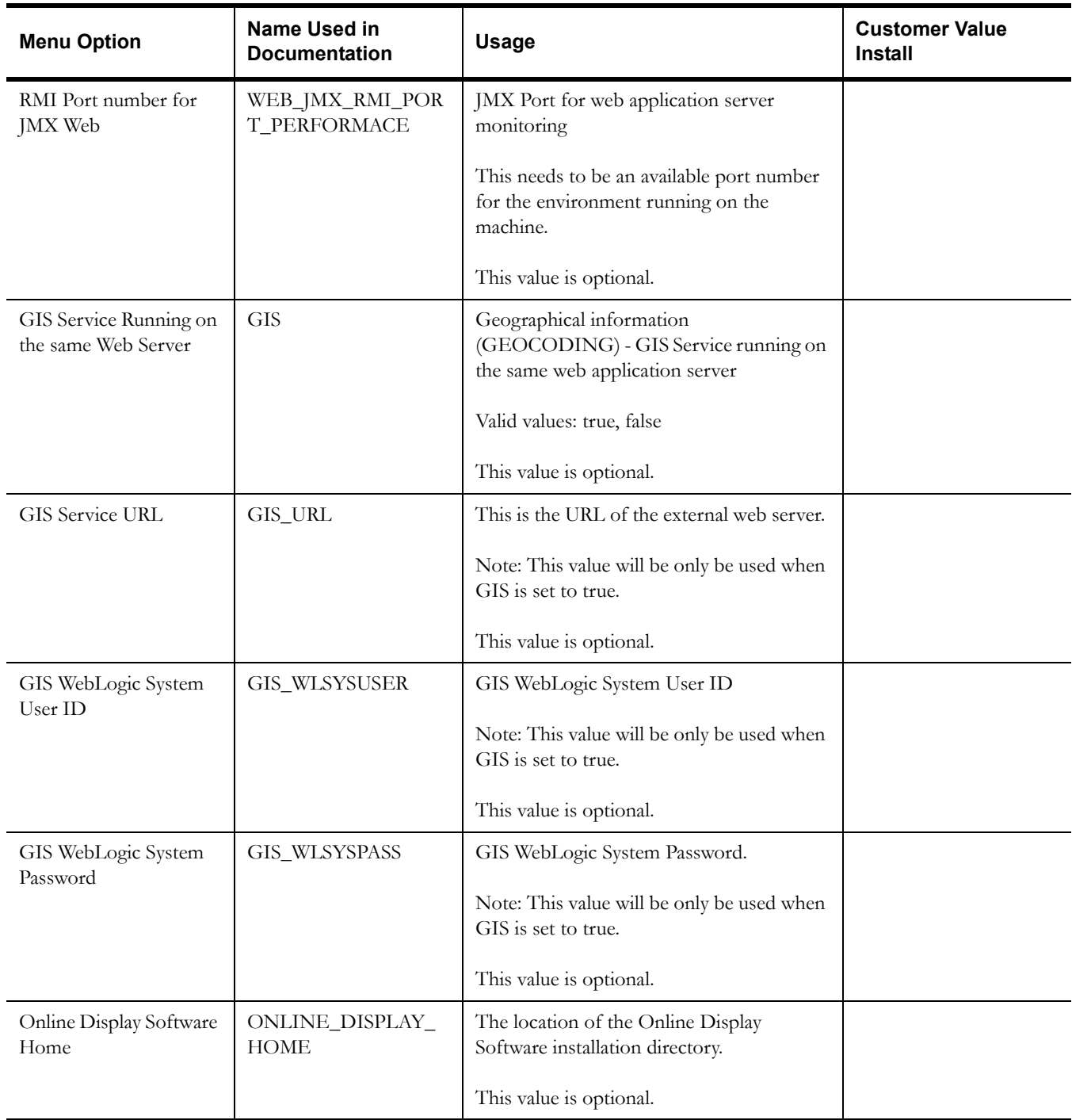

## **Advanced Environment Memory Configuration**

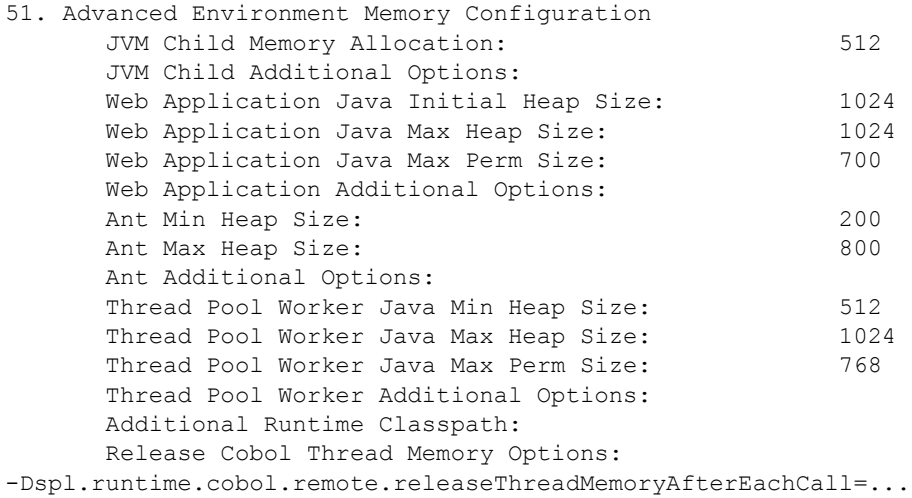

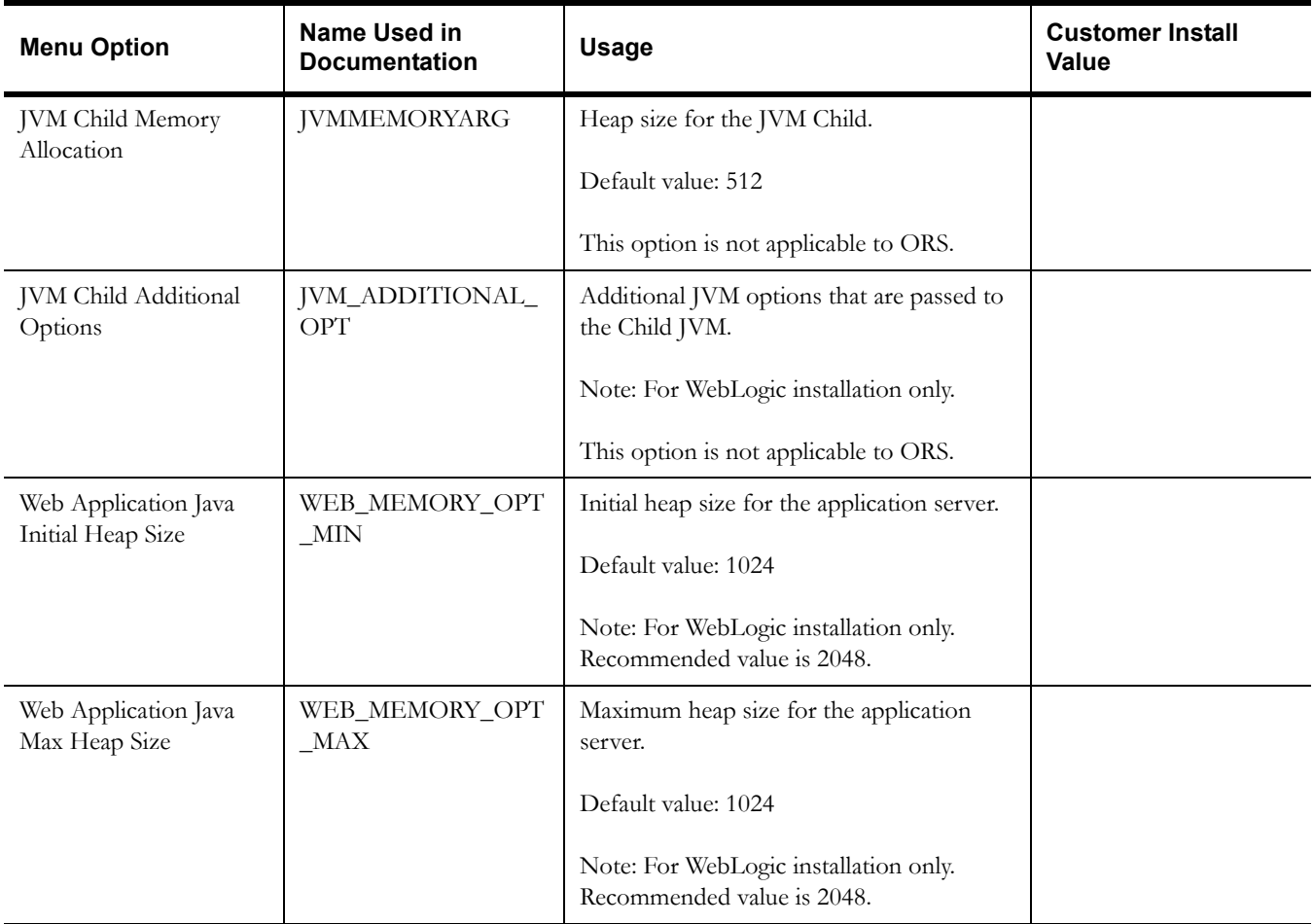

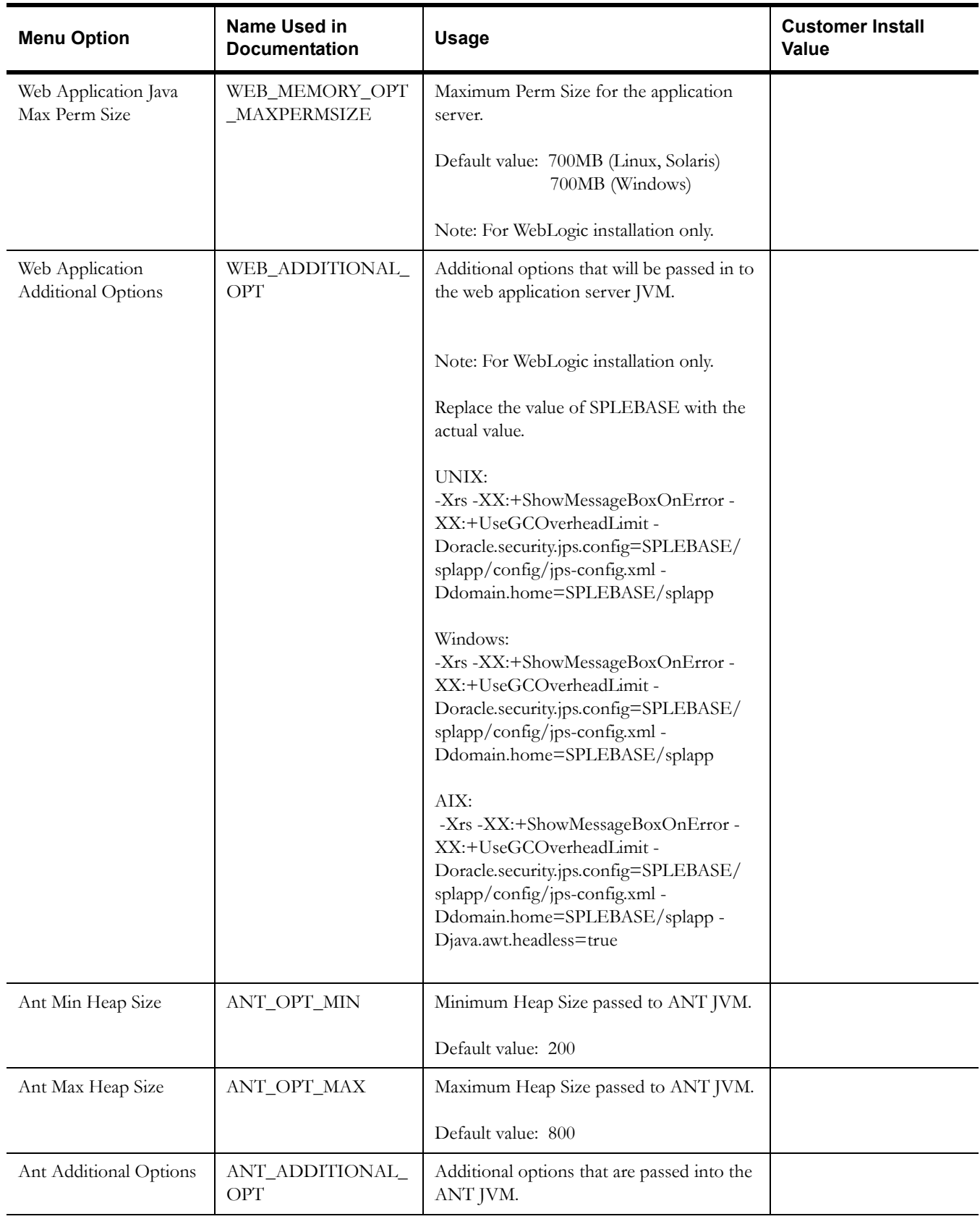

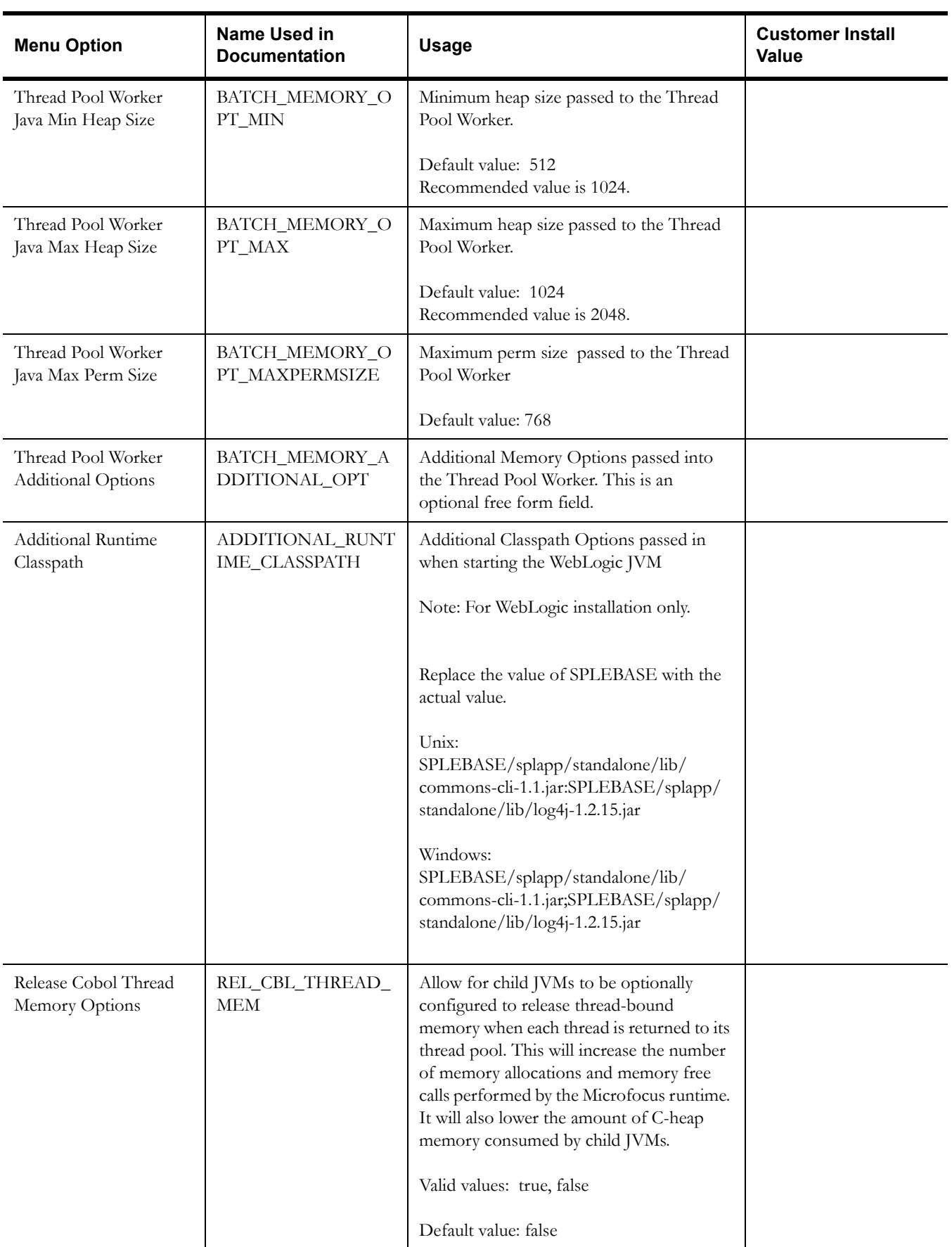

## **Advanced Web Application Configuration**

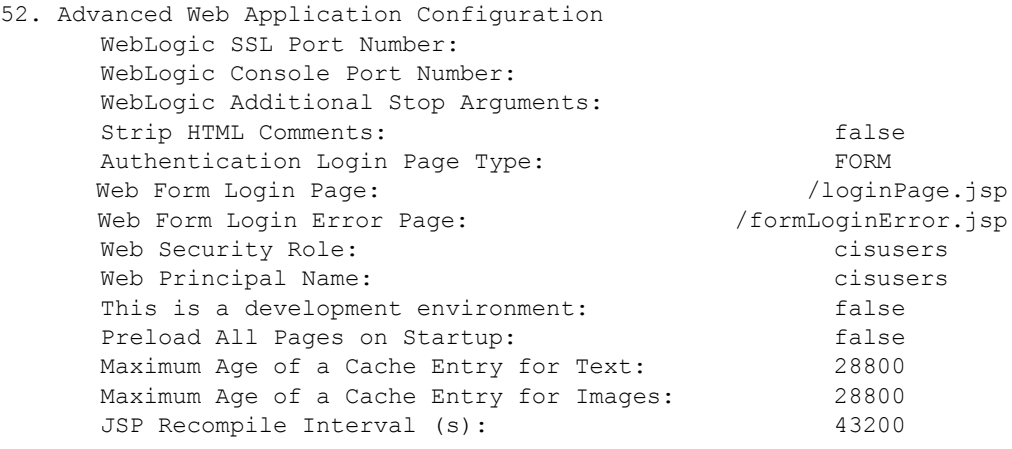

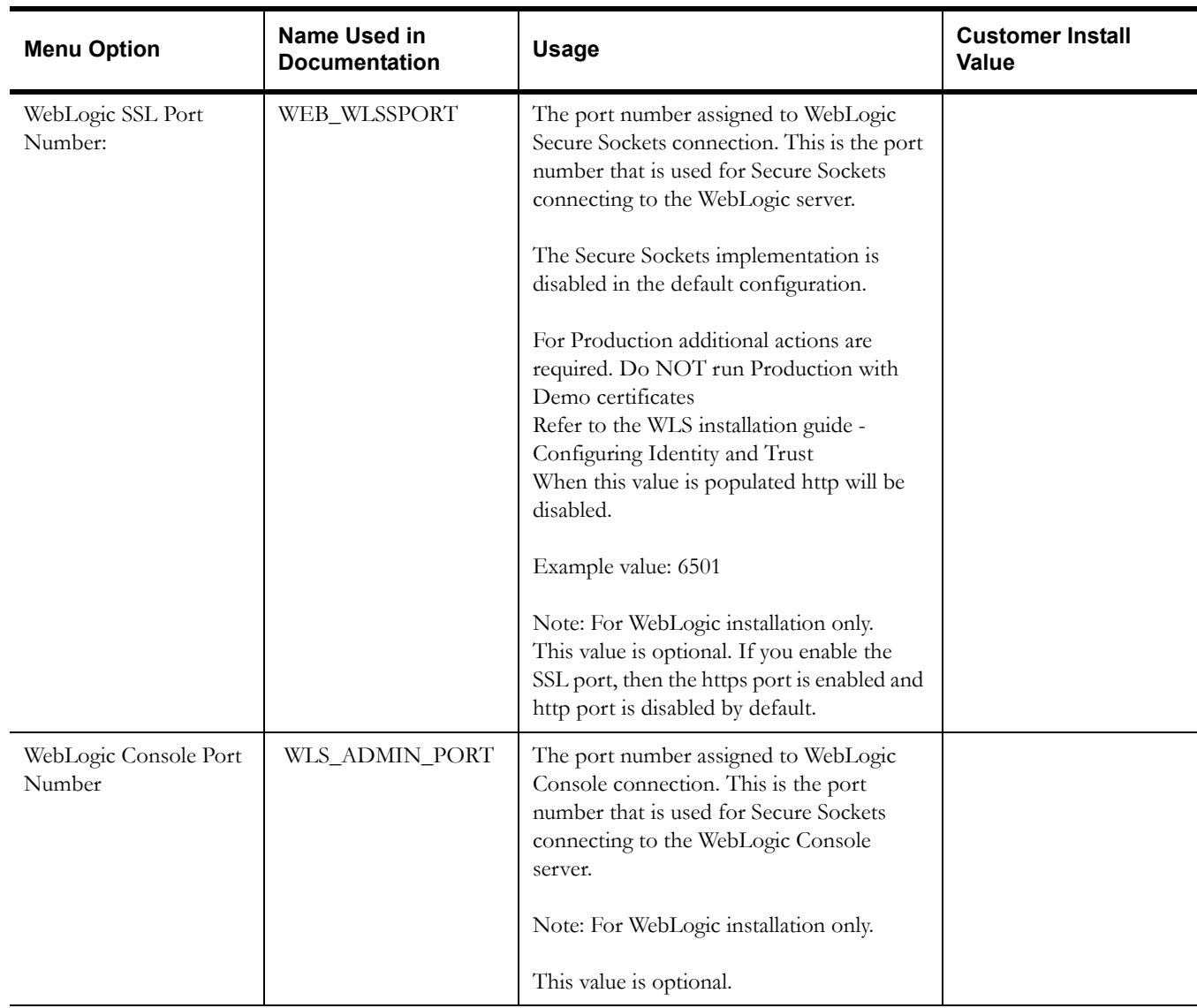

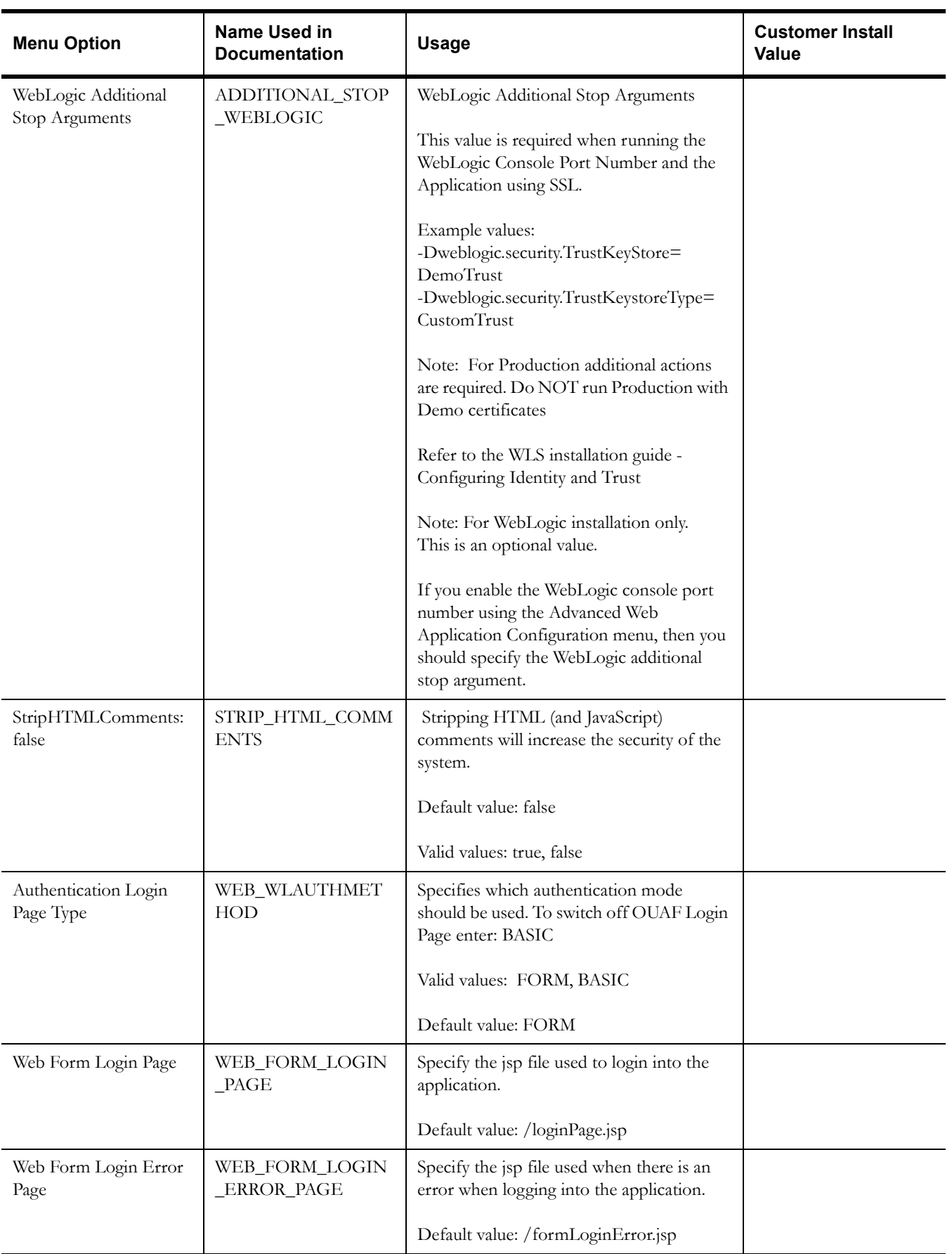

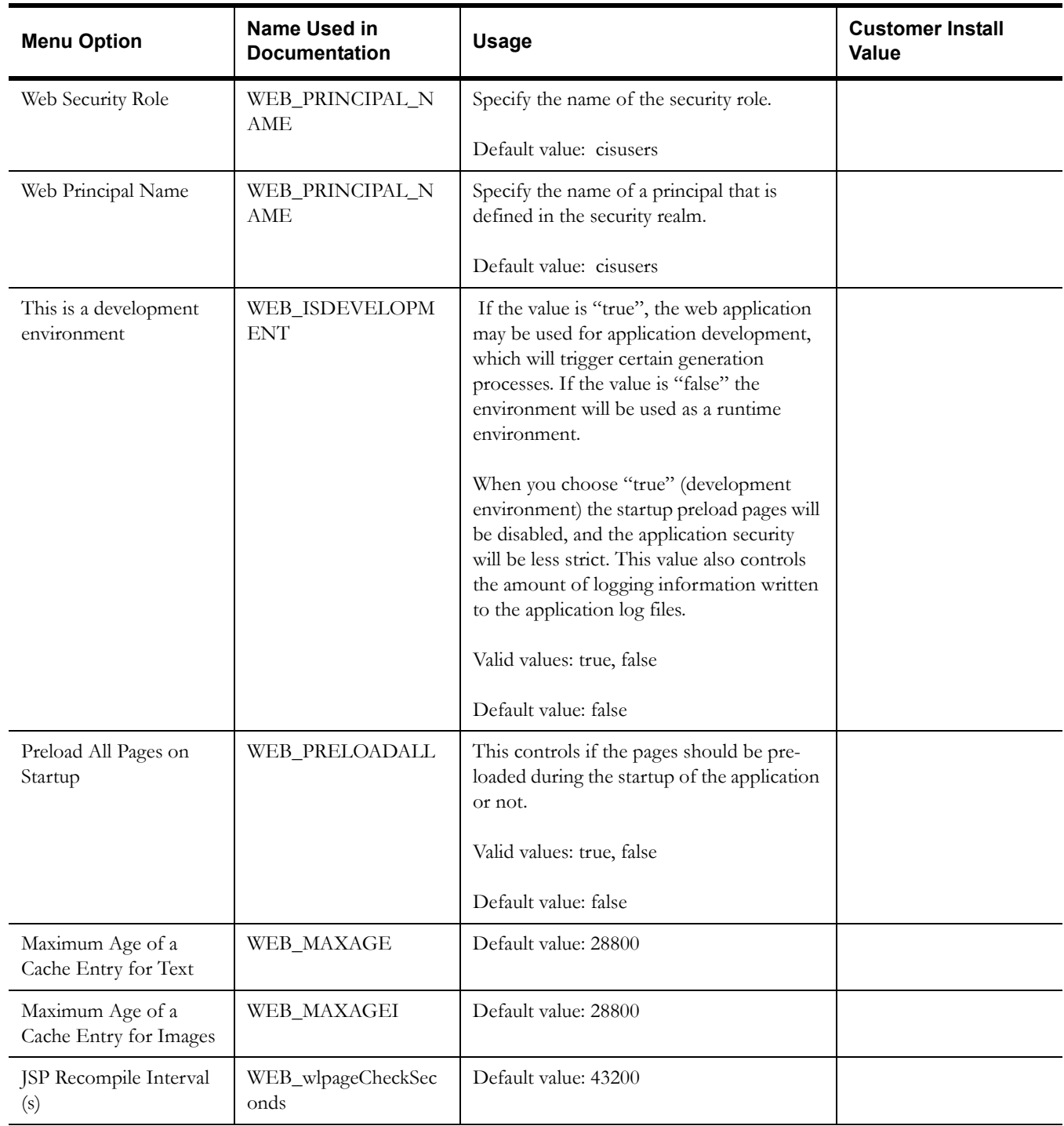

## **Advanced Web Application Configuration**

53. OIM Configuration Settings SPML SOAP Trace Setting: false SPML IDM Schema Name: SPML OIM Name Space: http://xmlns.oracle.com/OIM/provisioning SPML OIM Enclosing Element: sOAPElement

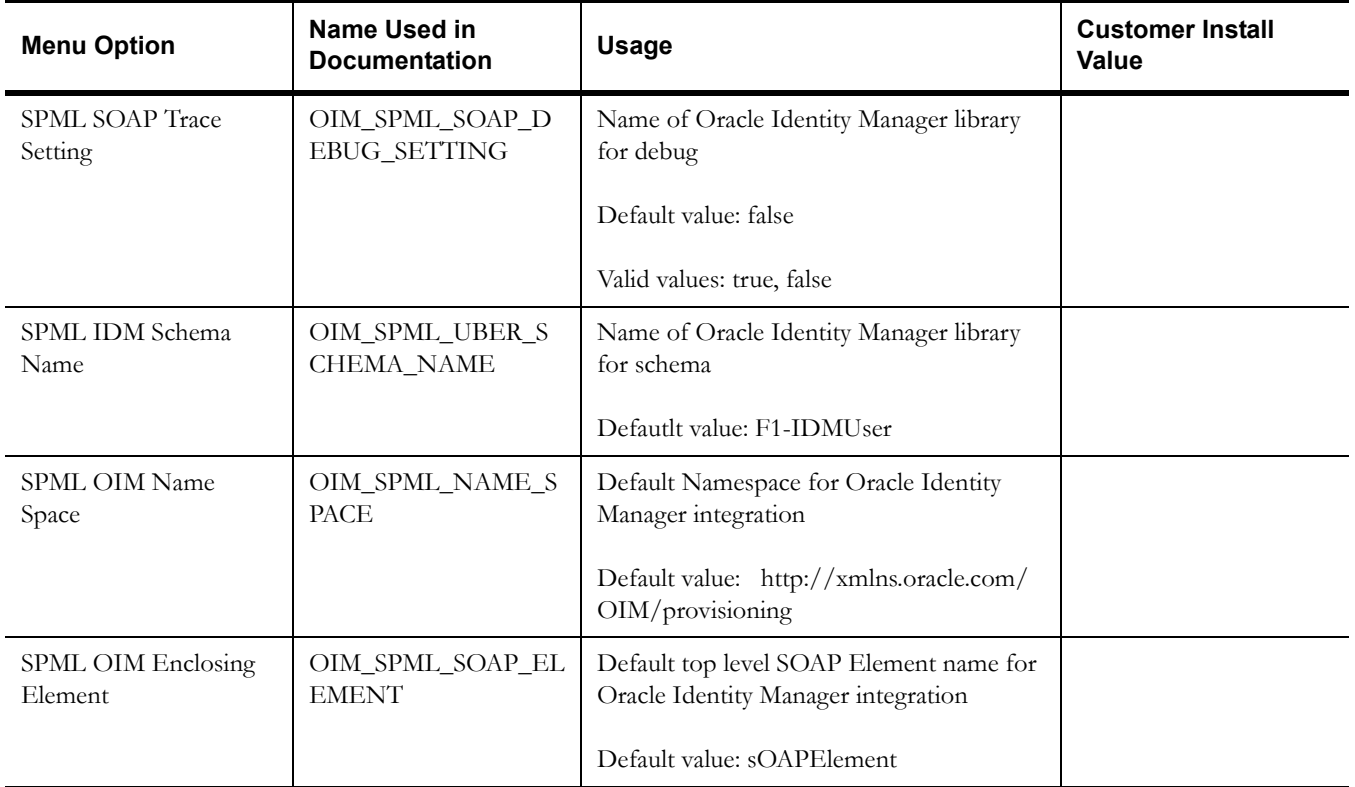

## **Oracle Real-Time Scheduler Installation and Configuration Worksheets**

During the installation and configuration of the application you will need to provide a variety of system values. These worksheets will assist you in providing that information. They should be completed before installing Oracle Real-Time Scheduler, as described in **[Chapter 8](#page-80-0): [Installing](#page-80-1)  [the Application Server Component of Oracle Real-Time Scheduler](#page-80-1)**. No Customer Install Value fields should be left blank.

**Note:** Some web application server information will not be available until the software installation steps have been completed as described in **[Chapter 6](#page-58-0)**: **[Installing Application Server Prerequisite Software](#page-58-1)**.

## **JMS Configuration**

```
 8. JMS Configuration
Context Factory: weblogic.jndi.WLInitialContextFactory
    WebLogic Server URL: 
    Weblogic System User ID: 
    Weblogic System Password: 
    Time Out: 120000
```
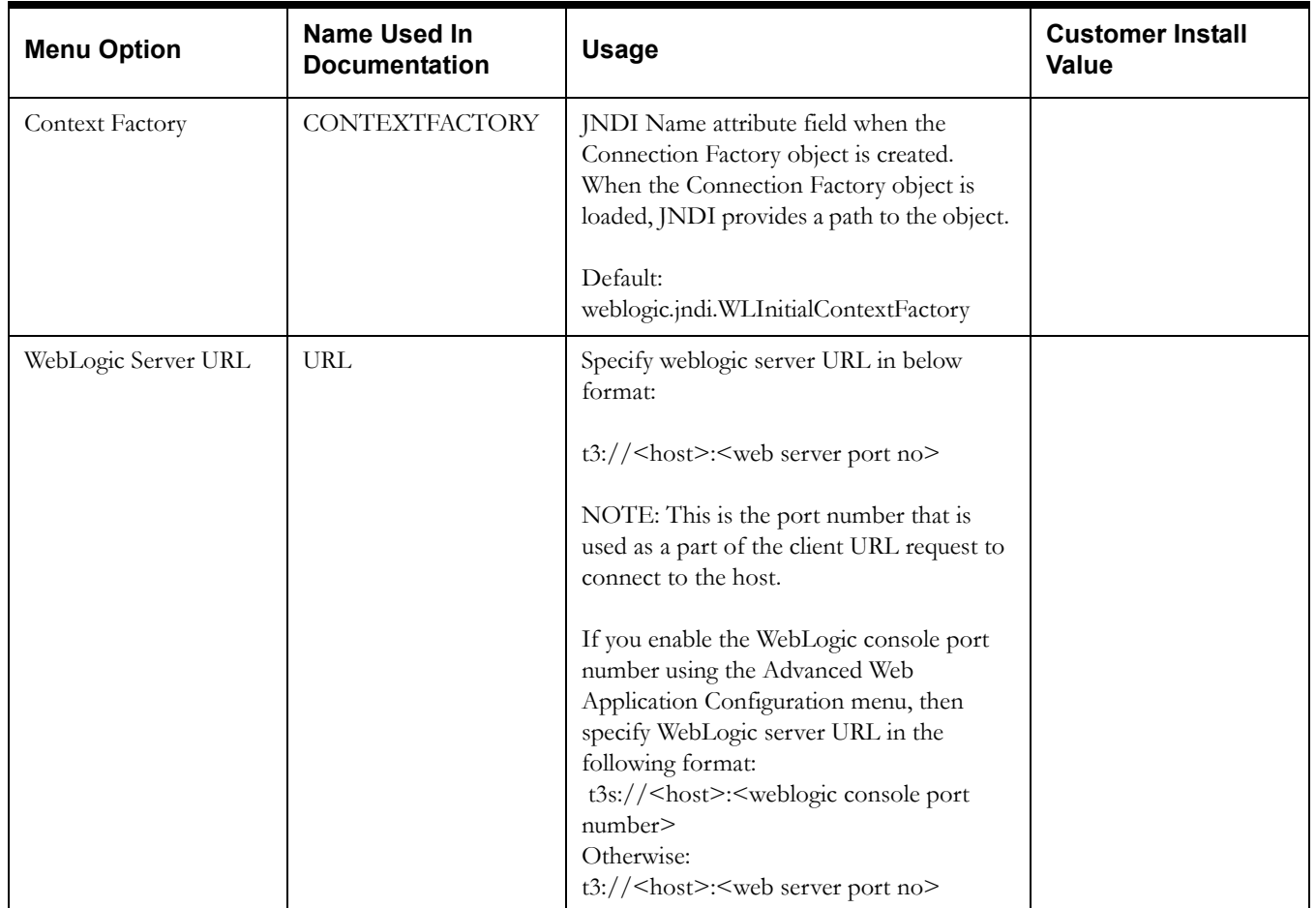

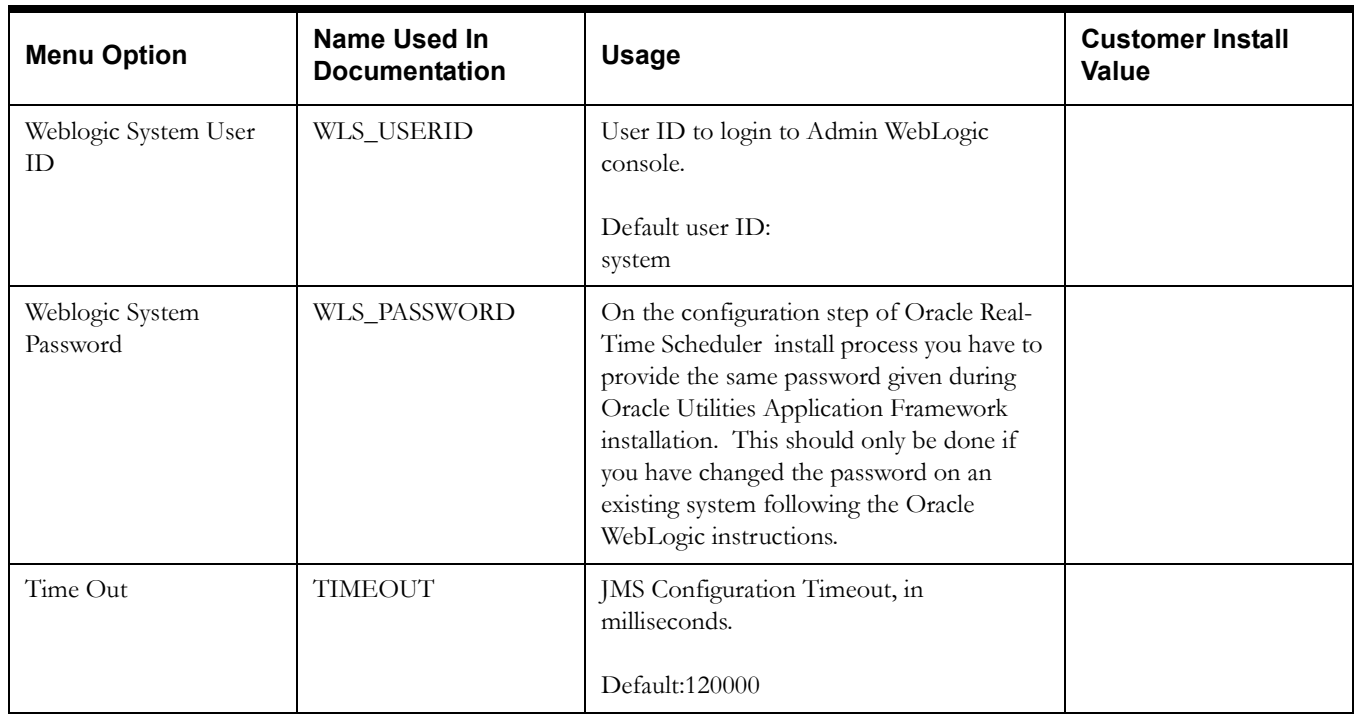

## **ORS Environment Description**

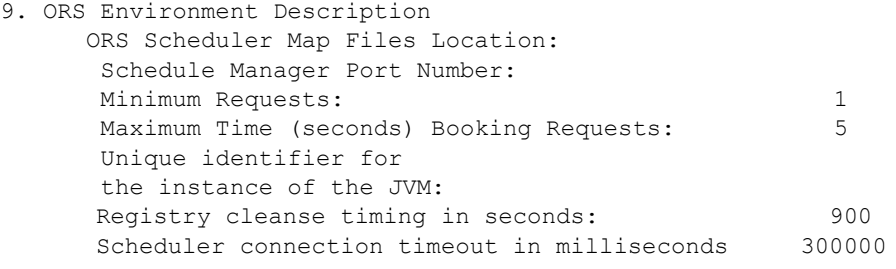

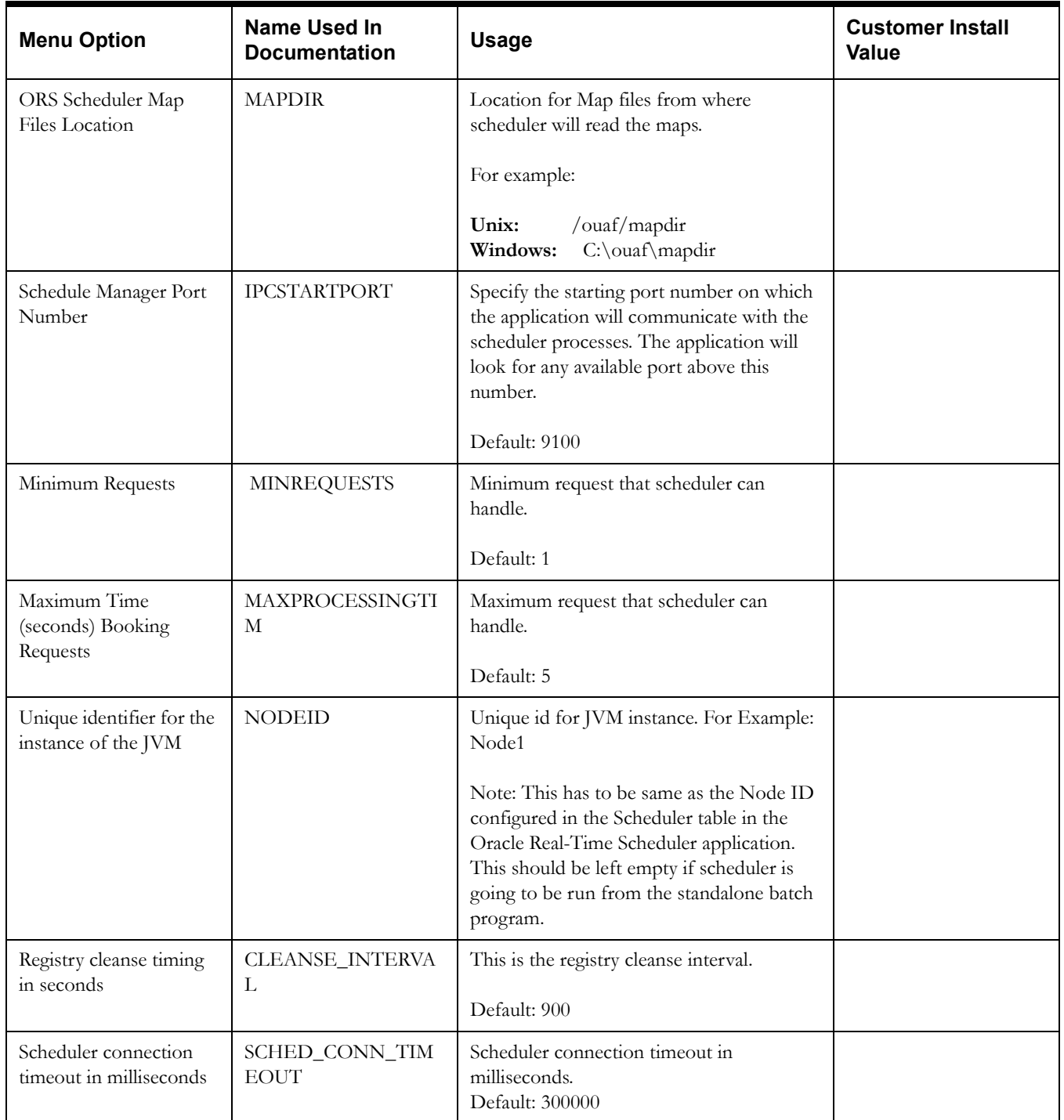

## **Geocode Data Source Configuration**

10. Geocode Data Source Configuration JDBC URL for the Geocode database: Database User Name: Database Password: JNDI name for the Geocode datasource:

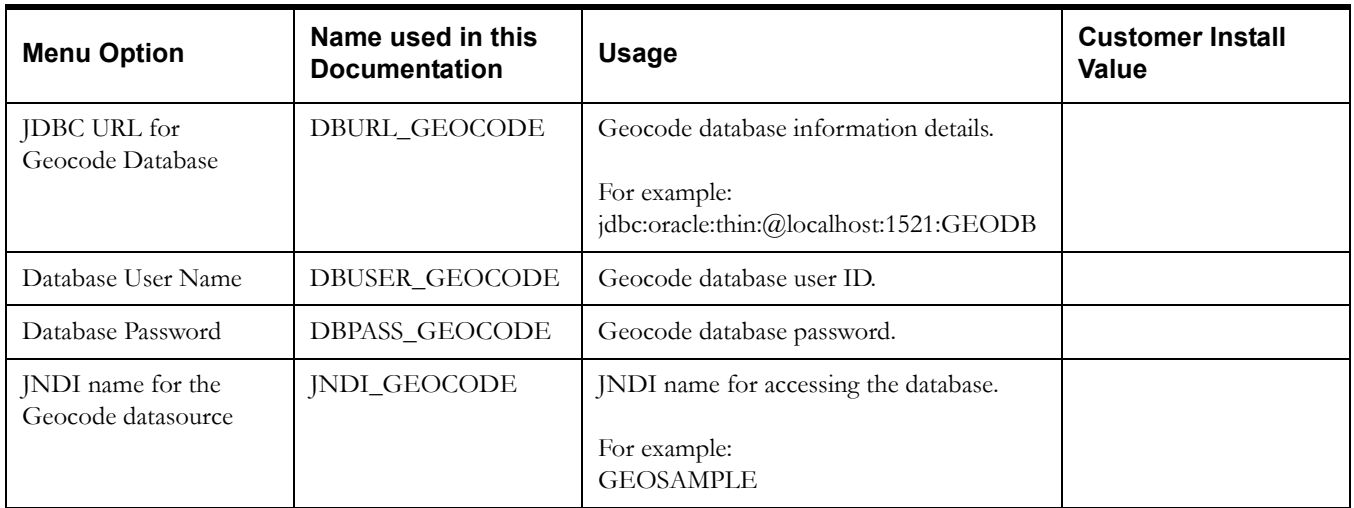

## **Mapviewer Configuration**

11. Mapviewer Configuration Deploy mapviewer locally on this instance: true Location of mapviewer ear file:

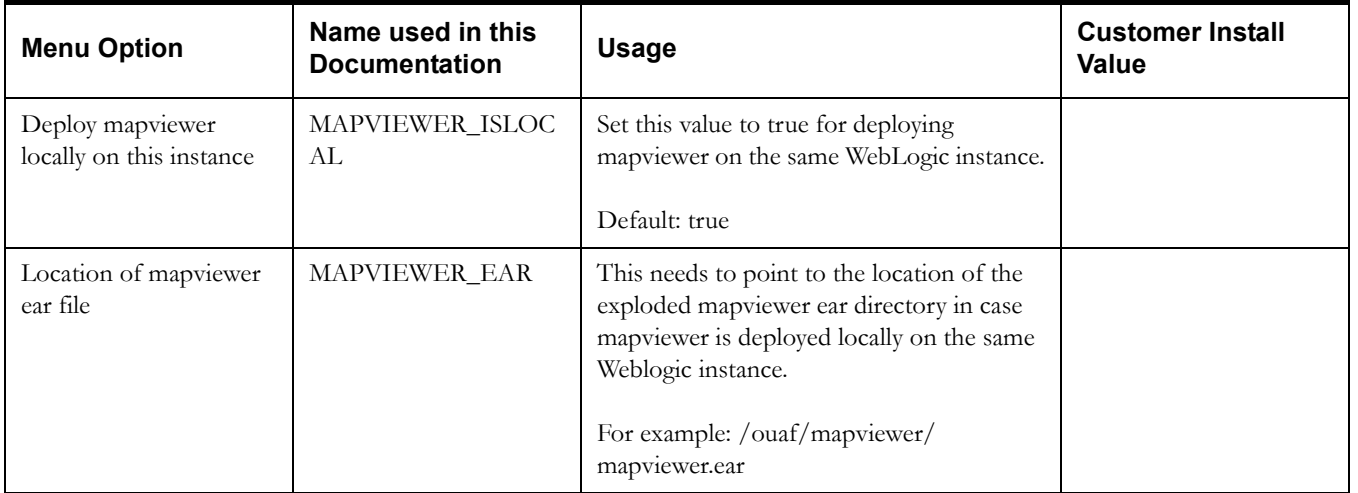

## **Security Configuration**

12. Security Configuration Deploy only mobility web application: false

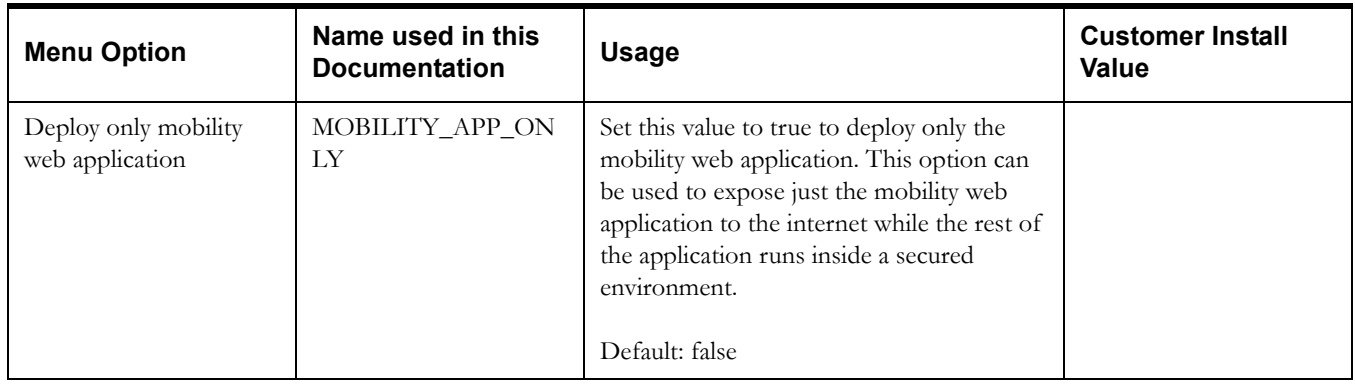

# **Chapter 5**

## **Installing the Database**

Please review Chapter 1 of this guide and then follow the steps for installing the database as described in the *Oracle Real-Time Scheduler Database Administrator's Guide.*

# <span id="page-58-0"></span>**Chapter 6**

## <span id="page-58-1"></span>**Installing Application Server Prerequisite Software**

This chapter describes the software that needs to be installed for each of the supported operating system and application server combinations. The sections for this chapter are:

- **[AIX 6.1 Application Server](#page-59-0)**
- **[Oracle Linux 5.6 or Red Hat Linux 5.6 Application Server](#page-63-0)**
- **[Solaris 10 Application Server](#page-66-0)**
- **[Windows 2008 Application Server](#page-69-0)**

## <span id="page-59-0"></span>**AIX 6.1 Application Server**

This section describes the software requirements for operating the application using the AIX application server.

## **Supported Application Servers**

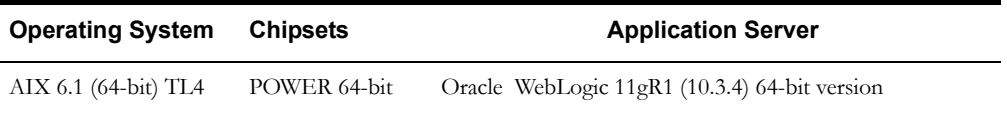

## **Web/Application Server Tier**

#### **AIX 6.1 TL4 Operating System Running on Power5 and Power6 Architecture**

#### **UNIX Administrator User ID**

The following user groups and accounts have to be created to install and administer the application:

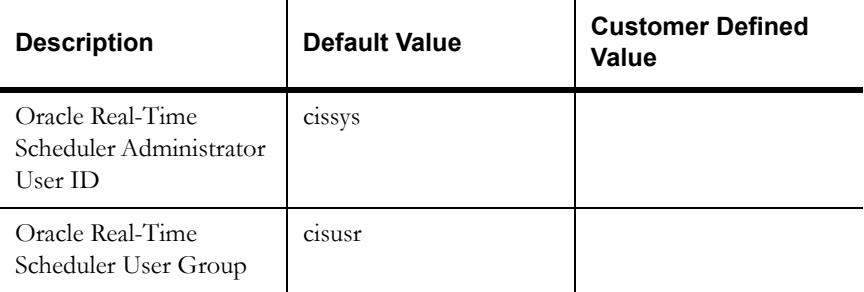

Note: It is recommended that you change the default values for security reasons.

Throughout this document the administrator user id is often referred to as the "cissys" user id. You should substitute that with the customer defined user id when not using the default value. After the initial install, the software should always be managed using that user id.

By default, the cissys userid is the only one given access to the installed files.

- 1. Create a group called cisusr (user group).
- 2. Create a user called cissys. Primary group cisusr. Set the primary shell for the cissys user to Korn Shell.
- 3. Set the stack size limit to 50 MB or more in the user profile startup script for cissys user:

ulimit -s 51200

4. Set the desired hard/soft limit of the file handler to 4096 or higher.

The shell scripts use the ">" to overwrite shell functionality. Your operating system may be configured to not allow this functionality by default in the users shell.

To avoid file access permission problems when executing scripts, consider placing the following command into cissys profile script:

set +o noclobber

#### **Security Configuration**

Various options exists to secure a system. In this application all files will be created with the minimum permissions required to ensure that group-readable, group-writable and groupexecutable files will have the correct user groups and to restrict the permissions available to legitimate users. In this way, a low privileged end user cannot directly edit configuration files and thereby bypass application security controls.

The following users and group categories must be defined to implement this security. For demonstration purposes the following users and groups will be used. These users must be created according to industry standards (including password policies). All users should be created with a default umask of 022 to ensure files created during normal operation have the correct permissions.

| User    | Group  | <b>Description</b>                                                                                                    |
|---------|--------|----------------------------------------------------------------------------------------------------|
| cissys  | cisusr | This user will be used to install the application and to<br>apply patches. This user will own all the application<br>files. The same care should be taken with this user<br>ID as if it is 'root'. This user will be able to add,<br>delete and modify and files within the application.                              |
| cisadm  | cisusr | Administrative and Operation functions will be<br>available to this user. This user will be able to stop<br>and start the application and batch processes, but<br>will not have access to modify any file other than<br>generated log files                                                                           |
| cisoper |        | Low level operator. This user will only be able to<br>read logs files and collect information for debugging<br>and investigative purposes. Care should be taken in<br>production to disable debugging as debugging<br>information could contain potential sensitive data<br>which this user should not have privy to. |

Please replace these users and groups for your installation defaults:

**Note:** The Oracle Client and WebLogic should be installed as the user who will stop and start the application. For example, if you plan to run the application as the install user these components must belong to cissys.

#### **Oracle Client 11.2.0.1 — Runtime Option**

Install the Oracle Client as described in the Oracle Client installation documentation. Use the cissys account to install the Oracle Client. If another user installs the Oracle Client, make sure the cissys user ID has the proper execute permissions.

For the cissys user ID, ensure that the environment variable ORACLE\_CLIENT\_HOME is set up, and that ORACLE\_CLIENT\_HOME/perl/bin is the first Perl listed in the cissys account's PATH variable.

#### **IBM Java Software Development Kit version 6.0 SR8 64-bit**

Installation of Java is a prerequisite for using Oracle WebLogic as a web application server.

At the time of release, AIX Java packages could be obtained from:

http://www.ibm.com/developerworks/java/jdk/aix/service.html

The web server requires the 64-bit Java platform in order to function. The main prerequisite for the web server is the version of java mentioned above.

For the Administrator userid (cissys), ensure that the environment variable JAVA\_HOME is set up, and that "java" can be found in cissys' PATH variable.

#### **Hibernate 3.3.2**

You must install Hibernate before installing Oracle Real-Time Scheduler.

Download the file hibernate-3.3.2.ga.zip (the zip file associated with the 3.3.2 GA release.) from the following link:

http://sourceforge.net/projects/hibernate/files/hibernate3/3.3.2.GA/

It is very important that you download the exact version, as the product has only been certified with this exact release.

You will need to create a permanent directory to place one of the files from hibernate-3.3.2.ga.zip. (e.g., /opt/hibernate).

Extract the file hibernate3.jar into the newly created directory (e.g., /opt/hibernate) from the hibernate-3.3.2.ga.zip zip file.

#### **Oracle WebLogic 11gR1 (10.3.4) 64-bit**

Oracle WebLogic software can be downloaded from the Oracle web site. This application server will run as a 64-bit application.

- Download and install 64-bit Java (as documented above) before installing WebLogic.
- Download and install WebLogic Server 11gR1 (10.3.4).

#### **Oracle JDeveloper 11g (11.1.1.4.0) Studio Edition**

 JDeveloper 11g (11.1.1.4.0) Studio Edition is supported on any platform that runs JDK 6. It requires Oracle Weblogic Server 10.3.4. It must be installed prior to installing the Oracle Utilities Application Framework.

Oracle JDeveloper can be downloaded from following link:

http://www.oracle.com/technology/software/products/jdev/index.html

#### **Oracle MapViewer 11g (11.1.1.5.1)**

Oracle Fusion Middleware MapViewer 11g Release 1 (11.1.1.5.1) is a tool that renders maps showing different kinds of spatial data. It can be downloaded from the following link:

http://www.oracle.com/technology/software/products/mapviewer/htdocs/winsoft.html

#### **Oracle BPEL Process Manager 11gR1**

Oracle BPEL Process Manager is optional software and is required only for SMS dispatching functionality. Oracle BPEL Process Manager 11gR1 is a component of Oracle SOA Suite 11gR1. The Oracle BPEL Process Manager version is determined by your SMS gateway application. You can download SOA Suite 11gR1 from the SOA Suite download page at the following link:

http://www.oracle.com/technology/products/soa/soasuite/collateral/downloads.html#11g

#### **GCC 4.2.4**

GCC 4.2.4 libraries need to be installed for the scheduler functionality to work properly. The following GCC runtime libraries are required to be installed:

- libgcc : GCC compiler dynamic runtime library
- libstdc++ : G++ compiler dynamic runtime library

After installing the GCC runtime libraries, copy the following libraries to <INSTALL\_DIR>/ runtime directory:

- libstdc++.a
- libgcc\_s.a

Alternately, you can add these libraries to LD\_LIBRARY\_PATH environment variable.

## <span id="page-63-0"></span>**Oracle Linux 5.6 or Red Hat Linux 5.6 Application Server**

This section describes the software requirements for operating the application using the Oracle Linux or Red Hat Linux application server.

## **Supported Application Servers**

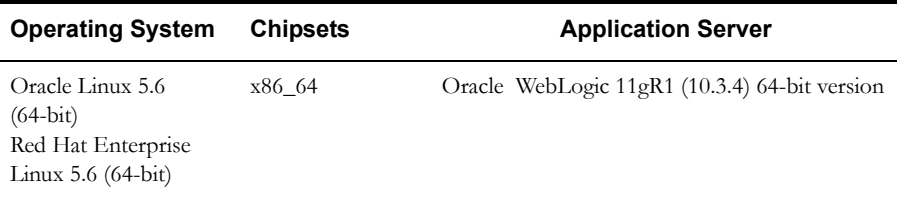

### **Web/Application Server Tier**

#### **Oracle Linux 5.6 or Red Hat Enterprise Linux 5.6 Operating System Running on x86\_64 64-bit Architecture**

#### **UNIX Administrator User ID**

The following user groups and accounts have to be created to install and administer the application:

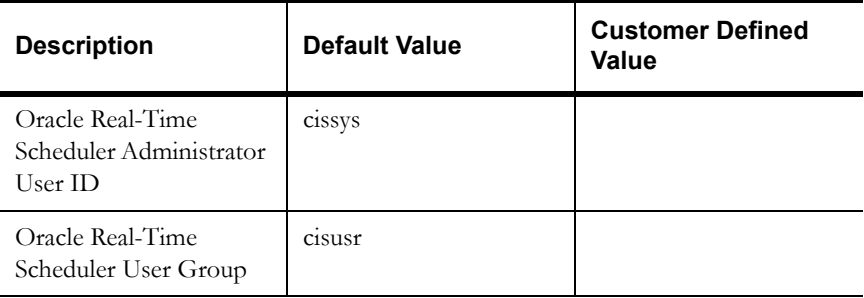

Note: It is recommended that you change the default values for security reasons.

Throughout this document the administrator user id is often referred to as the "cissys" user id. You should substitute that with the customer defined user id when not using the default value. After the initial install, the software should always be managed using that user id.

By default, the cissys userid is the only one given access to the files installed.

- 1. Create a group called cisusr (user group)
- 2. Create a user called cissys. Primary group cisusr. Set the primary shell for the cissys user to Korn Shell.
- 3. Set the stack size limit to 50 MB or more in the user profile startup script for cissys user:

ulimit -s 51200

4. Set the desired hard/soft limit of the file handler to 4096 or higher.

The shell scripts use the ">" to overwrite shell functionality. Your operating system may be configured to not allow this functionality by default in the users shell.

To avoid file access permission problems when executing scripts, consider placing the following command into cissys profile script:

set +o noclobber

#### **Security Configuration**

Various options exists to secure a system. In this application all files will be created with the minimum permissions required to ensure that group-readable, group-writable and groupexecutable files will have the correct user groups and to restrict the permissions available to legitimate users. In this way, a low privileged end user cannot directly edit configuration files and thereby bypass application security controls.

The following users and group categories must be defined to implement this security. For demonstration purposes the following users and groups will be used. These users must be created according to industry standards (including password policies). All users should be created with a default umask of 022 to ensure files created during normal operation have the correct permissions.

| User    | Group  | <b>Description</b>                                                                                                    |
|---------|--------|----------------------------------------------------------------------------------------------------|
| cissys  | cisusr | This user will be used to install the application and to<br>apply patches. This user will own all the application<br>files. The same care should be taken with this user<br>ID as if it is 'root'. This user will be able to add,<br>delete and modify and files within the application.                              |
| cisadm  | cisusr | Administrative and Operation functions will be<br>available to this user. This user will be able to stop<br>and start the application and batch processes, but<br>will not have access to modify any file other than<br>generated log files                                                                           |
| cisoper |        | Low level operator. This user will only be able to<br>read logs files and collect information for debugging<br>and investigative purposes. Care should be taken in<br>production to disable debugging as debugging<br>information could contain potential sensitive data<br>which this user should not have privy to. |

Please replace these users and groups for your installation defaults:

**Note:** The Oracle Client and WebLogic should be installed as the user who will stop and start the application. For example, if you plan to run the application as the install user these components must belong to cissys.

#### **Oracle Client 11.2.0.1 — Runtime Option**

Install the Oracle Client as described in the Oracle Client installation documentation. Use the cissys account to install the Oracle Client. If another user installs the Oracle Client, make sure the cissys user ID has the proper execute permissions.

For the cissys user ID, ensure that the environment variable ORACLE\_CLIENT\_HOME is set up, and that ORACLE\_CLIENT\_HOME/perl/bin is the first Perl listed in the cissys account's PATH variable.

#### **Oracle Java Development Kit Version 6.0 Update 20 or Later, 64-bit**

At time of release, Oracle Java packages could be obtained from:

http://www.oracle.com/technetwork/java/archive-139210.html

The Oracle WebLogic Server requires the 64-bit version. The main prerequisite for the web server is the version of java mentioned above.

For the userid cissys, ensure that the environment variable JAVA\_HOME is setup, and that java\_home/bin and java\_home/lib can be found in cissys' PATH variable.

#### **Hibernate 3.3.2**

You must install Hibernate before installing Oracle Real-Time Scheduler.

Download the file hibernate-3.3.2.ga.zip (the zip file associated with the 3.3.2 GA release.) from the following link:

http://sourceforge.net/projects/hibernate/files/hibernate3/3.3.2.GA/

It is very important that you download the exact version, as the product has only been certified with this exact release.

You will need to create a permanent directory to place one of the files from hibernate-3.3.2.ga.zip. (e.g., /opt/hibernate).

Extract the file hibernate3.jar into the newly created directory (e.g., /opt/hibernate) from the hibernate-3.3.2.ga.zip zip file.

#### **Oracle WebLogic 11gR1 (10.3.4) 64-bit**

Oracle WebLogic software can be downloaded from the Oracle web site. This application server will run as a 64-bit application.

- Download and install 64-bit Java (as documented above) before installing WebLogic.
- Download and install WebLogic Server 11gR1 (10.3.4).

#### **Oracle JDeveloper 11g (11.1.1.4.0) Studio Edition**

 JDeveloper 11g (11.1.1.4.0) Studio Edition is supported on any platform that runs JDK 6. It requires Oracle Weblogic Server 10.3.4. It must be installed prior to installing the Oracle Utilities Application Framework.

Oracle JDeveloper can be downloaded from following link:

http://www.oracle.com/technology/software/products/jdev/index.html

#### **Oracle MapViewer 11g (11.1.1.5.1)**

Oracle Fusion Middleware MapViewer 11g Release 1 (11.1.1.5.1) is a tool that renders maps showing different kinds of spatial data. It can be downloaded from the following link:

http://www.oracle.com/technology/software/products/mapviewer/htdocs/winsoft.html

#### **Oracle BPEL Process Manager 11gR1**

Oracle BPEL Process Manager is optional software and is required only for SMS dispatching functionality. Oracle BPEL Process Manager 11gR1 is a component of Oracle SOA Suite 11gR1. The Oracle BPEL Process Manager version is determined by your SMS gateway application. You can download SOA Suite 11gR1 from the SOA Suite download page at the following link:

http://www.oracle.com/technology/products/soa/soasuite/collateral/downloads.html#11g

## <span id="page-66-0"></span>**Solaris 10 Application Server**

This section describes the software requirements for operating the application using the Sun Solaris 10 application server.

## **Supported Application Servers**

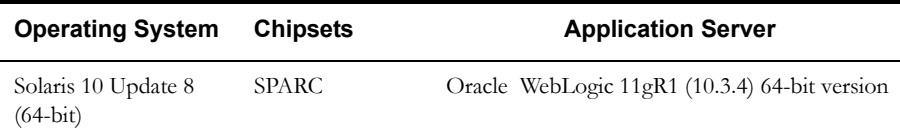

## **Web/Application Server Tier**

#### **Solaris 10 Operating System Running on SPARC-based 64-bit Architecture**

#### **UNIX Administrator User ID**

The following user groups and accounts have to be created to install and administer the application:

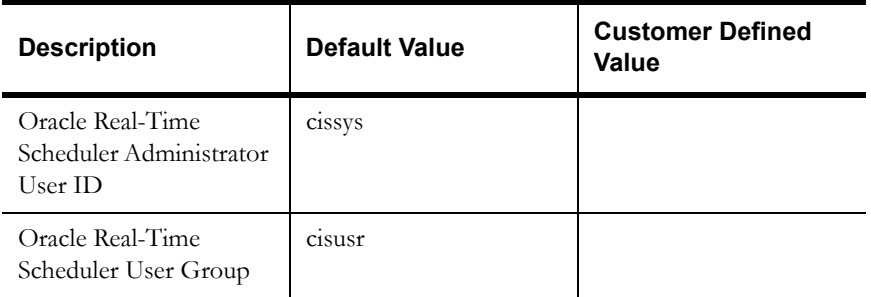

Note: It is recommended that you change the default values for security reasons.

Throughout this document the administrator user id is often referred to as the "cissys" user id. You should substitute that with the customer defined user id when not using the default value. After the initial install, the software should always be managed using that user id.

By default, the cissys userid is the only one given access to the files installed.

- 1. Create a group called cisusr (user group)
- 2. Create a user called cissys. Primary group cisusr. Set the primary shell for the cissys user to Korn Shell.
- 3. Set the stack size limit to 50 MB or more in the user profile startup script for cissys user:

ulimit -s 51200

4. Set the desired hard/soft limit of the file handler to 4096 or higher.

The shell scripts use the ">" to overwrite shell functionality. Your operating system may be configured to not allow this functionality by default in the users shell.

To avoid file access permission problems when executing scripts, consider placing the following command into cissys profile script:

set +o noclobber

#### **Security Configuration**

Various options exists to secure a system. In this application all files will be created with the minimum permissions required to ensure that group-readable, group-writable and groupexecutable files will have the correct user groups and to restrict the permissions available to legitimate users. In this way, a low privileged end user cannot directly edit configuration files and thereby bypass application security controls.

The following users and group categories must be defined to implement this security. For demonstration purposes the following users and groups will be used. These users must be created according to industry standards (including password policies). All users should be created with a default umask of 022 to ensure files created during normal operation have the correct permissions.

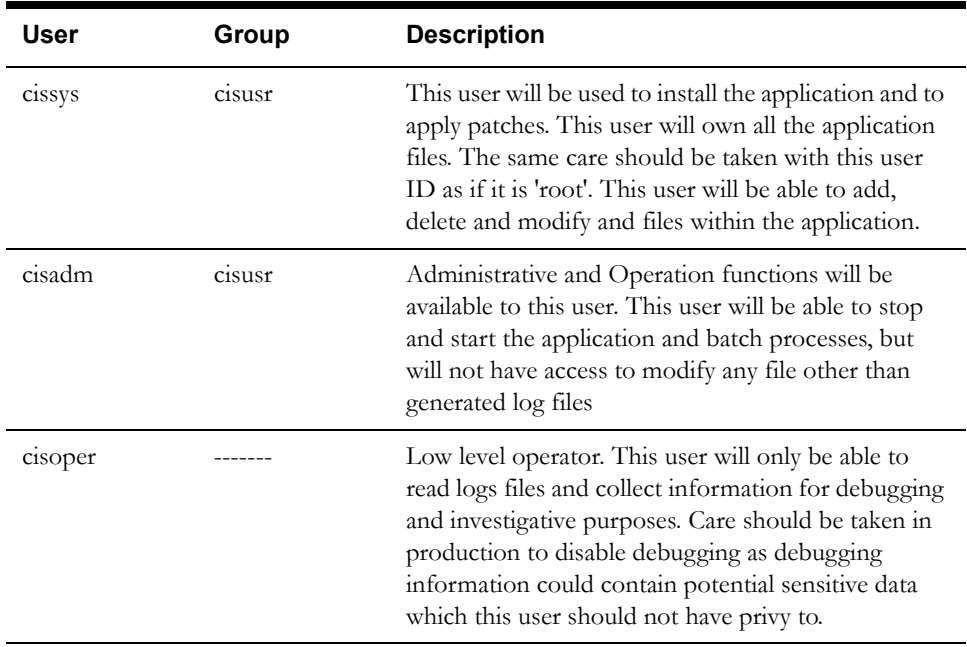

Please replace these users and groups for your installation defaults:

**Note:** The Oracle Client and WebLogic should be installed as the user who will stop and start the application. For example, if you plan to run the application as the install user these components must belong to cissys.

#### **Oracle Client 11.2.0.1 — Runtime Option**

Install the Oracle Client as described in the Oracle Client installation documentation. Use the cissys account to install the Oracle Client. If another user installs the Oracle Client, make sure the cissys user ID has the proper execute permissions.

For the cissys user ID, ensure that the environment variable ORACLE\_CLIENT\_HOME is set up, and that ORACLE\_CLIENT\_HOME/perl/bin is the first Perl listed in the cissys account's PATH variable.

#### **Oracle Java Development Kit Version 6.0 Update 20 or Later, 64-bit**

This software is only required for Oracle WebLogic installations.

At the time of release, the Oracle Java packages used in the test cycle were downlo aded from:

http://www.oracle.com/technetwork/java/archive-139210.html

The Oracle WebLogic Server requires the 64-bit version. The main prerequisite for the web server is the version of java mentioned above.

For the userid cissys, ensure that the environment variable JAVA\_HOME is setup, and that java\_home/bin and java\_home/lib can be found in cissys' PATH variable.

#### **Hibernate 3.3.2**

You must install Hibernate before installing Oracle Real-Time Scheduler.

Download the file hibernate-3.3.2.ga.zip (the zip file associated with the 3.3.2 GA release.) from the following link:

http://sourceforge.net/projects/hibernate/files/hibernate3/3.3.2.GA/

It is very important that you download the exact version, as the product has only been certified with this exact release.

You will need to create a permanent directory to place one of the files from hibernate-3.3.2.ga.zip. (e.g., /opt/hibernate).

Extract the file hibernate3.jar into the newly created directory (e.g., /opt/hibernate) from the hibernate-3.3.2.ga.zip zip file.

#### **Oracle WebLogic 11gR1 (10.3.4) 64-bit**

Oracle WebLogic software can be downloaded from the Oracle web site. This application server will run as a 64-bit application.

- Download and install 64-bit Java (as documented above) before installing WebLogic.
- Download and install WebLogic Server 11gR1 (10.3.4).

#### **Oracle JDeveloper 11g (11.1.1.4.0) Studio Edition**

 JDeveloper 11g (11.1.1.4.0) Studio Edition is supported on any platform that runs JDK 6. It requires Oracle Weblogic Server 10.3.4. It must be installed prior to installing the Oracle Utilities Application Framework.

Oracle JDeveloper can be downloaded from following link:

http://www.oracle.com/technology/software/products/jdev/index.html

#### **Oracle MapViewer 11g (11.1.1.5.1)**

Oracle Fusion Middleware MapViewer 11g Release 1 (11.1.1.5.1) is a tool that renders maps showing different kinds of spatial data. It can be downloaded from the following link:

http://www.oracle.com/technology/software/products/mapviewer/htdocs/winsoft.html

#### **Oracle BPEL Process Manager 11gR1**

Oracle BPEL Process Manager is optional software and is required only for SMS dispatching functionality. Oracle BPEL Process Manager 11gR1 is a component of Oracle SOA Suite 11gR1. The Oracle BPEL Process Manager version is determined by your SMS gateway application. You can download SOA Suite 11gR1 from the SOA Suite download page at the following link:

http://www.oracle.com/technology/products/soa/soasuite/collateral/downloads.html#11g

## <span id="page-69-0"></span>**Windows 2008 Application Server**

This section describes the software requirements for operating the application using the Windows application server.

## **Supported Application Servers**

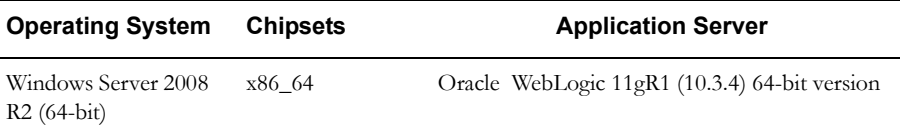

## **Web/Application Server Tier**

#### **Oracle Client 11.2.0.1 — Runtime Option**

Install the Oracle Client as described in the Oracle Client installation documentation. Use the cissys account to install the Oracle Client. If another user installs the Oracle Client, make sure the cissys user ID has the proper execute permissions.

For the cissys user ID, ensure that the environment variable ORACLE\_CLIENT\_HOME is set up, and that ORACLE\_CLIENT\_HOME/perl/bin is the first Perl listed in the cissys account's PATH variable.

#### **Oracle Java Development Kit version 6.0 Update 20 or Later, 64-bit**

This software is required for the Oracle WebLogic Installation.

At time of release, Oracle Java packages could be obtained from:

http://www.oracle.com/technetwork/java/archive-139210.html

The Oracle WebLogic Server requires the 64-bit version. The main prerequisite for the web server is the version of java mentioned above.

For the userid cissys, ensure that the environment variable JAVA\_HOME is setup, and that java\_home/bin and java\_home/lib can be found in cissys' PATH variable.

#### **Hibernate 3.3.2**

Hibernate must be installed prior to the installation of Oracle Real-Time Scheduler.

Please download the file hibernate-3.3.2.ga.zip from the following link:

http://prdownloads.sourceforge.net/hibernate/

or from the following link:

http://sourceforge.net/project/showfiles.php?group\_id=40712&package\_id=127784

It is very important that you download the exact version, as the product has only been certified with this exact release.

You will need to create a permanent directory to place one of the files from hibernate-3.3.2.ga.zip. (e.g. c:\opt\hibernate3.3.2).

Extract the file hibernate3.jar from hibernate-3.3.2.ga.zip.

#### **Oracle WebLogic 11gR1 (10.3.4) 64-bit**

Oracle WebLogic software can be downloaded from the Oracle web site. This application server will run as a 64-bit application.

• Download and install 64-bit Java (as documented above) before installing WebLogic.

• Download and install WebLogic Server 11gR1 (10.3.4).

#### **Oracle JDeveloper 11g (11.1.1.4.0) Studio Edition**

 JDeveloper 11g (11.1.1.4.0) Studio Edition is supported on any platform that runs JDK 6. It requires Oracle Weblogic Server 10.3.4. It must be installed prior to installing the Oracle Utilities Application Framework.

Oracle JDeveloper can be downloaded from following link:

http://www.oracle.com/technology/software/products/jdev/index.html

#### **Oracle MapViewer 11g (11.1.1.5.1)**

Oracle Fusion Middleware MapViewer 11g Release 1 (11.1.1.5.1) is a tool that renders maps showing different kinds of spatial data. It can be downloaded from the following link:

http://www.oracle.com/technology/software/products/mapviewer/htdocs/winsoft.html

#### **Oracle BPEL Process Manager 11gR1**

Oracle BPEL Process Manager is optional software and is required only for SMS dispatching functionality. Oracle BPEL Process Manager 11gR1 is a component of Oracle SOA Suite 11gR1. The Oracle BPEL Process Manager version is determined by your SMS gateway application. You can download SOA Suite 11gR1 from the SOA Suite download page at the following link:

http://www.oracle.com/technology/products/soa/soasuite/collateral/downloads.html#11g
# <span id="page-72-1"></span>**Chapter 7**

# <span id="page-72-0"></span>**Installing the Application Server Component of Oracle Utilities Application Framework**

Installing the Oracle Utilities Application Framework is the prerequisite and foundation for installing a framework-based application such as Oracle Real-Time Scheduler. This section describes the process for installing the Oracle Utilities Application Framework, including:

- **Installation Overview**
- **Preinstallation Tasks**
- **Installing Oracle Utilities Application Framework**

# **Installation Overview**

This process replaces any previously delivered and installed version of the Oracle Utilities Application Framework Server. Before you proceed:

- 1. Make sure that you have installed all the required third-party software as described in **Chapter 6: Installing Application Server Prerequisite Software**.
- 2. Complete the database installation (refer to the Oracle Real-Time Scheduler *Database Administrator's Guide*).

The application server installation process of Oracle Real-Time Scheduler consists of the following:

- 1. Installing Oracle Utilities Application Framework
- 2. Installing Oracle Real-Time Scheduler

As a first step of the application server installation, download and install the framework application server. The installation process creates and configures the application server environment.

Once the Oracle Utilities Application Framework installation is successfully completed and the framework application environment is created, Oracle Real-Time Scheduler can be installed on top of the framework environment.

You can download the installation packages from the Oracle Software Delivery Cloud.

This section describes how to install a working Oracle Utilities Application Framework Server, which can then be further configured manually to allow for production performance levels.

Application server installation packages delivered for this version are multi-platform and are ready to install on any supported platform (as described in the section **Supported Platforms**). You must complete the database installation before installing the application server.

# **Preinstallation Tasks**

## **Hardware and Software Version Prerequisites**

The section **Supported Platforms** contains all of the available platforms that are required with this release of the product.

## **Database Installation**

Verify that the database has been installed and is operational. See Oracle Real-Time Scheduler *Database Administrator's Guide* for more information.

## **Installation Prerequisites**

**Chapter 6: Installing Application Server Prerequisite Software** describes all preparations that need to be done on the server prior to installing the application server. Please read carefully the server setup requirements and make sure that all prerequisite software is installed and that all required environment variables are set. Correct server setup and proper environment variable settings are an essential prerequisite for successful environment installation.

## **System Architecture Overview**

Oracle Utilities Application Framework V4.1.0 is a decoupled system architecture involving a business service application tier and a web application tier. Typically both will run on the same server, but the design does allow each tier to be installed on separate servers.

The design implements a stateless session bean (EJB technology, under Java EE 6), to provide remote access to service invocations. The root web app, Mobility web app, and XAI web apps can be configured to access service processing locally (as in previous versions), or to make a remote EJB call to perform the service request. In the latter case, the served containers, effectively, run as very thin servlet wrappers around the remote call.

For all supported application servers except for WebLogic expanded configuration (SDK environment), the deployment is in the form of two Enterprise Archive (ear) Files: SPLService.ear and SPLWeb.ear. Web Archive (war) files are created during the installation process but are not deployed.

## **Copying and Decompressing Install Media**

The Oracle Utilities Application Framework installation file is delivered in jar format for both UNIX and Windows platforms.

If you are planning to install multiple Oracle Utilities Framework environments operated by different Oracle Utilities Administrator user ids, you must complete each of the following installation steps for each Administrator userid.

- 1. Log in to the application server host as the Oracle Utilities Framework administrator user ID (default cissys).
- 2. Create a temporary directory such as c:\ouaf\temp or /ouaf/temp. (Referred to below as <TEMPDIR>.)

This directory must be located outside any current or other working Oracle Utilities application environment. All files that are placed in this directory as a part of the installation can be deleted after completing a successful installation.

3. Copy the file FW-V4.1.0-MultiPlatform.jar from the delivered package to the <TEMPDIR>. If you are using FTP to transfer this file, remember to use the BINARY option for the FTP transfer.

4. Decompress the file:

```
cd <TEMPDIR>
```
jar -xvf FW-V4.1.0-MultiPlatform.jar

**Note:** You will need to have Java JDK installed on the machine used to (un)jar the application server installation package. Please install the JDK that is supported for the install on your platform to be able to use the jar command. This is the location of Java packages:

http://www.oracle.com/technetwork/java/archive-139210.html

A sub-directory named "FW.V4.1.0" is created. It contains the installation software for the Oracle Utilities framework application server.

## **Set Permissions for the cistab File in UNIX**

Every Oracle Utilities Application Framework environment installed on a server must be registered in the /etc/cistab file located on that server. On UNIX servers, generally only the root user ID has write permissions to the /etc directory. Since the installation process is run by the Oracle administrator user ID (cissys), this user ID may not be able to write to /etc/cistab table.

The install utility checks permissions and if it identifies a lack of the necessary permissions, it generates a script in the <TEMPDIR>/FW.V4.1.0 directory named

cistab\_<SPLENVIRON>.sh. Run the generated script using the root account before continuing with the installation process. The script initializes the cistab file in /etc directory (if it is the first Oracle Utilities Framework application environment on the server) and registers a new environment.

The generated script also changes the owner of /etc/cistab file to the Oracle Utilities Framework administrator user ID, so that the next time a new environment is created by the same Oracle Utilities Framework administrator user ID, you do not need to run the generated script with the root user ID. Instead the install utility itself proceeds with the registration.

If you are reinstalling an existing environment, only the validation of /etc/cistab entry is done by the install utility, no new registration occurs. The install utility interactively instructs you about every step that needs to occur in each specific case.

If you are planning to upgrade an existing environment it is your responsibility to take a backup prior to the installation process. The installation utility does not create a backup of existing environment.

# **Installing Oracle Utilities Application Framework**

This section outlines the steps for installing the Application Framework.

## **Brief Description of the Installation Process**

- 1. Log on as the Oracle Utilities Framework administrator (the default is cissys on UNIX) or as a user with Administrator privileges (on Windows).
- 2. Configure your application server and any third-party software required for your platform, as outlined in **Chapter 6: Installing Application Server Prerequisite Software**.
- 3. Change directory to the *<TEMPDIR>*/FW.V4.1.0 directory.
- 4. Set the Oracle PERL bin directory in path variable.
- 5. Start the application installation utility by executing the appropriate script:

**UNIX:** ksh ./install.sh

**Windows:** install.cmd

- 6. Follow the messages and instructions that are produced by the application installation utility. Use the completed worksheets in the section **Application Framework Installation and Configuration Worksheets** to assist you.
- 7. Installation of Oracle Utilities Framework Application Server is complete if no errors occurred during installation.

## **Detailed Description of the Installation Process**

1. Log on to the host server as Oracle Utilities Application Framework administrator.

Logon as cissys (on UNIX) or as a user with Administrator privileges (on Windows)

2. Configure application server and third-party software.

Complete all steps outlined in **Chapter 6: Installing Application Server Prerequisite Software**. You will need to obtain specific information for the install.

3. Change directory to the *<TEMPDIR>*/FW.V4.1.0 directory and start the application installation utility by executing the appropriate script:

**UNIX:** ksh ./install.sh

**Windows:** install.cmd

4. On the Environment Installation Options menu, select item 1: Third Party Software Configuration.

Use the completed Third Party Software Configuration worksheet to complete this step. See **Application Framework Installation and Configuration Worksheets**.

5. Select menu item 50: Environment Installation Options.

Use the completed Environment Installation Options Worksheet to complete this step. See **Application Framework Installation and Configuration Worksheets**.

**Note:** You must create the directory for output (the Log Mount Point). The installation process fails if this directory does not exist.

- Specify the environment name and the environment directory names for a new installation on a menu screen.
- Specify the type of the database your environment will be connected to (the default will be Oracle).
- Specify the web application server your environment will run with (the default will be WebLogic).
- Enter **P** to accept the selected options.
- During this step, the specification of a new environment is checked for validity against /etc/cistab and the permissions on mount points and directories.
- 6. Configure environment parameters.
	- During this step you will configure environment parameters such as web server hosts and ports, database name, and userid.
	- The application installation utility shows default values for some configuration options.
	- Use the completed Environment Configuration Worksheet to assist you.

**Note:** Every option requires a value for a successful install. It is important to provide all values.

• When you are done with the parameters setup, proceed with the option **P. Write Configuration File.**

All of the options will be written in the following File: \$ SPLEBASE/etc/ ENVIRON.INI.

- You will be warned if you did not edit a section. You may proceed if you want to keep the default settings.
- The application installation utility copies the installation media to a new environment.
	- The installation utility copies the new version software from the temporary installation media directory to the new environment.
	- If any manual or electronic interruption occurs during this step, you can rerun the install utility from the beginning and follow the interactive instructions. The application installation utility is able to recover from such a failure.
- The application installation utility generates environment configuration parameters:
	- The application installation utility automatically executes the script initialSetup.sh (on UNIX) or initialSetup.cmd (on Windows), located in \$SPLEBASE/bin (%SPLEBASE%\bin on Windows) directory. This script populates different application template configuration files with the new environment variables values and completes the rest of the installation steps.
- 7. Set up environment variables.

Once the ENVIRON.INI file is created and contains the correct environment parameters, the application installation utility starts a sub shell to the current process by executing the splenviron.sh (on UNIX) or splenviron.cmd (on Windows) script, located in \$SPLEBASE/ bin (or %SPLEBSE%\etc for Windows) directory. This script sets up all the necessary environment variables and shell settings for the application server to function correctly.

From this point, a number of environment variables have been set up. Some key ones are:

- \$PATH an adjustment to \$PATH is made so that all of the environment scripts and objects will be in the path.
- \$SPLEBASE (%SPLEBASE%) stands for <SPLDIR>/<SPLENVIRON> directory
- \$SPLOUTPUT (%SPLOUTPUT%) stands for <SPLDIROUT>/<SPLENVIRON> directory

**Note:** Make sure that this directory exists. Otherwise the installation script will fail.

• \$SPLENVIRON (%SPLENVIRON%) - environment name

For future operations or any post installation steps, you need to first execute the following command to connect your session to the new environment:

**UNIX:** \$SPLEBASE/bin/splenviron.sh -e \$SPLENVIRON

**Windows**:%SPLEBASE%\bin\splenviron.cmd -e %SPLENVIRON%

You need to execute this script each time you want to be connected to the specific environment before performing manual operations such as shutdown, startup or performing an additional application product installation.

When you have finished the install process, your current online session will be connected to the new environment.

See the chapter **Planning the Installation** for settings and configuration.

# **Chapter 8**

# **Installing the Application Server Component of Oracle Real-Time Scheduler**

This section describes the procedure for installing Oracle Real-Time Scheduler on top of the previously created Oracle Utilities Application Framework environment. This section includes:

- **[Preinstallation Tasks](#page-81-0)**
- **[Installing the Application](#page-82-0)**
- **[Security Considerations](#page-83-0)**
- **[Installing User Documentation](#page-83-1)**
- **[Operating the Application](#page-84-0)**
- **[Postinstallation Tasks](#page-84-1)**

To proceed with the Oracle Real-Time Scheduler installation you need to be connected to the target framework application environment. See the detailed installation instructions in the following section.

You *must* initialize the Framework environment along with the required Patch Set prior to proceeding with Oracle Real-Time Scheduler Application product installation. For detailed instructions see **[Preparing for the Installation](#page-81-1)** on page 8-2.

# <span id="page-81-0"></span>**Preinstallation Tasks**

This section describes the steps that should be taken before installing Oracle Real-Time Scheduler.

## **Installing Prerequisite Patches**

Oracle Utilities Application Framework patches must be installed prior to installing Oracle Real-Time Scheduler 2.1.0. The patches are available as a convenience rollup, ORS-V2.1.0-FW-PREREQ-Multiplatform.zip, which is included in the downloaded Media Pack. Please refer to the instructions contained inside the rollup directory for steps to install the patches. For a list of the patches that are included in this rollup, see **[Appendix A:](#page-108-0) [Application Framework Prerequisite](#page-108-1)  [Patches.](#page-108-1)**

## **Copying Map files**

Copy the Map file to the map file directory <MAPDIR>. For more information, see the Map Editor Installation Guide and Map Editor User's Guide.

## **Copying and Decompressing Install Media**

The installation file is delivered in jar format for both UNIX and Windows platforms.

Oracle Real-Time Scheduler is delivered in a separate installation package for each supported Operating System. Please refer to the **[Supported Platforms](#page-17-0)** on page 3-6 for version and installation details regarding the database and operating system versions. Also see **[Chapter 7:](#page-72-1) [Installing the Application Server Component of Oracle Utilities Application Framework](#page-72-0)** for prerequisite third-party software installation instructions.

Download the installation package for your operating system and proceed as follows:

- 1. Log in to the host server as the Oracle Utilities Application Framework administrator user ID (default cissys). This is the same user ID that was used to install the Oracle Utilities Application Framework.
- 2. Create a <TEMPDIR> directory on the host server, which is independent of any current or other working Oracle Real-Time Scheduler application environment. This can be the same <TEMPDIR> used during the installation of the Oracle Utilities Application Framework.
- 3. Copy the file ORS-V2.1.0-MultiPlatform.jar in the delivered package to a <TEMPDIR> on your host server. If you are using FTP to transfer this file, remember to use the BINARY option for the FTP transfer.
- 4. Decompress the file:

cd <TEMPDIR> jar -xvf ORS-V2.1.0-MultiPlatform.jar

For Windows installations, include the location of the JDK in your path before you execute the jar command.

For both Unix and Windows platforms, a sub-directory named ORS.V2.1.0 is created. The contents of the installation directory are identical for both platforms. The directory contains the install software for the application product.

## <span id="page-81-1"></span>**Preparing for the Installation**

- 1. Log on as Oracle Real-Time Scheduler Administrator (default cissys).
- 2. Initialize the Framework environment that you want to install the product into.

## **UNIX:**

\$SPLEBASE/bin/splenviron.sh -e \$SPLENVIRON

#### **Windows:**

%SPLEBASE%\bin\splenviron.cmd -e %SPLENVIRON%

3. Stop the environment if running.

#### **UNIX:**

\$SPLEBASE/bin/spl.sh stop

#### **Windows:**

%SPLEBASE%\bin\spl.cmd stop

# <span id="page-82-0"></span>**Installing the Application**

- 1. Change to the <TEMPDIR>/ORS.V2.1.0 Directory.
- 2. Execute the script:

#### **UNIX:**

ksh ./install.sh

#### **Windows:**

install.cmd

**Note:** On UNIX, ensure that you have the proper execute permission on install.sh

- 3. The Oracle Real-Time Scheduler Application specific menu will appear.
- 4. Select the menu item 8 to configure JMS settings.

Use the completed JMS Configuration Worksheet to assist you with this step. See **[Oracle](#page-50-0)  [Real-Time Scheduler Installation and Configuration Worksheets](#page-50-0)** on page 4-31.

5. Select the menu item 9 to specify ORS environment description.

Use the completed ORS Environment Description Worksheet to complete this step. See **[Oracle Real-Time Scheduler Installation and Configuration Worksheets](#page-50-0)** on page 4-31.

6. Select the menu item 10 to configure Geocode Data Source.

Use the completed Geocode Data Source Configuration Worksheet to complete this step. See **[Oracle Real-Time Scheduler Installation and Configuration Worksheets](#page-50-0)** on page 4-31.

7. Select the menu item 11 to configure MapViewer.

Use the completed MapViewer Configuration Worksheet to complete this step. See **[Oracle](#page-50-0)  [Real-Time Scheduler Installation and Configuration Worksheets](#page-50-0)** on page 4-31.

8. Select the menu item 12 for Security Configuration.

Use the completed Security Configuration Worksheet to complete this step. See **[Oracle Real-](#page-50-0)[Time Scheduler Installation and Configuration Worksheets](#page-50-0)** on page 4-31.

9. Select the menu item 51 for Advanced Memory Configuration.

Use the completed Advanced Memory Configuration Worksheet to complete this step. Specify the values for the Web Application Java Initial Heap Size, Web Application Java Max Heap Size, Web Application Java Max Perm Size and Web Application Additional Options. See **[Oracle Real-Time Scheduler Installation and Configuration Worksheets](#page-50-0)** on page 4- [31](#page-50-0).

10. Select the menu item 52 for Advanced Web Application Configuration.

Use the completed Advanced Web Application Configuration Worksheet to complete this step. See **[Oracle Real-Time Scheduler Installation and Configuration Worksheets](#page-50-0)** on [page 4-31.](#page-50-0)

- 11. When you are done with the parameter setup, proceed with the option P. Write Configure file.
- 12. Once the install has finished successfully, you will need to execute postinstallation steps as described in **[Postinstallation Tasks](#page-84-1)** on page 8-5. Also, set security for your application according to the steps described in **[Security Considerations](#page-83-0)** on page 8-4.

# <span id="page-83-0"></span>**Security Considerations**

It is critical to secure Oracle Real-Time Scheduler when communicating with mobile devices using unsecured networks like the internet. At a minimum, we recommend exposing only necessary resources for device communication to these networks and only permit communication using HTTPS. Also, it is recommended to insure that the WebLogic console and other web applications intended for intranet-only use are not exposed to the internet.

Whenever possible, HTTP access to the application should be disabled and only HTTPS access should be allowed. It is also advisable to allow access to the WebLogic admin console application through a separate HTTPS admin port that is different from the application port.

For a more secured configuration, only the mobility web application would be deployed on the public or exposed network while the rest of the application would be deployed behind an internal firewall.

Please refer to the Advanced Web Application Configuration options under **[Oracle Real-Time](#page-50-0)  [Scheduler Installation and Configuration Worksheets](#page-50-0)** on page 4-31 for a list of the security options available when deploying the Oracle Real-Time Scheduler application in a public or exposed network such as a DMZ.

It is also recommended to deploy MapViewer on the same WebLogic server instance so that the user security credentials can be shared. Please refer to the Mapviewer Configuration options in the section **[Oracle Real-Time Scheduler Installation and Configuration Worksheets](#page-50-0)** on page 4- [31](#page-50-0) for the options available for deploying MapViewer on the same WebLogic server instance. Also refer to **[Configuring MapViewer](#page-97-0)** on page 10-2 for the configuration changes required in the MapViewer installation.

Refer to **[Oracle Location Services \(eLocation\)](#page-98-0)** on page 10-3 for the configuration changes required in the application for eLocation.

# <span id="page-83-1"></span>**Installing User Documentation**

This section provides instructions for installing the Oracle Real-Time Scheduler user documentation that is supplied with the system. Oracle Real-Time Scheduler user documentation is provided in PDF format for printing.

The documentation is also provided in HTML format located inside the Oracle Real-Time Scheduler application server installation package. It is automatically installed and can be launched from the user interface. The files are under the applications directory packaged in the file named help.war. User documentation is provided in English (ENG). The documentation material is divided into the following subdirectories underneath the language directory:

- M1: Oracle Real-Time Scheduler User Guide

- F1: Oracle Utilities Application Framework Administration and Business Process Guides

## **Installing Stand-Alone Online Help**

You can also use the Oracle Real-Time Scheduler online help in stand-alone mode (that is, you do not have to launch it from the Oracle Real-Time Scheduler application or access it on the application server).

To install the Oracle Real-Time Scheduler help for stand-alone operation, copy the help.war from the Oracle Real-Time Scheduler server (environment) or from the Oracle Real-Time Scheduler installation package to the server or machine on which you want to access the help. If you want to copy the file from any installed Oracle Real-Time Scheduler environment, you can locate the file in the \$SPLEBASE/splapp/applications directory on the server.

Unzip the help.war file to any directory on your machine. To launch the Oracle Real-Time Scheduler help in stand-alone mode, open the SPLHelp.html file (located inside the language directory that you wish to use).

**Note:** Do not change the subdirectory names. The documents use relative path names to link to other documents. Changing the subdirectory names will result in broken links.

## **Customizing Help for Stand-Alone Operation**

You can customize the SPLHelp.html file to open to the file and topic that you most frequently use. To do so, edit the SPLHelp.html file and change the DEFAULT\_BOOKMARK to the desired location. The default DEFAULT\_BOOKMARK is 'helpHome.html'.

## **Installing Stand-Alone Help Under Web Server**

You can also install Oracle Real-Time Scheduler online help as a stand-alone web application. You can use any web application server, such as WebLogic. Configure the configuration file for your web application server to use web application help.

For example,

• For WebLogic, configure config.xml file for deployed application Name="help"with URI="help.war" and set WebServer DefaultWebApp="help"

Access the documentation from the browser by the following URL :

http://<host name>:<port name>/<WebContext>/<Lang>/SPLHelp.html

where  $\leq$  hostname $\geq$ : $\leq$  portname $\geq$  is the URL of the web server,  $\leq$  Web Context $\geq$  is the root web context name specified during web application server configuration, <Lang> is the name of the language directory, for example, ENG.

**Note:** Standalone online help files are not automatically updated when changes are made to the help files on the application server. You will have to re-install the stand-alone online help files.

# <span id="page-84-0"></span>**Operating the Application**

At this point your installation and custom integration process is complete. Be sure to read the Server Administration Guide for more information on further configuring and operating the Oracle Real-Time Scheduler system.

# <span id="page-84-1"></span>**Postinstallation Tasks**

Run the Common Dispatch Interface (CDI) deployment script in order to deploy the SPLAdf.ear file on a web server, such as WebLogic

#### **UNIX:**

\$ cd \$SPLEBASE/runtime

\$ ksh ./cdfDeploy.sh

### **Windows:**

C:\> cd %SPLEBASE%\runtime C:\> cdfDeploy.cmd

> **Note:** Whenever you run initialSetup.sh/cmd script to change any configuration (using the configureEnv.sh script), please execute the above script once the initialSetup.sh/cmd has completed successfully.

2. Add the following values for the Web Application Additional Options by selecting menu item 51, Advanced Environment Memory Configuration. Use the completed Advanced Environment Memory Configuration worksheet to complete this step. See **[Oracle Real-](#page-50-0)[Time Scheduler Installation and Configuration Worksheets](#page-50-0)** on page 4-31.

### **UNIX:**

```
-Xrs -XX:+ShowMessageBoxOnError -XX:+UseGCOverheadLimit 
-Doracle.security.jps.config=$SPLEBASE/splapp/config/jps-
config.xml -Ddomain.home=$SPLEBASE/splapp
```
#### **Windows:**

```
-Xrs -XX:+ShowMessageBoxOnError -XX:+UseGCOverheadLimit 
-Doracle.security.jps.config=%SPLEBASE%/splapp/config/jps-
config.xml -Ddomain.home=%SPLEBASE%/splapp
```
3. Run the initialSetup script.

### **UNIX:**

\$ cd \$SPLEBASE/bin \$ ksh ./initialSetup.sh

#### **Windows:**

C:\> cd %SPLEBASE%\bin C:\> initialSetup.cmd

4. Apply prerequisite single fixes. These are in the Oracle Real-Time Scheduler V2.1.0 Single Fix Prerequisite Rollup, which is included in the 'Application-Server-Multiplatform' file.

**Note:** Refer to the README.txt file in the rollup for more details.

Change to the directory where ORS-V2.1.0-Multiplatform-Rollup.jar was extracted, and run the following command:

## **UNIX:**

\$ ksh ./installSFgroup.sh

### **Windows:**

C:\> installSFgroup.cmd

5. Run the postinstall script.

#### **UNIX:**

```
$ cd $SPLEBASE/runtime
```
\$ ksh ./ ORS postinstall.sh

If you get permission errors while running this script, run the following command to set the permissions, then repeat the above step.

chmod -Rf 755 \*

## **Windows**:

C:\> cd %SPLEBASE%\runtime

C:\> ORS\_postinstall.cmd

6. Start up the environment by running the following command:

## **UNIX:** spl.sh start

### **Windows:** spl.cmd start

Follow the messages on the screen along with the logs in \$SPLSYSTEMLOGS directory to ensure that the environment was started successfully.

If the startup failed, identify the problem by reviewing the log files. Resolve any issues before attempting to restart the environment.

You should postpone the startup process until you are done with postinstallation steps.

Use the following utility to stop the environment:

**UNIX:** spl.sh stop

**Windows:** spl.cmd stop

# **Chapter 9**

# **Installing the Mobile Client**

This section describes how to install the Mobile Client for Oracle Real-Time Scheduler. It is intended for implementers and system administrators responsible for configuration and initial setup of the mobile application.This section includes:

- **[Installing the Mobile Client on Windows](#page-89-0)**
- **[Installing the Mobile Client on Android](#page-91-0)**

# <span id="page-89-0"></span>**Installing the Mobile Client on Windows**

This section describes how to install the Oracle Real-Time Scheduler Mobile Client Runtime on Windows Platforms. This section includes:

- **[Installing on Windows XP or Windows 7](#page-89-1)**
- **[Installing on Windows Mobile](#page-89-2)**
- **[Mobile Device Registration](#page-89-3)**
- **[Uninstalling the Mobile Client](#page-89-4)**

## <span id="page-89-1"></span>**Installing on Windows XP or Windows 7**

- 1. Extract OracleMWM.msi from ORS-V2.1.0-Mobile-Client-Win.zip and copy it to a temporary directory. Double click the OracleMWM.msi file to start the installation process.
- 2. Click **Next** to proceed with the installation of Oracle Real-Time Scheduler 2.1.0 Mobile Client on your machine.
- 3. Select a folder/hard drive location to install the application to.
- 4. Click **Next** to proceed with the installation.
- 5. Click **Close** after the installation is successful.

The mobile client application is now accessible from shortcuts created on the Desktop or Start Menu.

## <span id="page-89-2"></span>**Installing on Windows Mobile**

- Extract OracleMWM.CAB from ORS-V2.1.0-Mobile-Client-WinMobile.zip and copy it to a temporary directory on the mobile device. Tap the OracleMWM.CAB file to start the installation process.
- 2. If prompted, select **Device** as the location to be installed.
- 3. Click **Close** after the installation is successful.
- 4. After completing the MCP installation, delete the CAB file (OracleMWM.CAB) and reboot the mobile device.

The mobile client application is now accessible from shortcuts created on the **Start > Programs** menu.

## <span id="page-89-3"></span>**Mobile Device Registration**

The mobile device needs to be registered with the Oracle Real-Time Schedulerapplication server before it can start using the application features. Ensure that the Oracle Real-Time Scheduler application is installed and running before registering the mobile device.

Please refer to the *Oracle Real-Time Scheduler Mobile Application User Guide* for the steps to register a device with the server.

## <span id="page-89-4"></span>**Uninstalling the Mobile Client**

Follow these procedures to remove the Mobile Client from Windows XP or Windows Mobile.

## **Uninstalling from Windows XP or Windows 7**

- 1. Ensure that all the data is synchronized on the server.
- 2. Go to **Start Menu -> Control Panel**.
- 3. Open **Add or Remove Programs.**
- 4. Select Oracle Real-Time Scheduler 2.1.0 from the programs list and click **Remove**.
- 5. Click **Yes** to confirm the removal of the mobile client.
- 6. Click **Close** after the mobile client has been removed.

## **Uninstalling from Windows Mobile**

- 1. Ensure that all the data is synchronized on the server.
- 2. Go to Start **Menu** -> **Settings** -> **System** tab
- 3. Open **Remove Programs**.
- 4. Select Oracle Real-Time Scheduler 2.1.0 from the programs list and click **Remove**.
- 5. Click **Yes** to confirm the removal of the mobile client.
- 6. Click **Close** after the mobile client has been removed.

# <span id="page-91-0"></span>**Installing the Mobile Client on Android**

This section describes how to install the Android Mobile Client Platform (Android MCP) for Oracle Real-Time Scheduler. It is intended for implementers and system administrators responsible for configuration and initial setup of the mobile application. This section includes:

- **[Overview of the Android MCP](#page-91-1)**
- **[Installing the Android MCP](#page-91-2)**
- [Launching Android MCP](#page-94-0)
- **[Launching Android MCP Tools](#page-94-1)**
- **[Uninstalling Android MCP](#page-95-0)**

## <span id="page-91-1"></span>**Overview of the Android MCP**

Android MCP provides the same runtime functionality as the Windows Mobile and Windows XP MCP. This functionality includes:

- **RSI:** Communication between the device and the server
- **GPS:** GPS services such as location logging and transferring logs to the server
- **BO Processing:** Business Object Functionality
- **BS Processing:** Business Service Functionality
- **SS Processing:** Service Script Functionality
- **Authentication:** Login processing
- **UI Rendering:** User Interface Processing
- **Logging:** Log File Support

There may be differences in UI layout or JavaScript support due to the different browser component provided by the Android platform. There will also be normal differences in the user interface behavior that are specific to Android applications.

## <span id="page-91-2"></span>**Installing the Android MCP**

The Android MCP is delivered as a standard Android APK file. This APK will need to be installed to the Android device in one of the following ways.

- Using SD Card
- Downloading the file from a hosted web server
- Using device management software for Android
- Using Android SDK (Advanced only)

This document will describe the SD Card method only.

**Note:** You should uninstall previous versions of the Android MCP before installing a new version.

## **Installing the MCP Using the SD Card Method**

Use the following procedure to install Android MCP using the SD Card method.

1. Extract OracleMWM.apk from the ORS-V2.1.0-Mobile-Client-Android.zip file and copy it to a temporary directory.

2. Connect the Android device to a desktop or laptop computer as a USB Drive.

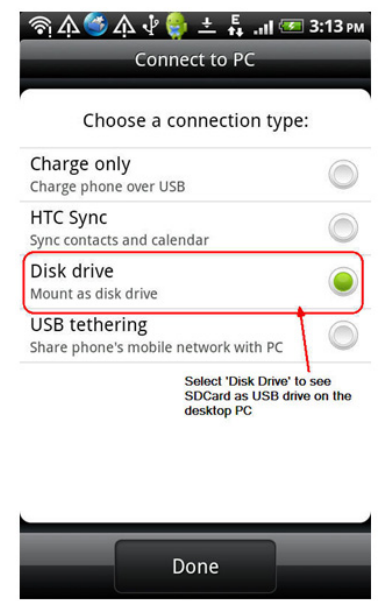

- 3. Copy the OracleMWM.apk file to the removable disk (select **My Computer** for the drive letter).
- 4. Disconnect the device from the desktop or laptop, or choose the **Charge only** connection type.
- 5. Verify that non-Market applications can be installed.

Open **Settings, Applications** and select **Unknown sources.**

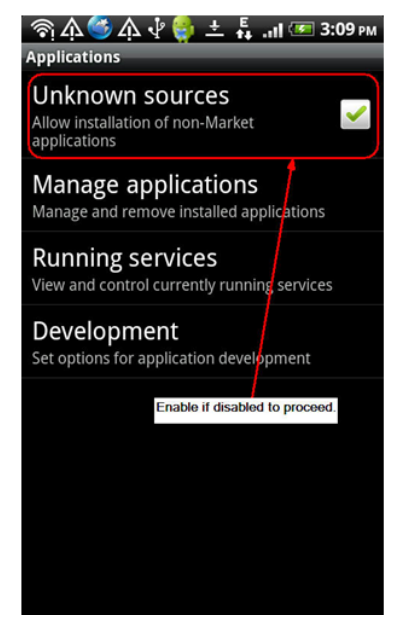

6. Use a file explorer on the device such as ASTRO or File Expert (which can be downloaded from Android Market) to locate the APK file on the SD card. Launch the file.

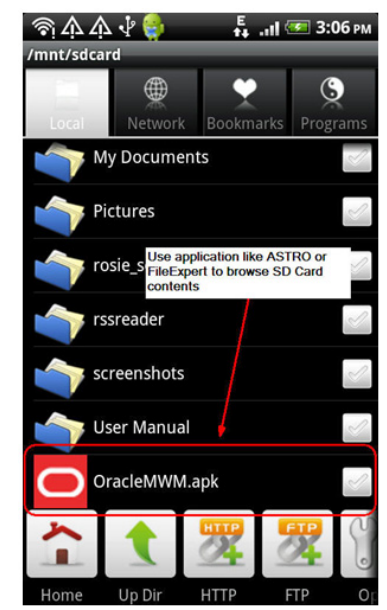

- 7. Confirm the installation by clicking **Install**.
- 8. The application will now be installed.
- 9. After the application is installed, click **Done.**

## <span id="page-94-0"></span>**Launching Android MCP**

Use the following procedure to launch Android MCP on your device.

- 1. Under All apps, locate the Oracle MWM icon.
- 2. Launch the application to register the device and download a deployment.

**Note:** Ensure that your device has data or WIFI connectivity.

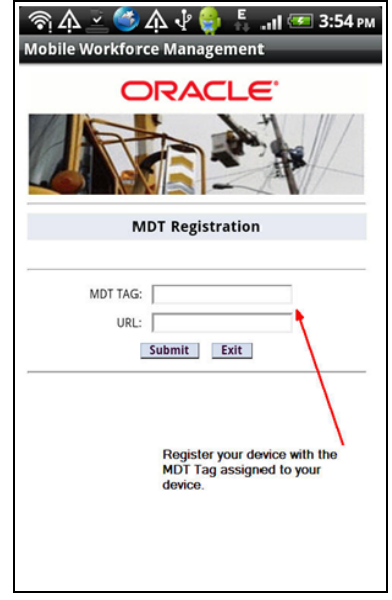

## <span id="page-94-1"></span>**Launching Android MCP Tools**

The MCP Tools application provides functionality to import and export the MCP data folder to and from the SD card on the Android device. This can be very useful in debugging issues or for loading test data to the device.

Use the following procedure to launch the Android MCP Tools Application on your device.

- 1. Under All apps, locate the Oracle MWM Tools icon.
- 2. Launch the application to access import and export functionality.
	- **Export Data** exports the application's data folder to SD Card.
	- **Import Data** imports data from SD card's /MWMApp/ folder into the application's data folder.

# <span id="page-95-0"></span>**Uninstalling Android MCP**

Use the following procedure to uninstall the Android MCP.

- 1. Open **Settings, Applications, Manage Applications** and click the Oracle MWM application.
- 2. Click **Uninstall** to remove Android MCP from your device. Do not select **Clear data.**

# **Chapter 10**

# **Additional Tasks**

This section describes tasks that should be completed after installing Oracle Real-Time Scheduler, including:

- **[Configuring MapViewer](#page-97-1)**
- **[Oracle Location Services \(eLocation\)](#page-98-1)**
- **[Configuring the Environment for Oracle BPEL Server](#page-99-0)**
- **[Configuring the Scheduler](#page-100-0)**
- **[Configuring Business Service SDK](#page-104-0)**
- **[WebLogic Production Server Considerations](#page-105-1)**
- **[Building Javadoc Indexes](#page-105-0)**
- **[Configuring the Environment for Batch Processing](#page-106-1)**
- **[Customizing Configuration Files](#page-106-3)**
- **[Customizing the Logo](#page-106-2)**
- **[Generating the Application Viewer](#page-106-0)**

# <span id="page-97-1"></span><span id="page-97-0"></span>**Configuring MapViewer**

This section describes how to configure a MapViewer data source for Oracle Real-Time Scheduler.

Before you can configure a MapViewer data source you must:

- Install Oracle Fusion Middleware MapViewer 11.1.1.5.1.
- Create and configure the database.

To configure a MapViewer data source:

1. Go to the MapViewer Application:

Example: http://<host>:<port>/mapviewer

Where  $\leq$  host $\geq$  is the host name or IP address of the system where MapViewer is deployed. and  $\leq$  port $\geq$  is the port of the WebLogic instance. If MapViewer is deployed on the same WebLogic instance then this is same as the application port.

- 2. Click the **Admin** button to log in as an administrator to MapViewer.
- 3. Click **Manage Map Viewer**, then **Configuration.**
- 4. Modify mapViewerConfig.xml using the Config text area.
	- a. Provide the data source details for the cisadm and NAVTEQ\_UTIL data sources. The following code sample contains example data sources. Change the properties according to your data sources:

```
<!-(Sample datasource configuration)
  <map data source name="mvdemo"
      jdbc_host="db1.my_corp.com"
      jdbc_sid="orcl"
      jdbc_port="1521"
      jdbc_user="scott"
      jdbc_password="!tiger"
      jdbc_mode="thin"
     number of mappers="3"
     allow jdbc theme based foi="false"
    />
```
b. If the secure protocol (HTTPS) is enabled for the MapViewer URL, add the following to the **Map Image Settings** section of mapViewerConfig.xml:

```
<save_images_at file_prefix="omsmap"
      url="https:// <host>:<port>/mapviewer/images"
       path="../../images"
       life="0"
       recycle_interval="480"
/>
Where <host> is the host name or IP address of the system where MapViewer is
```
deployed and <port> is the port of the WebLogic instance.

- 5. Click **Save and Restart**.
- 6. To refresh the list of data sources, click **Manage Map Viewer**, then **Data sources.**
- 7. To confirm that the configuration is correct, click **Manage Map Tile Layers**.

## **Configuring MapViewer Security**

When MapViewer is deployed on the same WebLogic instance as the application, follow these steps to configure MapViewer to share the security credentials of the application.

1. Add the following entry in the weblogic.xml file under <MAPVIEWER\_EAR\_DIR>/ web.war/WEB-INF:

```
 <security-role-assignment>
   <role-name>cisusers</role-name>
    <principal-name>cisusers</principal-name>
</security-role-assignment>
<session-descriptor>
```

```
 <cookie-path>/mapviewer</cookie-path>
</session-descriptor>
```
2. Add the following entry in the web.xml file under <MAPVIEWER\_EAR\_DIR>/web.war/ WEB-INF:

```
<security-role>
   <description>MapViewer users</description>
   <role-name>cisusers</role-name>
</security-role>
```
# <span id="page-98-1"></span><span id="page-98-0"></span>**Oracle Location Services (eLocation)**

This section describes how to configure and deploy Oracle Location Services (eLocation) for use by Oracle Real-Time Scheduler. This is required if your implementation chooses to use eLocation for routing data instead of Oracle Real-Time Scheduler.

The installation of eLocation requires the following components

- eLocation Dispatcher Servlet (elocation.ear)
- Oracle RouteServer (routeserver.ear)
- Oracle Geocoder (geocoder.ear)

To configure eLocation:

1. Download the elocation.ear file.

To download the latest elocation.ear, log on to My Oracle Support at support.oracle.com and download Patch 13446793, "SPATIAL elocation for Mobile Workforce Management Release 12."

Oracle RouteServer and Oracle Geocoder are included with the Oracle 11g database in the following directory: ORACLE\_HOME\md\jlib

- 2. When eLocation is deployed on the same WebLogic instance as the application, follow these steps to configure eLocation to share the security credentials of the application.
	- a. Add the following entry in the weblogic.xml file, located under <ELOCATION\_EAR\_DIR>/web.war/WEB-INF:

```
<security-role-assignment>
<role-name>cisusers</role-name>
<principal-name>cisusers</principal-name>
</security-role-assignment>
```
b. Add the following entry in the web.xml file, located under <ELOCATION\_EAR\_DIR>/web.war/ WEB-INF:

```
<security-role>
<description>SPL users</description>
<role-name>cisusers</role-name>
</security-role>
```
- 3. Deploy and configure the routing engine and the geocoding service as described in the Oracle Spatial Developer's Guide 11g.
- 4. Deploy the eLocation EAR manually using the WebLogic console. Open the eLocation URL at: http://<environment>:<port>/elocation/admin.jsp

The application will ask for login credentials because the web.xml and weblogic.xml files have changed. Once the login is successful, you will see the Oracle eLocation Administration page.

5. To modify the Mapper Cluster, click **Edit** on the component URL. Specify the following value:

<http://<environment>:<port>/mapviewer/omsserver>.

Make sure that MapViewer is also deployed in the environment.

6. To modify the Geocoder Cluster, click **Edit** on the component URL. Specify the following value:

< http://elocation.oracle.com/geocoder/gcserver>

7. To modify the Router Cluster, click **Edit** on the component URL. Specify the following value:

http://elocation.oracle.com/routeserver/servlet/RouteServerServlet

8. Click **Apply Changes.**

# <span id="page-99-0"></span>**Configuring the Environment for Oracle BPEL Server**

Oracle BPEL Process Manager is optional software that can be used by Oracle Real-Time Scheduler for sending SMS messages. Oracle Real-Time Scheduler can be configured to send SMS via different third party gateway/SMS providers. The ability to send SMS using the Oracle BPEL Server is already provided in the base application

This section describes how to configure the Oracle Real-Time Scheduler to interact with Oracle BPEL Server.

Before configuring Oracle Real-Time Scheduler to interact with BPEL Server you must:

- Install Oracle BPEL Server.
- Configure Oracle Real-Time Scheduler with a process that receives phone numbers and messages deployed on the BPEL server.

Oracle Real-Time Scheduler uses the algorithm type F1-SMSSEND to connect to the Oracle BPEL server.

The following information will be required to set up the application to work with the BPEL server:

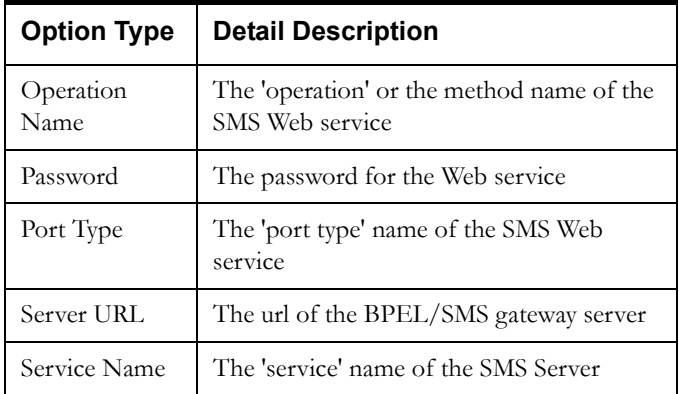

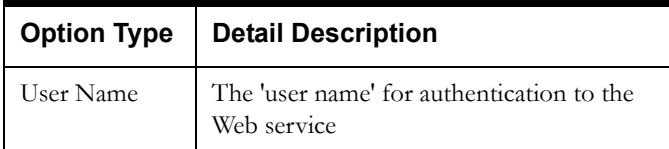

# <span id="page-100-0"></span>**Configuring the Scheduler**

This section describes how to configure a scheduler as a standalone application on the TPW JVM.

After installing Oracle Real-Time Scheduler or Oracle Real-Time Scheduler V2.1.0, please verify that the below step1 and step 2 changes are available or not. If they are not available, follow the below steps:

1. Verify that the wlfullclient.jar file is in the following directory:

<Web Logic Home>/wlserver\_10.3/server/lib

If the file is not there, generate the file by following the instructions in **[Building the](#page-101-0)  [wlfullclient.jar File Using ANT](#page-101-0)** on page 10-6. Place the file in the above directory. The batch scheduler scripts use this jar in their classpath.

2. If you enabled the WebLogic Console Port Number, then the WebLogic console is accessed by https admin channel by default. Specify "t3s://<host>:<admin channel port>" as the WebLogic Server URL in menu item 8, JMS Configurations. Otherwise, specify "t3:// <host>:<web server port>".

See **[Oracle Real-Time Scheduler Installation and Configuration Worksheets](#page-50-0)** on page 4- [31](#page-50-0) for more information.

- 3. Configure trust keystore as WebLogic Additional Stop Argument using menu item 52 Advanced Web Application Configuration. **[Oracle Real-Time Scheduler Installation and](#page-50-0)  [Configuration Worksheets](#page-50-0)** on page 4-31 for more information.
- 4. Run the initialSetup script.

## **UNIX:**

```
$ cd $SPLEBASE/bin
$ ksh ./initialSetup.sh
```
#### **Windows:**

cd %SPLEBASE%\bin initialSetup.cmd

5. Run the standalone batch script. For example

## **UNIX:**

```
$ cd $SPLEBASE/bin
$ nohup batchscheduler.sh <Node_ID> > /tmp/batchscheduler.log 2>&1
```
&

## **Windows:**

```
cd %SPLEBASE%\bin
batchscheduler.cmd <Node_ID>
```
## **Notes:**

The application domain node ID must be unique value across the environment. This value is used for a scheduler running from Threadpoolworker.

- The scheduler should be disabled from the online application. The batch scheduler program invokes Threadpoolworker so there is no need to start Threadpoolworker separately.
- The NodeID is located in the threadpoolworker logs under \$SPLOUTPUT. You can locate this value by searching for "NODEID".
- To locate the NodeID in the threadpoolworker process, search for the string "-Dspl.mwm.scheduler.nodeId="

You will get multicast issues in an AIX environment if you start the batch scheduler and the multicast listener is not enabled. The workaround for this is to enable a unicast listener. See the Oracle Real-Time Scheduler *Batch Server Administration Guide* for more details.

To enable the unicast listener:

- 1. Copy the file \$SPLEBASE/splapp/standalone/config/tangosol-coherence-override.xml to tangosol-coherence-override.xml.org
- 2. Remove the following code in the tangosol-coherence-override.xml file:

```
<multicast-listener> 
       --------------------- 
       ---------------------
       </multicast-listener>
```
3. Add the following code after the  $\frac{2}{\text{member-identity}}$  tag in the tangosol-coherenceoverride.xml file:

```
<unicast-listener> 
<well-known-addresses> 
<socket-address id="0"> 
<address system-property=
"tangosol.coherence.wka">COHERENCE_CLUSTER_HOSTNAME</address> 
<port system-property=
"tangosol.coherence.wka.port">COHERENCE_CLUSTER_PORT</port> 
</socket-address> 
</well-known-addresses> 
<address system- property=
"tangosol.coherence.localhost">COHERENCE_CLUSTER_HOSTNAME
</address> 
<port system-property=
"tangosol.coherence.localport">COHERENCE_CLUSTER_PORT</port> 
<port-auto-adjust system-property=
"tangosol.coherence.localport.adjust">true</port-auto-adjust> 
</unicast-listener>
```
- 4. Select the menu item 5 and General Configuration Options. Use the completed General Configuration Options Worksheet to complete this step. See **[Oracle Real-Time Scheduler](#page-50-0)  [Installation and Configuration Worksheets](#page-50-0)** on page 4-31 for more information.
- 5. Run initialSetup and start the batch scheduler.

See **[Common Batch Scheduler Tasks](#page-102-0)** on page 10-7 for additional information.

## <span id="page-101-0"></span>**Building the wlfullclient.jar File Using ANT**

To build the wlfullclient.jar file:

1. Place the following build.xml file in WebLogic Installations Server/lib directory. (For example: /spl/Middleware/WLS\_10.3.4/wlserver\_10.3/server/lib.)

```
<project name="JarBuilder" default="run"> 
<property name="bea.home" value="/spl/Middleware/WLS_10.3.4"/> 
<property name="wl.home" value="${bea.home}/wlserver_10.3"/>
```

```
<path id="main.class.path"> 
<pathelement path="${bea.home}/modules/
com.bea.core.utils_1.9.0.0.jar"/> 
<pathelement path="${bea.home}/modules/
com.bea.core.jarbuilder_1.6.0.0.jar"/> 
<pathelement path="${java.class.path}"/> 
</path> 
<target name="run"> 
\epsilon <echo message="***ANT Script should run from inside the \frac{1}{2} (wl.home}/
server/lib **" /> 
<echo message="***** ********* ******** *****" />
<java classname="com.bea.jarbuilder.JarBuilder"> 
<classpath refid="main.class.path"/> 
<jvmarg value="-d ${wl.home}/server/lib -jar wljarbuilder.jar"/> 
</java> 
</target> 
</project>
```
2. Modify the Properties defined in the ANT script according to your Installation directory:

<property name="bea.home" value="/spl/Middleware/WLS\_10.3.4?/> <property name="wl.home" value="\${bea.home}/wlserver\_10.3?/>

**Note:** Change the com.bea.core.utils\_1.9.0.0.jar and com.bea.core.jarbuilder\_1.6.0.0.jar file names, if there are any version conflicts.

3. Login to \$SPLEBASE and run the following command:

/spl/Middleware/WLS\_10.3.4/wlserver\_10.3/server/bin/ setWLSENV.sh

**Unix:**

```
cd $SPLEBASE
Run /spl/Middleware/WLS_10.3.4/wlserver_10.3/server/bin/
     setWLSENV.sh
```
## **Windows:**

```
cd %SPLEBASE%
Run C:\spl\Middleware\WLS_10.3.4\wlserver_10.3\server\bin\
   setWLSENV.sh
```
4. Change the directory to "/spl/Middleware/WLS 10.3.4/wlserver 10.3/server/lib" folder :

#> cd /spl/Middleware/WLS 10.3.4/wlserver 10.3/server/lib #>ant

5. When the ant script has executed successfully, the file wlfullclient.jar is generated in the following directory: /spl/Middleware/WLS\_10.3.4/wlserver\_10.3/server/lib

## <span id="page-102-0"></span>**Common Batch Scheduler Tasks**

## **To Start the Batch Scheduler:**

```
Unix:
```

```
cd $SPLEBASE/bin
nohup batchscheduler.sh NodeID > /tmp/batchscheduler.log 2>&1 & 
Windows:
cd %SPLEBASE%\bin
```
batchscheduler.cmd NODEID

## **To Stop the Batch Scheduler:**

**Unix:**

spl.sh -b stop **Windows:** cd %SPLEBASE%

spl.cmd -b stop

**Note:** If scheduler processes are still running, you can kill the running processes manually. You can identify the scheduler processes by their image name, "smauto".

## **To Check the Batch Scheduler is running or not:**

#### **Unix:**

spl.sh -b check

## **Windows:**

cd %SPLEBASE% spl.cmd -b check

## **Configuring the Batch Scheduler for Different Servers**

This section describes how to configure the batch scheduler to point to a different application server, or "target server". The target server has to be installed following the same steps as described for installing Oracle Real-Time Scheduler or Oracle Utilities Mobile Workforce Management. These steps can also be followed to run the batch scheduler(s) from a different box from the target server. In the following steps, substitute the appropriate values for the environment.

To configure the scheduler to point to a different target server:

- 1. Install Oracle Real-Time Scheduler application.
- 2. Stop the environment if running.

#### **UNIX:**

\$SPLEBASE/bin/spl.sh stop

#### **Windows:**

%SPLEBASE%\bin\spl.cmd stop

- 3. In the application menu, select the menu item 8 to configure JMS settings. Enter the menu items for the target server. Use the completed JMS Configuration Worksheet to assist you with this step. See **[Oracle Real-Time Scheduler Installation and Configuration](#page-50-0)  Worksheets** [on page 4-31](#page-50-0) for more information.
- 4. Select the menu item 9 to specify ORS environment description and enter the menu items for the target server. Use the completed ORS Environment Description Worksheet to complete this step.See **[Oracle Real-Time Scheduler Installation and Configuration Worksheets](#page-50-0)** [on page 4-31](#page-50-0) for more information.
- 5. Verify that the wlfullclient.jar file is in the following directory: <Web Logic Home>/ wlserver\_10.3/server/lib. If it is not, generate the file by following the instructions in **[Building the wlfullclient.jar File Using ANT](#page-101-0)** on page 10-6. The batch scheduler scripts use this jar in their classpath.
- 6. Enter the WebLogic Console Port Number for the target server using menu item 52 Advanced Web Application Configuration. See **[Oracle Real-Time Scheduler Installation](#page-50-0)  [and Configuration Worksheets](#page-50-0)** on page 4-31 for more information.
- 7. Run the initialSetup script:

**UNIX:**

\$SPLEBASE/initialSetup.sh

#### **Windows:**

%SPLEBASE%\initialSetup.cmd

8. Run the standalone batch scheduler script, which now points to the target server. See **[Common Batch Scheduler Tasks](#page-102-0)** on page 10-7 to start and stop the batch scheduler.

# <span id="page-104-0"></span>**Configuring Business Service SDK**

For details about configuring business service SDK, see the *Oracle Real-Time Scheduler Configuration Guide.*

# <span id="page-105-1"></span>**WebLogic Production Server Considerations**

By default, WebLogic Server is configured with two keystores, to be used for development only. These keystores should not be used in a production environment.

## **Configuring Identity and Trust**

Private keys, digital certificates, and trusted certificate authority certificates establish and verify identity and trust in the WebLogic Server environment. WebLogic Server is configured with a default identity keystore DemoIdentity.jks and a default trust keystore DemoTrust.jks. In addition, WebLogic Server trusts the certificate authorities in the cacerts file in the JDK. This default keystore configuration is appropriate for testing and development purposes. However, these keystores should not be used in a production environment.

To configure identity and trust for a server:

- 1. Obtain digital certificates, private keys, and trusted CA certificates from the CertGen utility, Sun Microsystem's keytool utility, or a reputable vendor such as Entrust or Verisign. You can also use the digital certificates, private keys, and trusted CA certificates provided by the WebLogic Server kit. The demonstration digital certificates, private keys, and trusted CA certificates should be used in a development environment only.
- 2. Store the private keys, digital certificates, and trusted CA certificates. Private keys and trusted CA certificates are stored in a keystore.
- 3. Configure the identity and trust keystores for a WebLogic Server instance on the Configuration: Keystores page.

By default, WebLogic Server is configured with two keystores, to be used for development only.

- DemoIdentity.jks: Contains a demonstration private key for WebLogic Server. This keystore establishes an identity for WebLogic Server.
- DemoTrust.jks: Contains a list of certificate authorities trusted by WebLogic Server. This keystore establishes trust for WebLogic Server.

These keystores are located in the WL\_HOME\server\lib directory and the JAVA\_HOME\jre\lib\security directory. For testing and development purposes, the keystore configuration is complete. Use the steps in this section to configure identity and trust keystores for production use.

Refer to the WebLogic documentation to configure identity and trust keystores for production use (Secure servers and resources > Configure identity and trust/Set up SSL)

**Note:** Depending on your choice of implementation you may need to change some configuration files. These files are managed by templates and will be overwritten if the procedures documented in "Customizing Configuration Files" are not followed.

# <span id="page-105-0"></span>**Building Javadoc Indexes**

The following script rebuilds the Javadocs indexes in the application viewer java module. This is necessary after customer modifications (CM) have been applied to an environment. You need to run this script only if the customer modification includes Java code.)

#### **Windows:**

%SPLEBASE%\bin\buildJavadocsIndex.cmd

## **UNIX:**

ksh \$SPLEBASE/bin/buildJavadocsIndex.sh

# <span id="page-106-1"></span>**Configuring the Environment for Batch Processing**

See the Oracle Real-Time Scheduler*Batch Server Administration Guide* for information on configuring the environment for batch processing.

# <span id="page-106-3"></span>**Customizing Configuration Files**

You may wish to make customer modifications to various configuration files. To do so, you should locate the configuration file you want to customize and edit it manually.

Configuration files are generated from delivered templates in the Oracle Utilities installation and are populated by values entered by the installation utility during the configuration process. In future upgrades of Oracle Utilities application software versions, some templates may be changed to reflect new software version requirements. In this case, the upgrade process will back up your customized configuration file and will regenerate a configuration file based on a new template. You will need to review the new configuration file and apply your customized changes back if still applicable for the new version.

For configuration files that are located in a web application (for example, web.xml, hibernate.properties), of the web application during installation process, you will not be able to edit the configuration files directly.

You will need to follow the procedure:

- Locate the configuration file you want to customize in the directory \$SPLEBASE/etc/conf.
- Apply your changes.
- Update application war file with the latest changes by executing the command:

 **UNIX:** \$SPLEBASE/bin/genupdatewar.sh

**Windows:** %SPLEBASE%\bin\genupdatewar.cmd

# <span id="page-106-2"></span>**Customizing the Logo**

To replace the Oracle Utilities logo on the main menu with another image, put the new image <customer\_logo\_file>.gif file into the directory \$SPLEBASE/etc/conf/root/cm and create a new "External" Navigation Key called CM\_logoImage. To do that, run the Oracle Utilities application from the browser with the parameters: http://<hostname>:<port>/ cis.jsp?utilities=true&tools=true. From the Admin menu, select Navigation Key. Add the above Navigation Key with its corresponding URL Override path. The syntax for the URL path is:

## **Windows:**

http://<host name>:<port>/<Web Context>/cm/<customer\_logo\_file>.gif

## **UNIX:**

http://<host name>:<port>/<Web Context>/cm/<customer\_logo\_file>.gif.

The root directory may be deployed in war file format for runtime environment (SPLApp.war). Use provided utilities to incorporate your cm directory into SPLApp.war file.

# <span id="page-106-0"></span>**Generating the Application Viewer**

You may extend application viewer capabilities within an environment by generating additional items. The additional items that can be generated include algorithm type and related algorithm information, maintenance object information and data dictionary information.

To generate the additional items in the application viewer:

- 1. Shut down the environment.
- 2. Initialize a command shell:

The scripts that are provided with the system need to be run from a shell prompt on the machine that you installed the application on. Before such scripts can be run the shell must be "initialized" by running the splenviron script provided with the system.

#### **Unix:**

You will need to logon to your UNIX box as the Oracle Utilities Administrator (default cissys) and open a shell prompt. In the following example you should replace the variables

\$SPLEBASE with the Full directory name that you installed the application into

and

\$SPLENVIRON with the name you gave to the environment at installation time.

To initialize the environment enter:

\$SPLEBASE/bin/splenviron.sh -e \$SPLENVIRON

For example:

/ouaf/TEST\_ENVIRON1/bin/splenviron.sh -e TEST\_ENVIRON1

#### **Windows:**

The command window should be opened on the Windows server that you installed the application on.

In the below example you should replace the following variables:

- **%SPLEBASE% :** The Full directory name that you installed the application into
- **%SPLENVIRON%:** The name you gave to the environment at installation time.

To initialize the environment type the following in your command prompt:

%SPLEBASE%\bin\splenviron.cmd -e %SPLENVIRON%

For example:

D:\ouaf\TEST\_ENVIRON1\bin\splenviron.cmd -e TEST\_ENVIRON1

3. Execute the following script to generate all information.

### **UNIX:**

ksh \$SPLEBASE/bin/genappvieweritems.sh

#### **Windows:**

%SPLEBASE%\bin\genappvieweritems.cmd

4. Restart your application
# **Appendix A**

# **Application Framework Prerequisite Patches**

Oracle Utilities Application Framework patches must be installed prior to installing Oracle Real-Time Scheduler 2.1.0. The patches listed below are available as a convenience rollup, ORS-V2.1.0- FW-PREREQ-Multiplatform.zip, which is included in the downloaded Media Pack. Please refer to the instructions contained inside the rollup directory for steps to install the patches.

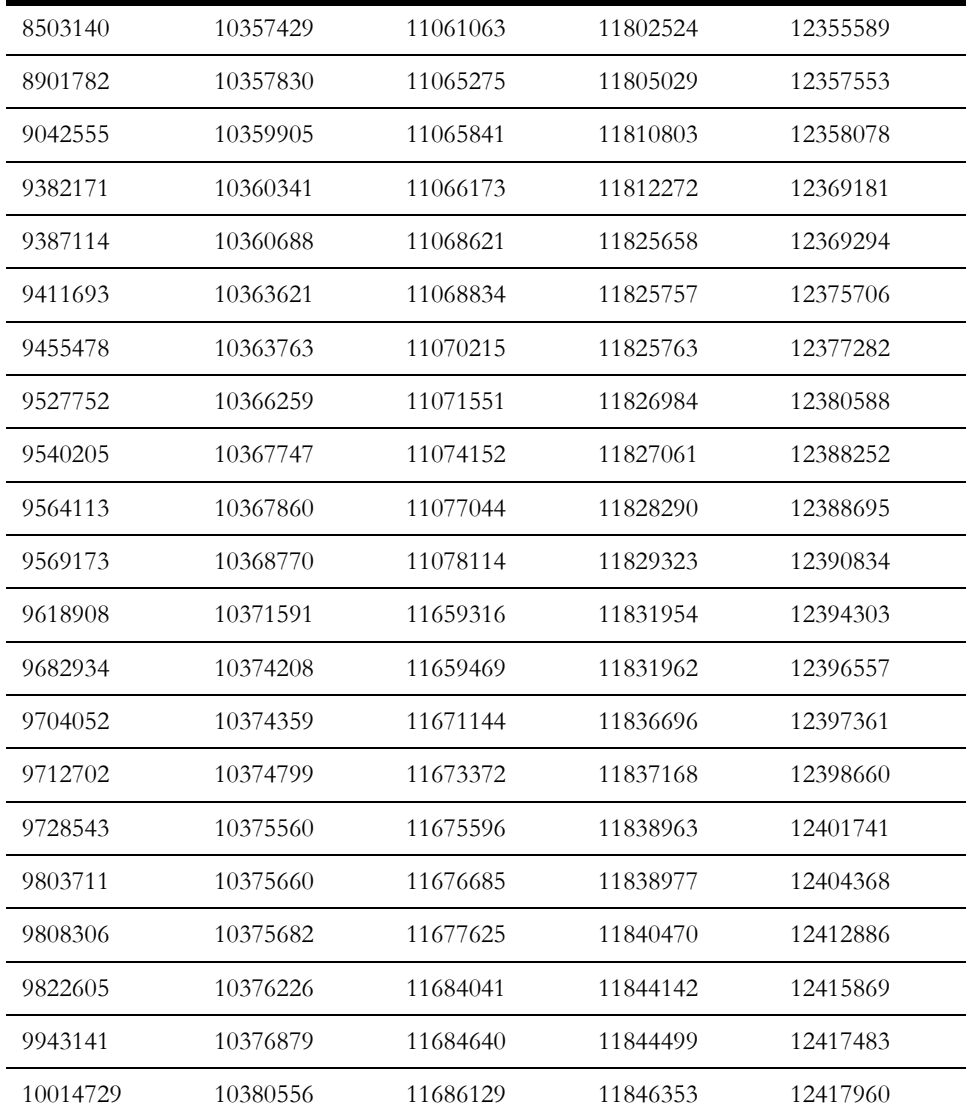

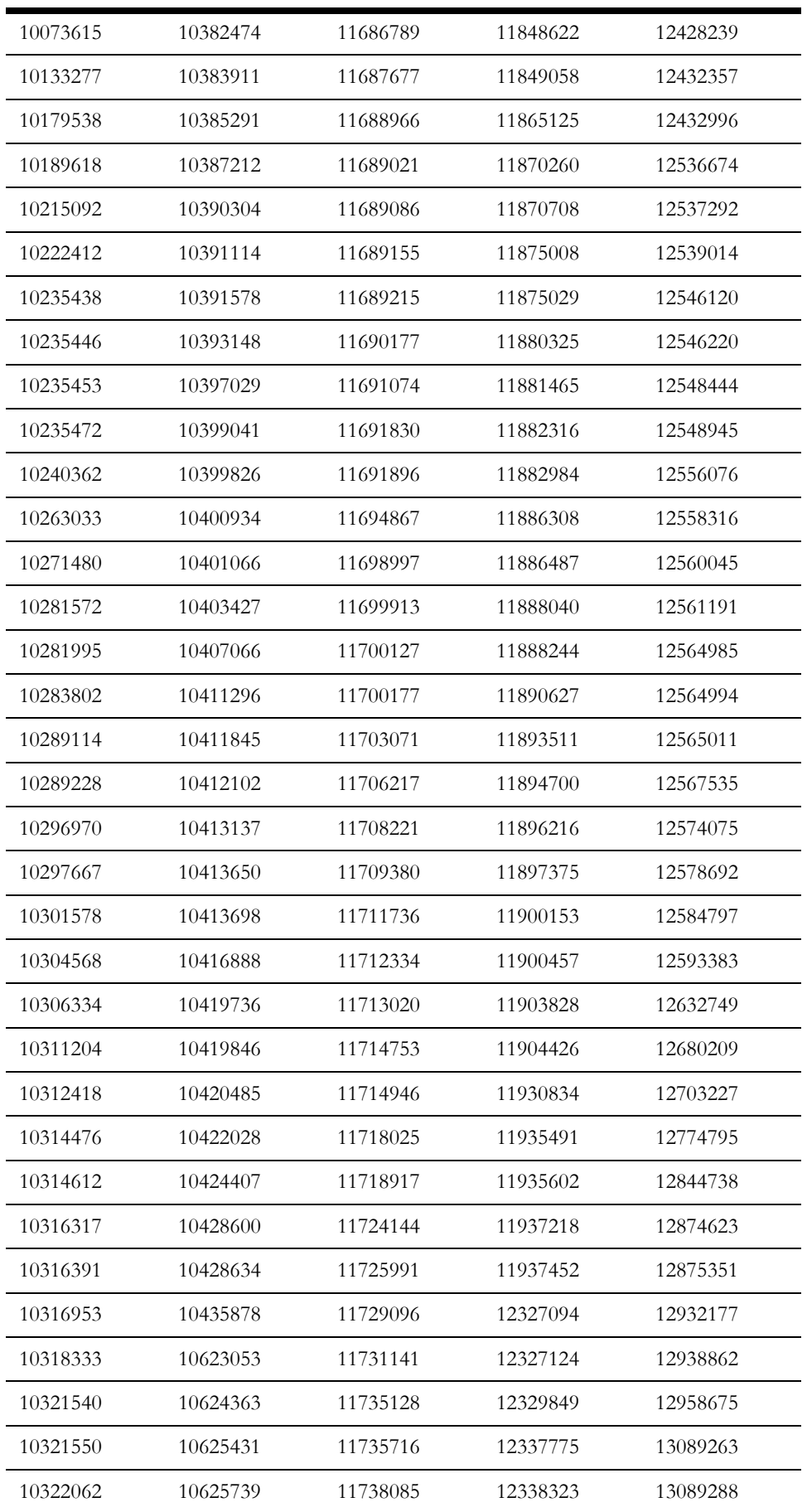

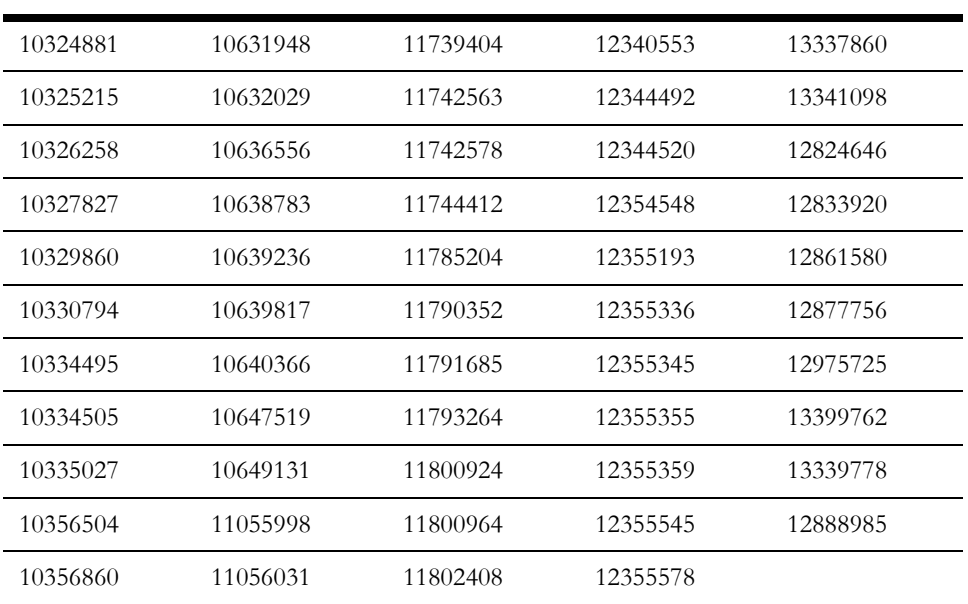

# **Appendix B**

# **License and Copyright Notices**

License and Copyright notices for associated products:

# **Third Party Products**

# **Notice concerning usage of ANTLR and Classycle**

[The BSD License]

Copyright (c) 2010 Terence Parr

All rights reserved.

Redistribution and use in source and binary forms, with or without modification, are permitted provided that the following conditions are met:

Redistributions of source code must retain the above copyright notice, this list of conditions and the following disclaimer.

Redistributions in binary form must reproduce the above copyright notice, this list of conditions and the following disclaimer in the documentation and/or other materials provided with the distribution.

Neither the name of the author nor the names of its contributors may be used to endorse or promote products derived from this software without specific prior written permission.

\THIS SOFTWARE IS PROVIDED BY THE COPYRIGHT HOLDERS AND CONTRIBUTORS "AS IS" AND ANY EXPRESS OR IMPLIED WARRANTIES, INCLUDING, BUT NOT LIMITED TO, THE IMPLIED WARRANTIES OF MERCHANTABILITY AND FITNESS FOR A PARTICULAR PURPOSE ARE DISCLAIMED. IN NO EVENT SHALL THE COPYRIGHT OWNER OR CONTRIBUTORS BE LIABLE FOR ANY DIRECT, INDIRECT, INCIDENTAL, SPECIAL, EXEMPLARY, OR CONSEQUENTIAL DAMAGES (INCLUDING, BUT NOT LIMITED TO, PROCUREMENT OF SUBSTITUTE GOODS OR SERVICES; LOSS OF USE, DATA, OR PROFITS; OR BUSINESS INTERRUPTION) HOWEVER CAUSED AND ON ANY THEORY OF LIABILITY, WHETHER IN CONTRACT, STRICT LIABILITY, OR TORT (INCLUDING NEGLIGENCE OR OTHERWISE) ARISING IN ANY WAY OUT OF THE USE OF THIS SOFTWARE, EVEN IF ADVISED OF THE POSSIBILITY OF SUCH DAMAGE.

# **Notice concerning usage of Apache Software**

The following are covered under the Apache 2.0 license.

1. bsf-2.4.0.jar

- 2. castor-1.3.1-core.jar
- 3. castor-1.3.1-xml.jar
- 4. castor-1.3.1-xml-schema.jar
- 5. cglib-2.2.jar
- 6. classycle.1.1.jar
- 7. commons-beanutils-core-1.8.1.jar
- 8. commons-cli-1.1.jar
- 9. commons-codec-1.4.jar
- 10. commons-collections-3.1.jar
- 11. commons-fileupload-1.2.1.jar
- 12. commons-httpclient-3.0.1.jar
- 13. commons-io-1.3.2.jar
- 14. commons-lang-2.2.jar
- 15. ehcache-1.2.3.jar
- 16. log4j-1.2.15.jar
- 17. qdox.1.6.1.jar
- 18. serializer-2.7.1.jar
- 19. stax2.jar
- 20. velocity.1.4.jar
- 21. wstx-asl-3.2.1.jar
- 22. xalan-mod-2.7.1.jar
- 23. xmlparserv2.jar

#### **Apache License**

Version 2.0, January 2004

http://www.apache.org/licenses/

TERMS AND CONDITIONS FOR USE, REPRODUCTION, AND DISTRIBUTION

1. Definitions.

"License" shall mean the terms and conditions for use, reproduction, and distribution as defined by Sections 1 through 9 of this document.

"Licensor" shall mean the copyright owner or entity authorized by the copyright owner that is granting the License.

"Legal Entity" shall mean the union of the acting entity and all other entities that control, are controlled by, or are under common control with that entity. For the purposes of this definition, "control" means (i) the power, direct or indirect, to cause the direction or management of such entity, whether by contract or otherwise, or (ii) ownership of fifty percent (50%) or more of the outstanding shares, or (iii) beneficial ownership of such entity.

"You" (or "Your") shall mean an individual or Legal Entity exercising permissions granted by this License.

"Source" form shall mean the preferred form for making modifications, including but not limited to software source code, documentation source, and configuration files.

"Object" form shall mean any form resulting from mechanical transformation or translation of a Source form, including but not limited to compiled object code, generated documentation, and conversions to other media types.

"Work" shall mean the work of authorship, whether in Source or Object form, made available under the License, as indicated by a copyright notice that is included in or attached to the work (an example is provided in the Appendix below).

"Derivative Works" shall mean any work, whether in Source or Object form, that is based on (or derived from) the Work and for which the editorial revisions, annotations, elaborations, or other modifications represent, as a whole, an original work of authorship. For the purposes of this License, Derivative Works shall not include works that remain separable from, or merely link (or bind by name) to the interfaces of, the Work and Derivative Works thereof.

"Contribution" shall mean any work of authorship, including the original version of the Work and any modifications or additions to that Work or Derivative Works thereof, that is intentionally submitted to Licensor for inclusion in the Work by the copyright owner or by an individual or Legal Entity authorized to submit on behalf of the copyright owner. For the purposes of this definition, "submitted" means any form of electronic, verbal, or written communication sent to the Licensor or its representatives, including but not limited to communication on electronic mailing lists, source code control systems, and issue tracking systems that are managed by, or on behalf of, the Licensor for the purpose of discussing and improving the Work, but excluding communication that is conspicuously marked or otherwise designated in writing by the copyright owner as "Not a Contribution."

"Contributor" shall mean Licensor and any individual or Legal Entity on behalf of whom a Contribution has been received by Licensor and subsequently incorporated within the Work.

2. Grant of Copyright License. Subject to the terms and conditions of this License, each Contributor hereby grants to You a perpetual, worldwide, non-exclusive, no-charge, royalty-free, irrevocable copyright license to reproduce, prepare Derivative Works of, publicly display, publicly perform, sublicense, and distribute the Work and such Derivative Works in Source or Object form.

3. Grant of Patent License. Subject to the terms and conditions of this License, each Contributor hereby grants to You a perpetual, worldwide, non-exclusive, no-charge, royalty-free, irrevocable (except as stated in this section) patent license to make, have made, use, offer to sell, sell, import, and otherwise transfer the Work, where such license applies only to those patent claims licensable by such Contributor that are necessarily infringed by their Contribution(s) alone or by combination of their Contribution(s) with the Work to which such Contribution(s) was submitted. If You institute patent litigation against any entity (including a cross-claim or counterclaim in a lawsuit) alleging that the Work or a Contribution incorporated within the Work constitutes direct or contributory patent infringement, then any patent licenses granted to You under this License for that Work shall terminate as of the date such litigation is filed.

4. Redistribution. You may reproduce and distribute copies of the Work or Derivative Works thereof in any medium, with or without modifications, and in Source or Object form, provided that You meet the following conditions:

You must give any other recipients of the Work or Derivative Works a copy of this License; and

You must cause any modified files to carry prominent notices stating that You changed the files; and

You must retain, in the Source form of any Derivative Works that You distribute, all copyright, patent, trademark, and attribution notices from the Source form of the Work, excluding those notices that do not pertain to any part of the Derivative Works; and

If the Work includes a "NOTICE" text file as part of its distribution, then any Derivative Works that You distribute must include a readable copy of the attribution notices contained within such NOTICE file, excluding those notices that do not pertain to any part of the Derivative Works, in at least one of the following places: within a NOTICE text file distributed as part of the Derivative Works; within the Source form or documentation, if provided along with the Derivative Works; or, within a display generated by the Derivative Works, if and wherever such third-party notices normally appear. The contents of the NOTICE file are for informational purposes only and do not modify the License. You may add Your own attribution notices within Derivative Works that You distribute, alongside or as an addendum to the NOTICE text from the Work, provided that such additional attribution notices cannot be construed as modifying the License. You may add Your own copyright statement to Your modifications and may provide additional or different license terms and conditions for use, reproduction, or distribution of Your modifications, or for any such Derivative Works as a whole, provided Your use, reproduction, and distribution of the Work otherwise complies with the conditions stated in this License.

5. Submission of Contributions. Unless You explicitly state otherwise, any Contribution intentionally submitted for inclusion in the Work by You to the Licensor shall be under the terms and conditions of this License, without any additional terms or conditions. Notwithstanding the above, nothing herein shall supersede or modify the terms of any separate license agreement you may have executed with Licensor regarding such Contributions.

6. Trademarks. This License does not grant permission to use the trade names, trademarks, service marks, or product names of the Licensor, except as required for reasonable and customary use in describing the origin of the Work and reproducing the content of the NOTICE file.

7. Disclaimer of Warranty. Unless required by applicable law or agreed to in writing, Licensor provides the Work (and each Contributor provides its Contributions) on an "AS IS" BASIS, WITHOUT WARRANTIES OR CONDITIONS OF ANY KIND, either express or implied, including, without limitation, any warranties or conditions of TITLE, NON-INFRINGEMENT, MERCHANTABILITY, or FITNESS FOR A PARTICULAR PURPOSE. You are solely responsible for determining the appropriateness of using or redistributing the Work and assume any risks associated with Your exercise of permissions under this License.

8. Limitation of Liability. In no event and under no legal theory, whether in tort (including negligence), contract, or otherwise, unless required by applicable law (such as deliberate and grossly negligent acts) or agreed to in writing, shall any Contributor be liable to You for damages, including any direct, indirect, special, incidental, or consequential damages of any character arising as a result of this License or out of the use or inability to use the Work (including but not limited to damages for loss of goodwill, work stoppage, computer failure or malfunction, or any and all other commercial damages or losses), even if such Contributor has been advised of the possibility of such damages.

9. Accepting Warranty or Additional Liability. While redistributing the Work or Derivative Works thereof, You may choose to offer, and charge a fee for, acceptance of support, warranty, indemnity, or other liability obligations and/or rights consistent with this License. However, in accepting such obligations, You may act only on Your own behalf and on Your sole responsibility, not on behalf of any other Contributor, and only if You agree to indemnify, defend, and hold each Contributor harmless for any liability incurred by, or claims asserted against, such Contributor by reason of your accepting any such warranty or additional liability.

END OF TERMS AND CONDITIONS

# **Notice concerning usage of ASM**

Copyright (c) 2000-2005 INRIA, France Telecom

All rights reserved.

Redistribution and use in source and binary forms, with or without modification, are permitted provided that the following conditions are met:

1. Redistributions of source code must retain the above copyright notice, this list of conditions and the following disclaimer.

2. Redistributions in binary form must reproduce the above copyright notice, this list of conditions and the following disclaimer in the documentation and/or other materials provided with the distribution.

3. Neither the name of the copyright holders nor the names of its contributors may be used to endorse or promote products derived from this software without specific prior written permission.

THIS SOFTWARE IS PROVIDED BY THE COPYRIGHT HOLDERS AND CONTRIBUTORS "AS IS" AND ANY EXPRESS OR IMPLIED WARRANTIES, INCLUDING, BUT NOT LIMITED TO, THE IMPLIED WARRANTIES OF MERCHANTABILITY AND FITNESS FOR A PARTICULAR PURPOSE ARE DISCLAIMED. IN NO EVENT SHALL THE COPYRIGHT OWNER OR CONTRIBUTORS BE LIABLE FOR ANY DIRECT, INDIRECT, INCIDENTAL, SPECIAL, EXEMPLARY, OR CONSEQUENTIAL DAMAGES (INCLUDING, BUT NOT LIMITED TO, PROCUREMENT OF SUBSTITUTE GOODS OR SERVICES; LOSS OF USE, DATA, OR PROFITS; OR BUSINESS INTERRUPTION) HOWEVER CAUSED AND ON ANY THEORY OF LIABILITY, WHETHER IN CONTRACT, STRICT LIABILITY, OR TORT (INCLUDING NEGLIGENCE OR OTHERWISE)

ARISING IN ANY WAY OUT OF THE USE OF THIS SOFTWARE, EVEN IF ADVISED OF THE POSSIBILITY OF SUCH DAMAGE.

# **Notice concerning usage of Concurrent**

All classes are released to the public domain and may be used for any purpose whatsoever without permission or acknowledgment. http://g.oswego.edu/dl/classes/EDU/oswego/cs/dl/util/ concurrent/intro.html

# **Notice concerning usage of dom4j**

Copyright 2001-2010 (C) MetaStuff, Ltd. All Rights Reserved.

Redistribution and use of this software and associated documentation ("Software"), with or without modification, are permitted provided that the following conditions are met:

1. Redistributions of source code must retain copyright statements and notices. Redistributions must also contain a copy of this document.

2. Redistributions in binary form must reproduce the above copyright notice, this list of conditions and the following disclaimer in the documentation and/or other materials provided with the distribution.

3. The name "DOM4J" must not be used to endorse or promote products derived from this Software without prior written permission of MetaStuff, Ltd. For written permission, please contact dom4j-info@metastuff.com.

4. Products derived from this Software may not be called "DOM4J" nor may "DOM4J" appear in their names without prior written permission of MetaStuff, Ltd. DOM4J is a registered trademark of MetaStuff, Ltd.

5. Due credit should be given to the DOM4J Project - http://dom4j.sourceforge.net

THIS SOFTWARE IS PROVIDED BY METASTUFF, LTD. AND CONTRIBUTORS

``AS IS'' AND ANY EXPRESSED OR IMPLIED WARRANTIES, INCLUDING, BUT

NOT LIMITED TO, THE IMPLIED WARRANTIES OF MERCHANTABILITY AND

FITNESS FOR A PARTICULAR PURPOSE ARE DISCLAIMED. IN NO EVENT SHALL METASTUFF, LTD. OR ITS CONTRIBUTORS BE LIABLE FOR ANY DIRECT, INDIRECT, INCIDENTAL, SPECIAL, EXEMPLARY, OR CONSEQUENTIAL DAMAGES (INCLUDING, BUT NOT LIMITED TO, PROCUREMENT OF SUBSTITUTE GOODS OR SERVICES; LOSS OF USE, DATA, OR PROFITS; OR BUSINESS INTERRUPTION) HOWEVER CAUSED AND ON ANY THEORY OF LIABILITY, WHETHER IN CONTRACT, STRICT LIABILITY, OR TORT (INCLUDING NEGLIGENCE OR OTHERWISE) ARISING IN ANY WAY OUT OF THE USE OF THIS SOFTWARE, EVEN IF ADVISED OF THE POSSIBILITY OF SUCH DAMAGE.

# **Notice concerning usage of International Components for Unicode (ICU4J)**

COPYRIGHT AND PERMISSION NOTICE

Copyright (c) 1995-2010 International Business Machines Corporation and others

All rights reserved.

Permission is hereby granted, free of charge, to any person obtaining a copy of this software and associated documentation files (the "Software"), to deal in the Software without restriction, including without limitation the rights to use, copy, modify, merge, publish, distribute, and/or sell copies of the Software, and to permit persons to whom the Software is furnished to do so, provided that the above copyright notice(s) and this permission notice appear in all copies of the Software and that both the above copyright notice(s) and this permission notice appear in supporting documentation.

THE SOFTWARE IS PROVIDED "AS IS", WITHOUT WARRANTY OF ANY KIND, EXPRESS OR IMPLIED, INCLUDING BUT NOT LIMITED TO THE WARRANTIES OF MERCHANTABILITY, FITNESS FOR A PARTICULAR PURPOSE AND NONINFRINGEMENT OF THIRD PARTY RIGHTS. IN NO EVENT SHALL THE COPYRIGHT HOLDER OR HOLDERS INCLUDED IN THIS NOTICE BE LIABLE FOR ANY CLAIM, OR ANY SPECIAL INDIRECT OR CONSEQUENTIAL DAMAGES, OR ANY DAMAGES WHATSOEVER RESULTING FROM LOSS OF USE, DATA OR PROFITS, WHETHER IN AN ACTION OF CONTRACT, NEGLIGENCE OR OTHER TORTIOUS ACTION, ARISING OUT OF OR IN CONNECTION WITH THE USE OR PERFORMANCE OF THIS SOFTWARE.

Except as contained in this notice, the name of a copyright holder shall not be used in advertising or otherwise to promote the sale, use or other dealings in this Software without prior written authorization of the copyright holder.

# **Notice concerning usage of Jaxen**

#### /\*

Copyright 2003-2006 The Werken Company. All Rights Reserved.

Redistribution and use in source and binary forms, with or without modification, are permitted provided that the following conditions are met:

 \* Redistributions of source code must retain the above copyright notice, this list of conditions and the following disclaimer.

 \* Redistributions in binary form must reproduce the above copyright notice, this list of conditions and the following disclaimer in the documentation and/or other materials provided with the distribution.

 \* Neither the name of the Jaxen Project nor the names of its contributors may be used to endorse or promote products derived from this software without specific prior written permission.

THIS SOFTWARE IS PROVIDED BY THE COPYRIGHT HOLDERS AND CONTRIBUTORS "AS IS" AND ANY EXPRESS OR IMPLIED WARRANTIES, INCLUDING, BUT NOT LIMITED TO, THE IMPLIED WARRANTIES OF MERCHANTABILITY AND FITNESS FOR A PARTICULAR PURPOSE ARE DISCLAIMED. IN NO EVENT SHALL THE COPYRIGHT OWNER OR CONTRIBUTORS BE LIABLE FOR ANY DIRECT, INDIRECT, INCIDENTAL, SPECIAL, EXEMPLARY, OR CONSEQUENTIAL DAMAGES (INCLUDING, BUT NOT LIMITED TO, PROCUREMENT OF SUBSTITUTE GOODS OR SERVICES; LOSS OF USE, DATA, OR PROFITS; OR BUSINESS INTERRUPTION) HOWEVER CAUSED AND ON ANY THEORY OF LIABILITY, WHETHER IN CONTRACT, STRICT LIABILITY, OR TORT (INCLUDING NEGLIGENCE OR OTHERWISE) ARISING IN ANY WAY OUT OF THE USE OF THIS SOFTWARE, EVEN IF ADVISED OF THE POSSIBILITY OF SUCH DAMAGE.

\*/

# **Notice concerning usage of JCIP Annotations**

#### Attribution 2.5

CREATIVE COMMONS CORPORATION IS NOT A LAW FIRM AND DOES NOT PROVIDE LEGAL SERVICES. DISTRIBUTION OF THIS LICENSE DOES NOT CREATE AN ATTORNEY-CLIENT RELATIONSHIP. CREATIVE COMMONS PROVIDES THIS INFORMATION ON AN "AS-IS" BASIS. CREATIVE COMMONS MAKES NO WARRANTIES REGARDING THE INFORMATION PROVIDED, AND DISCLAIMS LIABILITY FOR DAMAGES RESULTING FROM ITS USE.

#### License

THE WORK (AS DEFINED BELOW) IS PROVIDED UNDER THE TERMS OF THIS CREATIVE COMMONS PUBLIC LICENSE ("CCPL" OR "LICENSE"). THE WORK IS PROTECTED BY COPYRIGHT AND/OR OTHER APPLICABLE LAW. ANY USE OF THE WORK OTHER THAN AS AUTHORIZED UNDER THIS LICENSE OR COPYRIGHT LAW IS PROHIBITED.

BY EXERCISING ANY RIGHTS TO THE WORK PROVIDED HERE, YOU ACCEPT AND AGREE TO BE BOUND BY THE TERMS OF THIS LICENSE. THE LICENSOR GRANTS YOU THE RIGHTS CONTAINED HERE IN CONSIDERATION OF YOUR ACCEPTANCE OF SUCH TERMS AND CONDITIONS.

1. Definitions

1. "Collective Work" means a work, such as a periodical issue, anthology or encyclopedia, in which the Work in its entirety in unmodified form, along with a number of other contributions, constituting separate and independent works in themselves, are assembled into a collective whole. A work that constitutes a Collective Work will not be considered a Derivative Work (as defined below) for the purposes of this License.

2. "Derivative Work" means a work based upon the Work or upon the Work and other preexisting works, such as a translation, musical arrangement, dramatization, fictionalization, motion picture version, sound recording, art reproduction, abridgment, condensation, or any other form in which the Work may be recast, transformed, or adapted, except that a work that constitutes a Collective Work will not be considered a Derivative Work for the purpose of this License. For the avoidance of doubt, where the Work is a musical composition or sound recording, the synchronization of the Work in timed-relation with a moving image ("synching") will be considered a Derivative Work for the purpose of this License.

 3. "Licensor" means the individual or entity that offers the Work under the terms of this License.

4. "Original Author" means the individual or entity who created the Work.

 5. "Work" means the copyrightable work of authorship offered under the terms of this License.

 6. "You" means an individual or entity exercising rights under this License who has not previously violated the terms of this License with respect to the Work, or who has received express permission from the Licensor to exercise rights under this License despite a previous violation.

2. Fair Use Rights. Nothing in this license is intended to reduce, limit, or restrict any rights arising from fair use, first sale or other limitations on the exclusive rights of the copyright owner under copyright law or other applicable laws.

3. License Grant. Subject to the terms and conditions of this License, Licensor hereby grants You a worldwide, royalty-free, non-exclusive, perpetual (for the duration of the applicable copyright) license to exercise the rights in the Work as stated below:

 1. to reproduce the Work, to incorporate the Work into one or more Collective Works, and to reproduce the Work as incorporated in the Collective Works;

2. to create and reproduce Derivative Works;

 3. to distribute copies or phonorecords of, display publicly, perform publicly, and perform publicly by means of a digital audio transmission the Work including as incorporated in Collective Works;

 4. to distribute copies or phonorecords of, display publicly, perform publicly, and perform publicly by means of a digital audio transmission Derivative Works.

5.

For the avoidance of doubt, where the work is a musical composition:

 1. Performance Royalties Under Blanket Licenses. Licensor waives the exclusive right to collect, whether individually or via a performance rights society (e.g. ASCAP, BMI, SESAC), royalties for the public performance or public digital performance (e.g. webcast) of the Work.

 2. Mechanical Rights and Statutory Royalties. Licensor waives the exclusive right to collect, whether individually or via a music rights agency or designated agent (e.g. Harry Fox Agency), royalties for any phonorecord You create from the Work ("cover version") and distribute, subject to the compulsory license created by 17 USC Section 115 of the US Copyright Act (or the equivalent in other jurisdictions).

 6. Webcasting Rights and Statutory Royalties. For the avoidance of doubt, where the Work is a sound recording, Licensor waives the exclusive right to collect, whether individually or via a performance-rights society (e.g. SoundExchange), royalties for the public digital performance (e.g. webcast) of the Work, subject to the compulsory license created by 17 USC Section 114 of the US Copyright Act (or the equivalent in other jurisdictions).

The above rights may be exercised in all media and formats whether now known or hereafter devised. The above rights include the right to make such modifications as are technically necessary to exercise the rights in other media and formats. All rights not expressly granted by Licensor are hereby reserved.

4. Restrictions.The license granted in Section 3 above is expressly made subject to and limited by the following restrictions:

 1. You may distribute, publicly display, publicly perform, or publicly digitally perform the Work only under the terms of this License, and You must include a copy of, or the Uniform Resource Identifier for, this License with every copy or phonorecord of the Work You distribute, publicly display, publicly perform, or publicly digitally perform. You may not offer or impose any terms on the Work that alter or restrict the terms of this License or the recipients' exercise of the rights granted hereunder. You may not sublicense the Work. You must keep intact all notices that refer to this License and to the disclaimer of warranties. You may not distribute, publicly display, publicly perform, or publicly digitally perform the Work with any technological measures that control access or use of the Work in a manner inconsistent with the terms of this License Agreement. The above applies to the Work as incorporated in a Collective Work, but this does not require the Collective Work apart from the Work itself to be made subject to the terms of this License. If You create a Collective Work, upon notice from any Licensor You must, to the extent practicable, remove from the Collective Work any credit as required by clause 4(b), as requested. If You create a Derivative Work, upon notice from any Licensor You must, to the extent practicable, remove from the Derivative Work any credit as required by clause 4(b), as requested.

 2. If you distribute, publicly display, publicly perform, or publicly digitally perform the Work or any Derivative Works or Collective Works, You must keep intact all copyright notices for the Work and provide, reasonable to the medium or means You are utilizing: (i) the name of the Original Author (or pseudonym, if applicable) if supplied, and/or (ii) if the Original Author and/or Licensor designate another party or parties (e.g. a sponsor institute, publishing entity, journal) for attribution in Licensor's copyright notice, terms of service or by other reasonable means, the name of such party or parties; the title of the Work if supplied; to the extent reasonably practicable, the Uniform Resource Identifier, if any, that Licensor specifies to be associated with the Work, unless such URI does not refer to the copyright notice or licensing information for the Work; and in the case of a Derivative Work, a credit identifying the use of the Work in the Derivative Work (e.g., "French translation of the Work by Original Author," or "Screenplay based on original Work by Original Author"). Such credit may be implemented in any reasonable manner; provided, however, that in the case of a Derivative Work or Collective Work, at a minimum such credit will appear where any other comparable authorship credit appears and in a manner at least as prominent as such other comparable authorship credit.

5. Representations, Warranties and Disclaimer

UNLESS OTHERWISE MUTUALLY AGREED TO BY THE PARTIES IN WRITING, LICENSOR OFFERS THE WORK AS-IS AND MAKES NO REPRESENTATIONS OR WARRANTIES OF ANY KIND CONCERNING THE WORK, EXPRESS, IMPLIED, STATUTORY OR OTHERWISE, INCLUDING, WITHOUT LIMITATION, WARRANTIES OF TITLE, MERCHANTIBILITY, FITNESS FOR A PARTICULAR PURPOSE, NONINFRINGEMENT, OR THE ABSENCE OF LATENT OR OTHER DEFECTS, ACCURACY, OR THE PRESENCE OF ABSENCE OF ERRORS, WHETHER OR NOT DISCOVERABLE. SOME JURISDICTIONS DO NOT ALLOW THE EXCLUSION OF IMPLIED WARRANTIES, SO SUCH EXCLUSION MAY NOT APPLY TO YOU.

6. Limitation on Liability. EXCEPT TO THE EXTENT REQUIRED BY APPLICABLE LAW, IN NO EVENT WILL LICENSOR BE LIABLE TO YOU ON ANY LEGAL THEORY FOR ANY SPECIAL, INCIDENTAL, CONSEQUENTIAL, PUNITIVE OR EXEMPLARY DAMAGES ARISING OUT OF THIS LICENSE OR THE USE OF THE WORK, EVEN IF LICENSOR HAS BEEN ADVISED OF THE POSSIBILITY OF SUCH DAMAGES.

#### 7. Termination

 1. This License and the rights granted hereunder will terminate automatically upon any breach by You of the terms of this License. Individuals or entities who have received Derivative Works or Collective Works from You under this License, however, will not have their licenses terminated provided such individuals or entities remain in full compliance with those licenses. Sections 1, 2, 5, 6, 7, and 8 will survive any termination of this License.

 2. Subject to the above terms and conditions, the license granted here is perpetual (for the duration of the applicable copyright in the Work). Notwithstanding the above, Licensor reserves the right to release the Work under different license terms or to stop distributing the Work at any time; provided, however that any such election will not serve to withdraw this License (or any other license that has been, or is required to be, granted under the terms of this License), and this License will continue in full force and effect unless terminated as stated above.

#### 8. Miscellaneous

 1. Each time You distribute or publicly digitally perform the Work or a Collective Work, the Licensor offers to the recipient a license to the Work on the same terms and conditions as the license granted to You under this License.

 2. Each time You distribute or publicly digitally perform a Derivative Work, Licensor offers to the recipient a license to the original Work on the same terms and conditions as the license granted to You under this License.

 3. If any provision of this License is invalid or unenforceable under applicable law, it shall not affect the validity or enforceability of the remainder of the terms of this License, and without further action by the parties to this agreement, such provision shall be reformed to the minimum extent necessary to make such provision valid and enforceable.

 4. No term or provision of this License shall be deemed waived and no breach consented to unless such waiver or consent shall be in writing and signed by the party to be charged with such waiver or consent.

 5. This License constitutes the entire agreement between the parties with respect to the Work licensed here. There are no understandings, agreements or representations with respect to the Work not specified here. Licensor shall not be bound by any additional provisions that may appear in any communication from You. This License may not be modified without the mutual written agreement of the Licensor and You.

Creative Commons is not a party to this License, and makes no warranty whatsoever in connection with the Work. Creative Commons will not be liable to You or any party on any legal theory for any damages whatsoever, including without limitation any general, special, incidental or consequential damages arising in connection to this license. Notwithstanding the foregoing two (2) sentences, if Creative Commons has expressly identified itself as the Licensor hereunder, it shall have all rights and obligations of Licensor.

Except for the limited purpose of indicating to the public that the Work is licensed under the CCPL, neither party will use the trademark "Creative Commons" or any related trademark or logo of Creative Commons without the prior written consent of Creative Commons. Any permitted use will be in compliance with Creative Commons' then-current trademark usage guidelines, as may be published on its website or otherwise made available upon request from time to time.

Creative Commons may be contacted at http://creativecommons.org/.

# **Notice concerning usage of XStream**

Copyright (c) 2003-2006, Joe Walnes

Copyright (c) 2006-2007, XStream Committers

All rights reserved.

Redistribution and use in source and binary forms, with or without modification, are permitted provided that the following conditions are met:

Redistributions of source code must retain the above copyright notice, this list of

conditions and the following disclaimer. Redistributions in binary form must reproduce

the above copyright notice, this list of conditions and the following disclaimer in the documentation and/or other materials provided with the distribution.

Neither the name of XStream nor the names of its contributors may be used to endorse or promote products derived from this software without specific prior written permission.

THIS SOFTWARE IS PROVIDED BY THE COPYRIGHT HOLDERS AND CONTRIBUTORS "AS IS" AND ANY EXPRESS OR IMPLIED WARRANTIES, INCLUDING, BUT NOT LIMITED TO, THE IMPLIED WARRANTIES OF MERCHANTABILITY AND FITNESS FOR A PARTICULAR PURPOSE ARE DISCLAIMED. IN NO EVENT SHALL THE COPYRIGHT OWNER OR CONTRIBUTORS BE LIABLE FOR ANY DIRE CT, INDIRECT, INCIDENTAL, SPECIAL, EXEMPLARY, OR CONSEQUENTIAL DAMAGES (INCLUDING, BUT NOT LIMITED TO, PROCUREMENT OF SUBSTITUTE GOODS OR SERVICES; LOSS OF USE, DATA, OR PROFITS; OR BUSINESS INTERRUPTION) HOWEVER CAUSED AND ON ANY

THEORY OF LIABILITY, WHETHER IN CONTRACT, STRICT LIABILITY, OR TORT (INCLUDING NEGLIGENCE OR OTHERWISE) ARISING IN ANY WAY OUT OF THE USE OF THIS SOFTWARE, EVEN IF ADVISED OF THE POSSIBILITY OF SUCH DAMAGE.

# **Notice concerning usage of slf4j**

SLF4J source code and binaries are distributed under the MIT license.

Copyright (c) 2004-2008 QOS.ch

All rights reserved.

Permission is hereby granted, free of charge, to any person obtaining a copy of this software and associated documentation files (the "Software"), to deal in the Software without restriction, including without limitation the rights to use, copy, modify, merge, publish, distribute, sublicense, and/or sell copies of the Software, and to permit persons to whom the Software is furnished to do so, subject to the following conditions:

 The above copyright notice and this permission notice shall be included in all copies or substantial portions of the Software.

 THE SOFTWARE IS PROVIDED "AS IS", WITHOUT WARRANTY OF ANY KIND, EXPRESS OR IMPLIED, INCLUDING BUT NOT LIMITED TO THE WARRANTIES OF MERCHANTABILITY, FITNESS FOR A PARTICULAR PURPOSE AND NONINFRINGEMENT. IN NO EVENT SHALL THE AUTHORS OR COPYRIGHT HOLDERS BE LIABLE FOR ANY CLAIM, DAMAGES OR OTHER LIABILITY, WHETHER IN AN ACTION OF CONTRACT, TORT OR OTHERWISE, ARISING FROM, OUT OF OR IN CONNECTION WITH THE SOFTWARE OR THE USE OR OTHER DEALINGS IN THE SOFTWARE.

# **Notice concerning usage of Perl**

Perl Kit, Version 5

Copyright (C) 1993, 1994, 1995, 1996, 1997, 1998, 1999, 2000, 2001, by Larry Wall and others

All rights reserved.

This program is free software; it is being redistributed under the terms of the "Artistic License".

#### **The Artistic License**

#### Preamble

The intent of this document is to state the conditions under which a Package may be copied, such that the Copyright Holder maintains some semblance of artistic control over the development of the package, while giving the users of the package the right to use and distribute the Package in a more-or-less customary fashion, plus the right to make reasonable modifications.

Definitions:

"Package" refers to the collection of files distributed by the Copyright Holder, and derivatives of that collection of files created through textual modification.

 "Standard Version" refers to such a Package if it has not been modified, or has been modified in accordance with the wishes of the Copyright Holder.

"Copyright Holder" is whoever is named in the copyright or copyrights for the package.

"You" is you, if you're thinking about copying or distributing this Package.

"Reasonable copying fee" is whatever you can justify on the basis of media cost, duplication charges, time of people involved, and so on. (You will not be required to justify it to the Copyright Holder, but only to the computing community at large as a market that must bear the fee.)

"Freely Available" means that no fee is charged for the item itself, though there may be fees involved in handling the item. It also means that recipients of the item may redistribute it under the same conditions they received it.

1.You may make and give away verbatim copies of the source form of the Standard Version of this Package without restriction, provided that you duplicate all of the original copyright notices and associated disclaimers.

2.You may apply bug fixes, portability fixes and other modifications derived from the Public Domain or from the Copyright Holder. A Package modified in such a way shall still be considered the Standard Version.

3.You may otherwise modify your copy of this Package in any way, provided that you insert a prominent notice in each changed file stating how and when you changed that file, and provided that you do at least ONE of the following:

1.place your modifications in the Public Domain or otherwise make them Freely Available, such as by posting said modifications to Usenet or an equivalent medium, or placing the modifications on a major archive site such as ftp.uu.net, or by allowing the Copyright Holder to include your modifications in the Standard Version of the Package.

2.use the modified Package only within your corporation or organization.

3.rename any non-standard executables so the names do not conflict with standard executables, which must also be provided, and provide a separate manual page for each nonstandard executable that clearly documents how it differs from the Standard Version.

4.make other distribution arrangements with the Copyright Holder.

4.You may distribute the programs of this Package in object code or executable form, provided that you do at least ONE of the following:

a)distribute a Standard Version of the executables and library files, together with instructions (in the manual page or equivalent) on where to get the Standard Version.

b)accompany the distribution with the machine-readable source of the Package with your modifications.

c)accompany any non-standard executables with their corresponding Standard Version executables, giving the non-standard executables non-standard names, and clearly documenting the differences in manual pages (or equivalent), together with instructions on where to get the Standard Version.

d)make other distribution arrangements with the Copyright Holder.

5.You may charge a reasonable copying fee for any distribution of this Package. You may charge any fee you choose for support of this Package. You may not charge a fee for this Package itself. However, you may distribute this Package in aggregate with other (possibly commercial) programs as part of a larger (possibly commercial) software distribution provided that you do not advertise this Package as a product of your own.

6.The scripts and library files supplied as input to or produced as output from the programs of this Package do not automatically fall under the copyright of this Package, but belong to whomever generated them, and may be sold commercially, and may be aggregated with this Package.

7.C or perl subroutines supplied by you and linked into this Package shall not be considered part of this Package.

8.The name of the Copyright Holder may not be used to endorse or promote products derived from this software without specific prior written permission.

9.THIS PACKAGE IS PROVIDED "AS IS" AND WITHOUT ANY EXPRESS OR IMPLIED WARRANTIES, INCLUDING, WITHOUT LIMITATION, THE IMPLIED WARRANTIES OF MERCHANTABILITY AND FITNESS FOR A PARTICULAR PURPOSE.

The End

# **Notice concerning usage of Mime-Base64 Perl Module**

Copyright 1995-1999,2001-2004 Gisle Aas <gisle@ActiveState.com>

This library is free software; you can redistribute it and/or modify it under the same terms as Perl itself.

The standard version of the package that is used can be obtained from http://www.cpan.org.

Specifically, the software can be obtained from the following link :

http://search.cpan.org/search%3fmodule=MIME::Base64

## **Notice concerning usage of Mime-Lite Perl Module**

This is MIME::Lite 3.01 Maintenance release

TERMS AND CONDITIONS

Copyright (c) 1997 by Eryq.

Copyright (c) 1998 by ZeeGee Software Inc.

Copyright (c) 2003 Yves Orton. demerphq (at) hotmail.com.

All rights reserved. This program is free software; you can redistribute it and/or modify it under the same terms as Perl itself.

This software comes with NO WARRANTY of any kind. See the COPYING file in the distribution for details.

The standard version of the package that is used can be obtained from http://www.cpan.org.

Specifically, the software can be obtained from the following link :

http://search.cpan.org/search%3fmodule=MIME::Lite

### **Notice concerning usage of DBD::DB2 Perl Module**

License Agreement for DBD::DB2

PLEASE READ THIS AGREEMENT CAREFULLY BEFORE INSTALLING OR USING THIS PROGRAM. IF YOU INSTALL OR USE THIS PROGRAM, YOU AGREE TO THESE TERMS.

1. This DBD::DB2 code "Program" is owned by International Business Machines Corporation or its subsidiaries (IBM) or IBM's suppliers, and is copyrighted and licensed, not sold. IBM retains title to the Program, and grants the user of the Program "You" an:

irrevocable, worldwide, nonexclusive, perpetual, royalty-free and fully paid-up license

\_\_\_\_\_\_\_\_\_\_\_\_\_\_\_\_\_\_\_\_\_\_\_\_\_\_\_\_\_\_\_\_\_\_\_\_\_\_\_\_\_\_\_\_\_\_\_\_\_\_\_\_\_\_\_\_\_\_\_\_\_\_\_\_\_

\_\_\_\_\_\_\_\_\_\_\_\_\_\_\_\_\_\_\_\_\_\_\_\_\_\_\_\_\_\_\_\_\_\_\_\_\_\_\_\_\_\_\_\_\_\_\_\_\_\_\_\_\_\_\_\_\_\_\_\_\_\_\_\_\_\_

(i) to use, execute, display, perform, and reproduce the Program,

(ii)to prepare derivative works based on the Program,

(iii)to distribute copies of the Program and derivative works thereof, and

(iv)to authorize others to do all of the above.

2.You must reproduce the copyright notice and any other legend of ownership on each copy or partial copy of the Program.

3.IBM would appreciate receiving a copy of derivative works of the Program that You create. You may provide to IBM such derivative works pursuant to the terms of this Agreement and the directions in the README file contained within the Program directory. You represent and warrant to IBM that You are the sole author of, and/or have full exclusive right, title and interest to any and all derivative works You provide to IBM. You further represent that You are under no obligation to assign your rights in such derivative works to any third-party, including without limitation, any current or former employer.

4.You agree that IBM may utilize all information, ideas, concepts, know-how or techniques furnished by You to IBM in connection with any derivative works You make or have made to the IBM Program, and that You provide to IBM and IBM may, but shall not be obligated to, include such derivative works in the IBM Program or in any IBM product without accounting to You.

5.With respect to any derivative works of the Program You provide to IBM, You grant to IBM

an:

irrevocable, worldwide, non-exclusive, perpetual, royalty--free and fully paid-up license

(i)to use, execute, display, perform, and reproduce your derivative works,

(ii)to prepare derivative works based upon your derivative works,

(iii)to distribute copies of your derivative works, and

(iv)to authorize others to do all of the above.

6.YOU UNDERSTAND THAT THE PROGRAM IS BEING PROVIDED TO YOU "AS IS", WITHOUT WARRANTY OF ANY KIND, EXPRESS OR IMPLIED, INCLUDING BUT NOT LIMITED TO ANY IMPLIED WARRANTIES OF MERCHANTABILITY, QUALITY, PERFORMANCE, INTELLECTUAL PROPERTY INFRINGEMENT OR FITNESS FOR ANY PARTICULAR PURPOSE. IBM has no obligation to provide service, defect correction, or any maintenance for the Program. IBM has no obligation to supply any Program updates or enhance-ments to You even if such are or later become available.

7.IBM accepts no liability for damages You may suffer as a result of your use of the Program. Under no circumstances is IBM liable for any of the following:

1.third-party claims against You for losses or damages;

3.loss of, or damage to, your records or data; or

4.direct damages, lost profits, lost savings, incidental, special, or indirect damages or consequential damages, even if IBM or its authorized supplier, has been advised of the possibility of such damages.

8.Some jurisdictions do not allow these limitations or exclusions, so they may not apply to You.

9.You are responsible for the payment of any taxes resulting from this license.

10.You agree not to bring a legal action more than two years after the cause of action arose.

11.This license will be governed by and interpreted in accordance with the laws of the State of New York.

12.This license is the only understanding and agreement IBM has for your use of the Program.

The standard version of the package that is used can be obtained from http://www.cpan.org.

Specifically, the software can be obtained from the following link :

http://search.cpan.org/search%3fmodule=DBD::DB2

## **Notice concerning usage of DBI Perl Module**

DBI by Tim Bunce. This pod text by Tim Bunce, J. Douglas Dunlop, Jonathan Leffler and others. Perl by Larry Wall and the perl5-porters.

#### COPYRIGHT

The DBI module is Copyright (c) 1994-2004 Tim Bunce. Ireland.

All rights reserved.

This is distributed under the terms of the Artistic License.

The standard version of the package that is used can be obtained from http://www.cpan.org.

Specifically, the software can be obtained from the following link :

http://search.cpan.org/search%3fmodule=DBD::DB2